4-408-822-**B3** (1)

Operating Instructions/Mode d'emploi/ Bedienungsanleitung/Manual de instrucciones/ Istruzioni per l'uso/Manual de instruções/ 使用說明書/使用说明书/ Gebruiksaanwijzing/Instrukcja obsługi/ Návod k obsluze/Használati útmutató/ Návod na obsluhu/Kullanma kılavuzu/ Посібник з експлуатації/Инструкция по эксплуатации/Пайдалану нұсқаулығы/ Οδηγίες λειτουργίας/ / Kasutusjuhend/Eksploatacijos instrukcijos/ Lietošanas instrukcijas/Bruksanvisning/ Betjeningsvejledning/Käyttöohjeet/ Instrucţiuni de utilizare/Navodila za uporabo/ Bruksanvisning/Инструкции за експлоатация/ Upute za rad/Uputstvo za upotrebu

FHI CE

**MICRO**VAULT.

### **SONY**

## *USB Flash Drive Clé USB Флэш-накопитель USB USB флеш жетегі*

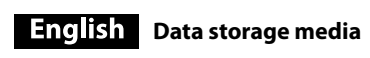

### **WARNING Keep away from children. If swallowed, promptly see a doctor. To reduce fire or shock hazard, do not expose the unit to rain or moisture. To avoid electrical shock, do not open the cabinet. Refer servicing to qualified personnel only.**

ould void your authority to operate this equipment **Note:** This equipment has been tested and found to comply with the limits for a Class B digital

**For Customers in the U.S.A.** If you have any questions about this product, you may call: Sony Customer Information Center 1-800-942-SONY(7669). The number below is for the FCC related matters only. **Regulatory Information:**

device, pursuant to part 15 of the FCC Rules. These limits are designed to provide<br>reasonable protection against harmful interference in a residential installation. This<br>equipment generates, uses and can radiate radio freq and used in accordance with the instructions, may cause harmful interference to radio communications. However, there is no guarantee that interference will not occur in a particular installation. If this equipment does cause harmful interference to radio or

television reception, which can be determined by turning the equipment off and on, the user is encouraged to try to correct the interference by one or more of the following measures:<br>- Reorient or relocate the receiving antenna.

Declaration of Conformity Trade Name : SONY Model : USM4GR, USM8GR, USM16GR, USM32GR, USM64GR Responsible Party : Sony Electronics Inc. Address : 16530 Via Esprillo, San Diego, CA 92127 U.S.A. Telephone Number : 858-942-2230 This device complies with part 15 of the FCC rules. Operation is subject to the following

- Increase the separation between the equipment and receiver.  $\overline{\phantom{a}}$  Connect the equipment into an outlet on a circuit different from that to which the receiver is connected. ˋConsult the dealer or an experienced radio/TV technician for help.

two conditions: (1) This device may not cause harmful interference, and (2) this device must accept any interference received, including interference that may cause undesired operation. **CAUTION:** You are cautioned that any changes or modifications not expressly approved in this manual

This product has been manufactured by or on behalf of Sony Corporation, 1-7-1 Konan<br>Minato-ku Tokyo, 108-0075 Japan. Inquiries related to product compliance based on<br>European Union legislation shall be addressed to the aut Deutschland GmbH, Hedelfinger Strasse 61, 70327 Stuttgart, Germany. For any service or guarantee matters, please refer to the addresses provided in the separate service or guarantee documents.

more detailed information about recycling of this product, please<br>contact your local Civic Office, your household waste disposal service or<br>the shop where you purchased the product. **When Using USB Flash Drive for the First Time (Installing the Device Driver)** Ordinarily, the device driver is installed automatically when you connect the Micro Vault.

However, with some USB cards or boards, you may need to initiate installation manually Follow the instructions displayed on the screen to search for a suitable driver. **Basic Operation**

**Notes:**<br>• Please remove the Micro Vault properly following the procedure described in this manual. Otherwise, data may not be recorded correctly. ˎ Avoid inserting and removing the USB connector more than necessary when using Micro Vault, as this can lead to early mechanical deterioration. Be careful not to subject the exposed connector to a large force. Doing so can cause deformation or damage to the connector or damage to the connector lock.

**later)** Once the Micro Vault is connected to the computer, the drive icon for the Micro Vault device appears. (The drive name varies, depending on your computer system.)<br>You can now copy and save data on the Micro Vault by dragging files and folders on the<br>drive icon, just as you would when copying data to a hard d **When running Mac OS X 10.1 or later** the computer, the drive icon for the Micro Vaul

**For Customers in CANADA** CAN ICES-3 B/NMB-3 B **For Customers in Europe**

**Disposal of Old Electrical & Electronic Equipment (Applicable in the European Union and other European countries with separate collection systems)** This symbol on the product or on its packaging indicates that this product shall not be treated as household waste. Instead it shall b handed over to the applicable collection point for the recycling of electrical and electronic equipment. By ensuring this product is disposed of correctly, you will help prevent potential negative consequences for the environment and human health, which coul herwise be caused by inappropriate waste handling of this product The recycling of materials will help to conserve natural resources. For

It is strongly recommended that you periodically back up the data written on the unit. ony Corporation assumes no liability for any damage or loss of data that may occur.

**Precautions for Transfer and Disposal**<br>If data stored on the Micro Vault is deleted or reformatted using the standard methods, the<br>data only appears to be removed on a superficial level, and it may be possible for someone to retrieve and reuse the data by means of special software. To avoid information leaks and other problems of this sort, it is recommended that you use

mmercially available software designed to completely remove all data from the Micro Vault.<br>● Micro Vault is a trademark of Sony Corporation.<br>● Microsoft, Windows, and Windows Vista are registered trademarks of Microsoft

**Setup When running Windows 8, Windows 7, Windows Vista, Windows XP (SP3 or**  **Français** Support de stockage de données **NERTISSEME Tenir hors de portée des enfants. En cas d'ingestion, consulter**  nent un médecin. **Afin de réduire les risques d'incendie ou de décharge électrique, n'exposez pas cet appareil à la pluie ou à l'humidité.**

**un technicien qualifié uniquement. À l'intention des clients aux É.-U.** Pour toute question au sujet de cet appareil, appeler : v Centre d'information à la clientèl

device appears. You can now copy and save data on the Micro Vault by dragging files and folders on the drive icon, just as you would when copying data to a hard disk or to a floppy disk. **Meanings of the Indicator Light** When the Micro Vault is in use, the indicator light indicates its status as follows.

sponsable : Sony Electronics In : 16530 Via Esprillo, San Diego, CA 92127 É.-U. No de téléphone : 858-942-2230 t appareil est conforme à la Partie 15 de la réglementation de la FCC des États-Uni Son utilisation est sujette aux deux conditions suivantes : (1) Cet appareil ne doit pas générer d'interférences nuisibles et (2) il doit être en mesure d'accepter toute interférence

 $r$ , y compris les interférences pouvant générer un fonctionnement indésirable. **AVERTISSEMENT :** - ---------------- .<br>r la présente, vous êtes avisé du fait que tout changement ou toute modification ne faisant pas l'objet d'une autorisation expresse dans le présent manuel pourrait annuler votre droit

**Indicator Light Status Meaning** Off Standby On Data transfer in progress (Do not remove the Micro Vault while the indicator light is flashing.) conformément à la Partie 15 de la réglementation de la FCC.<br>Ces critères sont conçus pour fournir une protection raisonnable contre les interférences<br>nuisibles dans un environnement résidentiel. L'appareil génère, utilise équences radio; s'il n'est pas installé et utilisé conformément aux instructions, il pourrait provoquer des interférences nuisibles aux communications radio. Cependant, il n'est pas possible de garantir que des interférences ne seront pas provoquées

dans certaines conditions particulières. Si l'appareil devait provoquer des interférences<br>nuisibles à la réception radio ou à la télévision, ce qui peut être démontré en allumant et<br>éteignant l'appareil, il est recommandé l'une ou l'autre des mesures suivantes : - Réorienter ou déplacer l'antenne réceptrice ˋAugmenter la distance entre l'appareil et le récepteur. - Brancher l'appareil dans une prise ou sur un circuit différent de celui sur lequel le

**Disconnection When running Windows 8, Windows 7, Windows Vista, Windows XP**  $D$ le-click  $\mathbb Z$  (Safely Remove Hardware) in the task tray in the lower right portion of the creen. In the window that appears, select the name of the device that is to be removed, the click the Stop button. When the Stop a Hardware Device screen appears, make sure that the correct information is displayed, and then click the OK button. When the "Safe to Remove Hardware" message appears, you may remove the Micro Vault.

(The icon and messages that appear may vary depending on the version of the OS.) When running Windows Vista, you can also select "Safely Remove Hardware" by rightclicking the Micro Vault drive icon in Explorer or My Computer.

Ce produit a été fabriqué par ou pour le compte de Sony Corporation, 1-7-1 Konan Minato-<br>ku Tokyo, 108-0075 Japon. Toutes les questions relatives à la conformité des produits basées<br>sur la législation européenne doivent êt Gmbh, Hedelfinger Strasse 61, 70327 Stuttgart, Allemagne. Pour toute question relative au Service Après-Vente ou à la Garantie, merci de bien vouloir éférer aux coordonnées qui vous sont communiquées dans les documents « Servi (SAV) » ou Garantie.

**Traitement des appareils électriques et électroniques en fin de vie (Applicable dans les pays de l'Union Européenne et aux autres pays européens disposant de systèmes de collecte sélective)** ce se systemes de concette serectricy.<br>Ce symbole, apposé sur le produit ou sur son emballage, indique que ce

**When running Mac OS X 10.1 or later** Drag the Micro Vault icon to the Trash. After confirming that the Micro Vault is in standby mode, disconnect the Micro Vault. produit ne doit pas être traité avec les déchets ménagers. Il doit être remis à un point de collecte approprié pour le recyclage des équipements électriques et électroniques. En vous assurant que ce produit sont mis au rebut de façon appropriée, vous participez activement à la prévention des conséquences négatives que leur mauvais traitement pourrait provoquer sur l'environnement et sur la santé humaine. Le recyclage des atériaux contribue par ailleurs à la préservation des ressource

naturelles. Pour toute information complémentaire au sujet du recyclage<br>déchetterie locale ou le point de vente où vous avez acheté le produit.<br>déchetterie locale ou le point de vente où vous avez acheté le produit. **Lors de la première mise en service de la Clé USB (installation** 

- **Notes on Use** ˎ Be careful when handling the device after extended periods of use as the surface may be
- hot. ˎ The Micro Vault may not function correctly if it is connected to the computer when the computer is started up, restarted, or restored from sleep mode. Always disconnect the Micro Vault from the computer before performing any of these operations.<br>**• For users of 64 GB and higher**
- When formatting the device, use the format software which you can download from the website. To avoid any changes of the specifications, do not format the device in any other way. ˎ The Micro Vault has a hole for attaching a strap or a ring. However, a hook-shaped metal
- object (such as a key holder) should not be attached to this hole, because it may cause damage to the Micro Vault. • Do not place the unit in locations that are:
- extremely hot or cold dusty or dirty<br>– very humid vibrating<br>– exposed to corrosive gases exposed to direct sunlight – very humid – vibrating – exposed to corrosive gases – exposed to direct sunlight ˎ Cleaning
- Clean the unit with a soft, dry cloth or a soft cloth lightly moistened with a mild detergent solution. Do not use any type of solvent, such as alcohol or benzene, which may damage the finish. ˎ If the device is not recognized by the computer or host device you are using, remove the device, shutdown or restart your computer or host device, and try plugging the device again.

ez suivre la procédure décrite dans ce mode d'emploi pour retirer correctement le Micro Vault, sinon, il est possible que les données ne soient pas enregistrées correctement. ˎ Évitez de brancher et débrancher trop souvent le connecteur USB lorsque vous utilisez Micro Vault pour éviter toute détérioration mécanique prématurée. Veillez à ne pas soumettre le connecteur à une force excessive. Le connecteur pourrait être déformé ou endommagé ou le verrou de connecteur endommagé.

**Déconnexion Sous Windows 8, Windows 7, Windows Vista, Windows XP**  $\hbox{1}$  de cliquez sur  $\bullet$  (Retirer le périphérique en toute sécurité) dans la barre des tâches située dans le coin inférieur droit de l'écran. Dans la fenêtre qui s'affiche, sélectionnez le nom du périphérique à déconnecter, puis cliquez sur [Arrêter]. Lorsque la fenêtre [Arrêt 'un périphérique matériell s'affiche, vérifiez que les informations affichées sont correcte

puis cliquez sur [OK]. Lorsque le message « Le matériel peut être retiré en toute sécurité »<br>apparaît, vous pouvez débrancher le Micro Vault. (L'icône et les messages qui apparaissent<br>peuvent varier selon la version du sys Sous Windows Vista, vous pouvez également sélectionner « Safely Remove Hardware » en iquant sur l'icône du lecteur Micro Vault dans Explorateur ou Poste de travail. **Sous Mac OS X 10.1 ou ultérieur** Déplacez l'icône Micro Vault sur la poubelle. Après avoir vérifié que le Micro Vault est bien en mode d'attente, débranchez le Micro Vault.

Corporation in the United States and other countries. • Mac and Macintosh are trademarks of Apple Inc., registered in the U.S. and other countries. ˎ Other system names and product names that appear in this manual are registered **\* Pour les utilisateurs de la version à 64 Go et plus<br>Lors du formatage du périphérique, utilisez le logiciel de formatage après l'avoir<br>téléchargé à partir du site Web. Afin d'éviter toute modification des caractéristiqu** techniques, ne formatez pas le périphérique à l'aide d'une autre méthode. ˎ Un système d'accroche et non pas orifice se trouve sur le Micro Vault pour la fixation

d'une dragonne ou d'un anneau. Toutefois, un objet métallique de type crochet (par exemple un porte-clefs) ne doit pas être inséré dans cet ce sytème d'accroche orifice car il peut endommager le Micro Vault. ˎ Ne pas placer l'appareil dans des endroits : sujets à des températures très basses ou très élevées ; - poussiéreux ou sales

trademarks or trademarks of their respective owners. Note that the ™ and ® symbols are not used in this manual. Our product warranty is limited only to the USB Flash Drive itself, when used normally in accordance with these operating instructions and with the accessories that were included with this unit in the specified or recommended system environment. Services provided by the Company, such as user support, are also subject to these restrictions. ˎ The Company cannot accept liability for damage or loss resulting from the use of this unit, or for any claim from a third party. ˎ The Company cannot accept any liability for: problems with your computer or other hardware arising from the use of this product; the suitability of this product for

specific hardware, software, or peripherals; operating conflicts with other installed<br>software; data loss; or other accidental or unavoidable damages.<br>● The Company cannot accept any liability for financial damages, lost from third parties, etc., arising from the use of the software provided with this unit.

**Précautions pour le transfert et la suppression des données** Si des données enregistrées sur le Micro Vault sont supprimées ou reformatées à l'aide des<br>méthodes traditionnelles, les données sont supprimées superficiellement uniquement et il<br>est possible de les récupérer et de les ré

ˎ Micro Vault est une marque commerciale de Sony Corporation. ˎ Microsoft, Windows et Windows Vista sont des marques déposées de Microsoft rporation aux Etats-Unis et dans d'autres pays ou régions

d'autres pays. ■ Les autres noms de systèmes et de produits apparaissant dans le présent mode<br>d'emploi sont des marques commerciales ou des marques déposées de leurs<br>détenteurs respectifs. Les symboles ™ et ® ont été omis dans ce mode d

ˎ La couverture de garantie de ce produit se limite au support USB de stockage de données lui-même, lors d'une utilisation normale respectant les directives du présent mode d'emploi avec les accessoires inclus avec cet appareil et avec un des systèmes d'exploitation mentionnés ou recommandés. Les services offerts pa la société, par exemple l'assistance à l'utilisateur, sont également limités par ce

**Pour éviter toute électrocution, ne pas ouvrir le boîtier. Confier l'entretien à** 

1-800-942-SONY (7669). seulement les questions relevant de la Commission fédérale des communications des États-Unis (FCC).

**Information réglementaire :**

Déclaration de conformité Nom commercial : SONY No de modèle : USM4GR, USM8GR, USM16GR, USM32GR, USM64GR

d'utiliser l'appareil. **Note :** L'appareil a été testé et est conforme aux exigences d'un appareil numérique de Classe B,

récepteur est branché. ˋConsulter le détaillant ou un technicien expérimenté en radio/téléviseurs. **Pour les utilisateurs au Canada**

CAN ICES-3 B/NMB-3 B **Pour les clients en Europe**

> Bringen Sie jedoch keinen hakenförmigen Metallgegenstand (wie z. B. einen<br>Schlüsselhalter) an dieser Öse an. Andernfalls kann der Micro Vault beschädigt werden.<br>• Stellen Sie das Gerät nicht an einen Ort, an dem es folgend – extremen Temperaturen – Staub oder Schmutz hoher Luftfeuchtigkeit – korrodierenden Gasen – direktem Sonnenlicht ˎ Reinigen des Geräts Reinigen Sie das Gerät mit einem weichen, trockenen Tuch oder einem weichen Tuch, das Sie leicht mit einer milden Reinigungslösung angefeuchtet haben.

ˎ Micro Vault ist ein Warenzeichen der Sony Corporation. ˎ Microsoft, Windows und Windows Vista sind eingetragene Markenzeichen der Microsoft Corporation in den USA und anderen Ländern. ● Mac und Macintosh sind in den USA und anderen Ländern eingetragene<br>Warenzeichen der Apple Inc.<br>● Andere in dieser Veröffentlichung genannten Systemnamen und Produktnamen sind eingetragene Warenzeichen oder Warenzeichen der jeweiligen Hersteller. In diesem<br>Handbuch werden die Symbole ™ und ® nicht verwendet. ˎ Unsere Produktgarantie bezieht sich ausschließlich auf das USB-Speichermedium selbst, sofern es unter normalen Bedingungen, wie in dieser Bedienungsanleitung<br>angegeben und mit dem mitgelieferten Zubehör in einer angegebenen oder<br>empfohlenen Systemumgebung verwendet wird. Die Dienstleistungen des<br>Her

**du pilote de périphérique)** Normalement, le pilote de l'appareil est installé automatiquement lors du raccordement du Micro Vault. Cependant, le lancement manuel de l'installation peut être nécessaire avec certaines cartesUSB. Suivez les instructions qui s'affichent à l'écran pour rechercher le pilote approprié.

**Fonctionnement de base Remarques :**

 $\sqrt{2}$ 

### **Español** Medio de almacenamiento de datos Nombre del producto: Memória USB Modelo: USM4GR, USM8GR, USM16GR, USM32GR, USM64GR

**Para los clientes en Europa** Este producto ha sido fabricado por, o en nombre de Sony Corporation, 1-7-1 Konan<br>Minato-ku Tokyo, 108-0075 Japón. Las consultas relacionadas con la conformidad del<br>producto basadas en la legislación de la Unión Europea de torizado, Sony Deutschland GmbH, Hedelfinger Strasse 61, 70327 Stuttgart, Alemania. a cualquier asunto relacionado con el servicio o la garantía, por favor diríjase a la ección indicada en los documentos de servicio o garantía adjuntados con el p **Tratamiento de los equipos eléctricos y electrónicos al final de su vida útil (aplicable en la Unión Europea y en países europeos con sistemas de**  tivode residuos<sup>'</sup> Este símbolo en el equipo o en su embalaje indica que el present  $\left\langle \right.$ producto no puede ser tratado como residuos dom entregarse en el correspondiente punto de recogida de equipos eléctricos

**Réglage initial Sous Windows 8, Windows 7, Windows Vista, Windows XP (SP3 ou ultérieur)** 'icône de lecteur du Micro Vault s'affiche (Le nom du lecteur varie selon votre ordinateur.) Vous pouvez maintenant copier des données sur le Micro Vault ou y sauvegarder des fichiers. Pour ce faire, déplacez les fichiers ou les dossiers sur l'icône Micro Vault, exactement comme lors de la copie de données vers un disque dur ou une disquette. **Sous Mac OS X 10.1 ou ultérieur** Une fois le Micro Vault raccordé à l'ordinateur, l'icône de lecteur du Micro Vault s'affiche.

Vous pouvez maintenant copier des données sur le Micro Vault ou y sauvegarder des fichiers. Pour ce faire, déplacez les fichiers et les dossiers sur l'icône Micro Vault, exactement mme lors de la copie de données vers un disque dur ou une disquette **Signification du voyant** Pendant le fonctionnement du Micro Vault, le voyant indique le statut de fonctionnement de l'appareil comme suit:

y electrónicos. Al asegurarse de que este producto se desecha<br>correctamente, usted ayuda a prevenir las consecuencias potencialmente<br>negativas para el medio ambiente y la salud humana que podrían derivarse de la incorrecta manipulación en el momento de deshacerse de este producto. El reciclaje de materiales ayuda a conservar los recurso naturales. Para recibir información detallada sobre el reciclaje de este producto, póngase en contacto con el ayuntamiento, el punto de recogida más cercano o el establecimiento donde ha adquirido el producto.

### **Al utilizar USB Storage Media por primera vez (instalación del xxx) controlador de dispositivos)** Normalmente, el controlador de dispositivos se instala automáticamente al conectar el

**Apparence du voyant ; Signification** Eteint Attente Allumé Transfert de données en cours (ne retirez pas le Micro Vault pendant que le voyant clignote). **Con Mac OS X 10.1 o posterior** Vault al ordenador, aparece el icono de unidad para el positivo Micro Vault. Ya puede copiar y guardar datos en el Micro Vault arrastrando archivos y carpetas hasta el icono de unidad, del mismo modo que cuando copia datos a un disco duro o a un disquete. **Significados del indicador luminoso** ndo el Micro Vault esté en uso, el indicador luminoso mostrará su estado tal como se

<sup>7</sup>ault cuando el indicador l

**Remarques concernant l'utilisation** ˎ Soyez prudent lorsque vous manipulez l'appareil après une utilisation ou un accès prolongé car la surface peut être chaude. ˎ Il se peut que le Micro Vault ne fonctionne pas correctement s'il est raccordé pendant le démarrage, le redémarrage ou le rétablissement de l'ordinateur après mode veille. Avant d'effectuer une de ces opérations, débranchez toujours le Micro Vault de l'ordinateur.

– très humides ; – sujets à des vibrations ; – exposés à des gaz corrosifs ; – soumis à la lumière directe du soleil. • Entretien Nettoyez l'appareil avec un chiffon doux et sec ou avec un chiffon doux légèrement

Si los datos almacenados en el Micro Vault se borran o reformatean por medio de métodos estándar, sólo se habrán borrado en un nivel superficial. Es posible que una sona especializada pueda recuperar y reutilizar dichos datos mediante un softwar especial. Para evitar que la información se filtre y otros problemas del estilo, es recomendable utilizar software disponible en el mercado, diseñado para eliminar completamente todos los datos del Micro Vault.

imprégné d'une solution détergente neutre. Evitez d'utiliser des solvants, par exemple de l'alcool ou de l'essence, qui risqueraient de ternir la coque de l'appareil. ternir la coque de rapparen.<br>Si l'appareil n'est pas reconnu par l'ordinateur ou l'appareil hôte utilisé, retirez l'appareil, arrêtez ou redémarrez votre ordinateur ou appareil hôte et essayez de rebrancher l'appareil.

Il est fortement recommandé de sauvegarder régulièrement les données enregistrées sur l'appareil. Sony Corporation décline toute responsabilité pour les dommages ou pertes de données éventuels.

inevitables. ˎ La compañía no se responsabiliza de los daños financieros, la pérdida de beneficios, as reclamaciones de terceros, etc., atribuibles al uso del software suministrado con

## **Italiano** Supporto per l'archiviazione di dati **AVVERTENZA Tenere fuori dalla portata dei bambini. In caso di ingestione, consultare**

recommandé d'utiliser un logiciel disponible dans le commerce, permettant de supprimer définitivement toutes les données du Micro Vault.

ˎ Mac et Macintosh sont des marques déposées d'Apple Inc. aux Etats-Unis et dans

p o la garanzia, si prega di fare ri agli indirizzi riportati separatamente sui documenti relativi all'assistenza o sui certificati d garanzia. **Trattamento del dispositivo elettrico o elettronico a fine vita (applicabile in tutti i paesi dell'Unione Europea e in altri paesi europei con sistema di raccolta differenziata)** Questo simbolo sul prodotto o sulla confezione indica che il prodotto

non deve essere considerato come un normale rifiuto domestico, ma deve invece essere consegnato ad un punto di raccolta appropriato per il riciclo di apparecchi elettrici ed elettronici. Assicurandovi che questo prodotto sia smaltito correttamente, voi contribuirete a preveni potenziali conseguenze negative per l'ambiente e per la salute che<br>potrebbero altrimenti essere causate dal suo smaltimento inadeguato. Il<br>riciclaggio dei materiali aiuta a conservare le risorse naturali. Per<br>informazioni potete contattare l'ufficio comunale, il servizio locale di smaltiment rifiuti oppure il negozio dove l'avete acquistato. In caso di smaltimento abusivo di apparecchiature elettriche e/o elettroniche potrebbero essere applicate le sanzioni previste varecchiature elettriche e/o elettroniche potrebbero essere applicate le sanzioni previste<br>la normativa applicabile (valido solo per l'Italia)

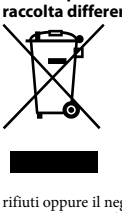

### **Note:** ˎ Scollegare l'unità Micro Vault nel modo appropriato seguendo la procedura descritta nel presente manuale. Diversamente, è possibile che i dati non vengano registrati in modo corretto. ˎ Quando si utilizza Micro Vault, evitare di inserire e rimuovere il connettore USB più del necessario per non causare un precoce deterioramento meccanico. Fare attenzione a non sottoporre il connettore esposto a forza eccessiva. In caso contrario si potrebbe deformarlo o danneggiare la chiusura del connettore

conditions. ˎ La société décline toute responsabilité pour des dommages ou pertes résultant de l'utilisation de cet appareil, ainsi que pour toute réclamation déposée par un tiers. ˎ La société décline toute responsabilité pour : les problèmes de fonctionnement de l'ordinateur ou d'autres appareils découlant de l'utilisation de ce produit ;

l'incompatibilité de ce produit avec un ordinateur, un logiciel ou un périphérique<br>particulier ; les conflits d'exploitation avec d'autres logiciels installés ; la perte de<br>données ; tout autre dommage accidentel ou inévit La société décline toute responsabilité pour les dommages financiers, la perte

de bénéfices, les réclamations de tiers ou tout autre événement découlant de l'utilisation du logiciel fourni avec cet appareil.

**ACHTUNG Von Kindern fernhalten. Bei versehentlichem Verschlucken unverzüglich inen Arzt kons**ı **Um Feuergefahr und die Gefahr eines elektrischen Schlags zu verringern, setzen Sie das Gerät weder Regen noch Feuchtigkeit aus. Um einen elektrischen Schlag zu vermeiden, öffnen Sie das Gehäuse nicht. Überlassen Sie Wartungsarbeiten stets qualifiziertem Fachpersonal. Für Kunden in Europa** eses Produkt wurde von oder für Sony Corporation, 1-7-1 Konan Minato-ku Tokio, 108-0075 Japan hergestellt. Bei Fragen zur Produktkonformität auf Grundlage der Gesetzgebung der Europäischen Union kontaktieren Sie bitte den Bevollmächtigten Sony Deutschland GmbH, Hedelfinger Strasse 61, 70327 Stuttgart, Deutschland. Für Kundendienst oder Garantieangelegenheiten wenden Sie sich bitte an die in den Kundendienst- oder Garantiedokumenten genannten Adressen. **Entsorgung von gebrauchten elektrischen und elektronischen Geräten**  in den Ländern der Europäischen Union und andere **europäischen Ländern mit einem separaten Sammelsystem für diese Geräte)** Das Symbol auf dem Produkt oder seiner Verpackung weist darauf hin, dass dieses Produkt nicht als normaler Haushaltsabfall zu behandeln ist, sondern an einer Annahmestelle für das Recycling von elektrischen und  $\sqrt{2}$ elektronischen Geräten abgegeben werden muss. Durch Ihren Beitrag m korrekten Entsorgen dieses Produkts schützen Sie die Umwelt und die Gesundheit Ihrer Mitmenschen. Umwelt und Gesundheit werde durch falsches Entsorgen gefährdet. Materialrecycling hilft, den Verbrauch von Rohstoffen zu verringern. Weitere Informationen zum Recycling dieses Produkts erhalten Sie bei Ihrer Gemeindeverwaltung, den kommunalen Entsorgungsbetrieben oder dem Geschäft, in dem Sie **Wenn Sie das USB-Speichermedium zum ersten Mal benutzen**  Normalerweise wird der Gerätetreiber automatisch installiert, wenn Sie den Micro Vault anschließen.<br>Bei einigen USB-Karten oder -Platinen müssen Sie die Installation jedoch manuell starten. Gehen Sie nach den Anweisungen auf dem Bildschirm vor, um einen geeigneten Treiber ˎ Trennen Sie die Verbindung mit dem Micro Vault bitte ordnungsgemäß wie in diesem schrieben. Andernfalls werden Daten möglicherweise nicht korrekt ˎ Vermeiden Sie unnötiges Einstecken und Abziehen des USB-Steckverbinders bei ndung von Micro Vault, da dies zu vorzeitigem mechanischem Verschleiß führen kann.<br>Achten Sie darauf, den freiliegenden Steckverbinder nicht großer Kraft auszusetzen. Dadurch kann der Steckverbinder verformt oder beschädigt werden, oder die

### ny Corporation non potrà essere ritenuta responsabile per eventuali danni o perdite de dati. **Precauzioni per il trasferimento e lo smaltimento** ell'unità Micro Vault vengono eliminati o riformattati utilizzando i metodi standard, tali dati vengono rimossi solo a livello superficiale e potrebbero venire recuperati e riutilizzati da altre persone tramite l'uso di un software speciale.

### $\cdot$  problemi analoghi, si zare un software disponibile in commercio per l'eliminazione definitiva di tutti i dati dall'unità Micro Vault. ˎ Micro Vault è un marchio di fabbrica di Sony Corporation.

● Microsoft, Windows e Windows Vista sono marchi di fabbrica registrati di Microsoft<br>Corporation negli Stati Uniti e in altri paesi.<br>● Mac e Macintosh sono marchi di fabbrica di Apple Inc., registrati negli Stati Uniti e altri paesi. ˎ Eventuali altri nomi di sistemi o prodotti citati nel presente manuale sono marchi di

## fabbrica registrati o marchi di fabbrica dei rispettivi proprietari. Inoltre, i simboli ™ e ® non vengono utilizzati nel presente manuale. La garanzia del prodotto è limitata esclusivamente al supporto di memorizzazione<br>USB stesso, utilizzato normalmente, in conformità con le presenti istruzioni per l'uso<br>e impiegando gli accessori in dotazione con il prodott

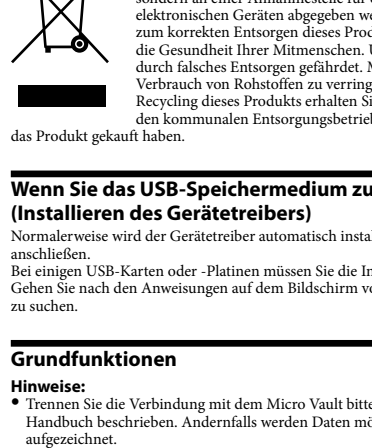

**Deutsch Datenspeichermedien** 

Steckverbinder sperre kann beschädigt werden. **Anschließen Unter Windows 8, Windows 7, Windows Vista, Windows XP (SP3 oder höher)** Wenn der Micro Vault an den Computer angeschlossen ist, wird das Laufwerksymbol für das Micro Vault-Gerät angezeigt. (Der Laufwerkname hängt von Ihrem Computersystem ab.) Jetzt können Sie Daten auf den Micro Vault kopieren, indem Sie einfach Dateien und ner auf das Laufwerksymbol ziehen, wie Sie es auch beim Kopieren von Daten auf eine Festplatte oder Diskette tun. **Beim Ausführen von Mac OS X 10.1 oder höher** Wenn der Micro Vault an den Computer angeschlossen ist, wird das Laufwerksymbol für

das Micro Vault-Gerät angezeigt. Jetzt können Sie Daten auf den Micro Vault kopieren, indem Sie einfach Dateien und mbol ziehen, wie Sie es auch beim Kopieren von Daten auf eine Festplatte oder Diskette tun. **Bedeutung der Anzeige** Wenn der Micro Vault in Betrieb ist, leuchtet die Anzeige und zeigt den Status des Geräts wie folgt an.

**Status der Anzeige Bedeutung** Bereitschaft Datenübertragung läuft (Trennen Sie den Micro Vault nicht vom Computer, während die Anzeige blinkt.) **Trennen der Verbindung**

**Unter Windows 8, Windows 7, Windows Vista, Windows XP** Doppelklicken Sie auf (Hardware entfernen oder auswerfen) in der Task-Leiste unten rechts auf dem Bildschirm. Wählen Sie in dem Fenster, das angezeigt wird, den Namen des Geräts aus, dessen Verbindung getrennt werden soll, und klicken Sie dann auf m, mennen verennung geneem<br>nl. Wenn der Bildschirm [Hardw überprüfen Sie, ob die richtigen Informationen angezeigt werden, und klicken Sie dann auf<br>[OK]. Wenn die Meldung "Das Gerät 'USB-Massenspeicher' kann jetzt entfernt werden." erscheint, können Sie den Micro Vault vom Computer trennen. (Das Symbol und die Meldungen, die angezeigt werden, hängen von der Version des Betriebssystems ab.)<br>Unter Windows Vista können Sie "Safely Remove Hardware" auch auswählen, indem Sie im Explorer oder unter Arbeitsplatz mit der rechten Maustaste auf das Micro Vault-

Laufwerkssymbol klicken. **Beim Ausführen von Mac OS X 10.1 oder höher** Ziehen Sie das Micro Vault-Symbol in den Papierkorb. Überprüfen Sie, ob sich der Micro Vault im Bereitschaftsmodus befindet, und trennen Sie den Micro Vault dann vom Computer.

**Hinweise zur Verwendung** ˎ Seien Sie vorsichtig, wenn Sie das Gerät nach längerem Gebrauch oder Zugriff anfassen, denn die Oberfläche könnte heiß sein. ˎ Der Micro Vault funktioniert möglicherweise nicht ordnungsgemäß, wenn er an den Computer angeschlossen ist, während dieser gestartet, neu gestartet oder aus dem parmodus aktiviert wird. Trennen Sie den Micro Vault unbedingt immer vom Lord bevor Sie eine dieser Funktionen ˎ **Für Benutzer von 64 GB und höher** Verwenden Sie zum Formatieren des Geräts die Formatiersoftware, die Sie von der Website herunterladen können. Um eine Änderung der Spezifikationen zu vermeiden, formatieren Sie das Gerät ausschließlich auf diese Weise. ˎ Am Micro Vault befindet sich eine Öse zum Anbringen eines Riemens oder Rings.

Verwenden Sie keine Lösungsmittel wie Alkohol oder Benzin. Diese könnten die Oberfläche angreifen. ˎ Wenn das Gerät nicht von dem verwendeten Computer oder Host-Gerät erkannt wird, ziehen Sie das Gerät ab, schalten den Computer bzw. das Host-Gerät aus und wieder ei und stecken Sie dann das Gerät erneut ein. Es empfiehlt sich dringend, die auf dem Gerät gespeicherten Daten regelmäßig zu sichern.

Die Sony Corporation übernimmt keine Haftung für beschädigte oder verloren gegangene Daten. **Sicherheitshinweise zu Verkauf/Weitergabe und Entsorgung Auf dem Micro Vault gespeicherte Daten** oberflächlich gelöscht oder neu formatiert werden. Mithilfe von Spezialsoftware besteht immer noch die Möglichkeit, die Daten wiederherzustellen und zu verwenden. Um den missbräuchlichen Zugriff auf Daten und andere Probleme dieser Art zu vermeiden, empfiehlt es sich, spezielle, handelsübliche Software zu verwenden, mit der alle Daten vollständig vom Micro Vault gelöscht werden können.

**WAARSCHUWING<br>Houd het apparaat bui<br>arts als het apparaat w** <mark>het bereik van kinderen. Raadpleeg</mark> **arts als het apparaat wordt ingeslikt. Om het gevaar van brand of elektrische schokken te verkleinen, mag het apparaat niet worden blootgesteld aan regen of vocht. Open de behuizing niet. Dit kan electrische schokken tot gevolg hebben. Laat het apparaat alleen nakijken door bevoegde servicetechnici. Voor de klanten in Europa**

**Verwijdering van oude elektrische en elektronische apparaten (van toepassing in de Europese Unie en andere Europese landen met gescheiden**  Dit symbool op het product of op de verpakking wijst erop dat dit product niet als huishoudelijk afval mag worden behandeld. Het mo echter naar een inzamelingspunt worden gebracht waar elektrische en elektronische apparatuur wordt gerecycled. Als u ervoor zorgt dat dit product op de correcte manier wordt verwerkt, helpt u mogelijke negatieve gevolgen voor mens en milieu die zouden kunnen veroorzaakt worden in geval van verkeerde afvalbehandeling te voorkomen. Het recycleren van materialen draagt bij tot het behoud van natuurlijke bronnen. Voor meer details in verband met het recyclen van dit product, kan u contact opnemen met de gemeentelijke instanties, de organisati

vaste schijf of diskette. **Bij gebruik van Mac OS X 10.1 en hoger** de Micro Vault op de computer is aangesloten, wordt het stationspictogram voor de ro Vault weergegeven. U kunt nu gegevens kopiëren naar en opslaan op de Micro Vault door bestanden en mappen tionspictogram, net zoals bij het kopiëren van gegevens naar een

Einschränkungen. − Emsemankungen.<br>▶ Der Hersteller übernimmt keine Haftung für Schäden oder Verluste, die auf die Verwendung des Geräts zurückzuführen sind, und ist auch Dritten gegenüber n schadenersatzpflichtig.<br>• Der Hersteller übernimmt keine Haftung für Probleme mit dem Computer oder<br>anderer Hardware, die auf die Nutzung dieses Produkts zurückzuführen sind, die<br>Eignung dieses Produkts für bestimmte Hardw Konflikte mit anderer installierter Software, Datenverlust und sonstige versehentliche oder unvermeidbare Schäden.

vaste schijf of diskette. **Betekenissen van het lampje** Als de Micro Vault wordt gebruikt, wordt de status van het lampje als volgt aangeduid. Status van lampje Betekeni Stand-by

**Bij gebruik van Windows 8, Windows 7, Windows Vista, Windows XP** lik op  $\otimes$  (Hardware veilig verwijderen) in het sy scherm. In het venster dat wordt weergegeven selecteert u de naam van het apparaat dat u wilt verwijderen en klikt u op de knop Stoppen. Controleer of de juiste gegevens worden weergegeven in het venster Hardware stopzetten en klik op de knop OK. Als het bericht "Hardware kan veilig worden verwijderd" wordt weergegeven, kunt u de Micro Vault verwijderen. (Het pictogram en de berichten die worden weergegeven, zijn afhankelijk van de versie van het besturingssysteem.) Bij gebruik van Windows Vista kunt u ook "Safely Remove Hardware" selecteren door et de rechtermuisknop op het stationspictogram Micro Vault te klikken in Windows net de reemermanningp op<br>/erkenner.of Deze.comput

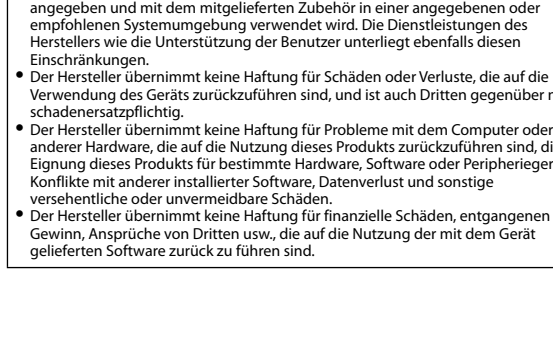

POR FAVOR LEA DETALLADAMENTE ESTE MANUAL DE INSTRUCCIONES ANTES DE CONECTAR Y OPERAR ESTE EQUIPO. RECUERDE QUE UN MAL USO DE SU APARATO PODRÍA ANULAR LA GARANTÍA.

**ADVERTENCIA Mantenga el dispositivo fuera del alcance de los niños. En caso de ingestión, acuda a un médico de inmediato. Para reducir el riesgo de incendio o descarga eléctrica, no exponga la unidad a la lluvia ni a la humedad. Para evitar descargas eléctricas, no abra la unidad. Solicite servicio técnico únicamente a personal cualificado.**

> stalleerde software; gegevensverlies of andere incidentele of onvermijdeli schade. ˎ Sony is niet aansprakelijk voor financiële schade, winstderving, claims van derden,enzovoort, voortkomend uit het gebruik van de software die bij dit product wordt geleverd.

## Polski Nośniki danych

當第一次使用USB儲存媒體時(安裝設備驅動程式) 一般來說,當Micro Vault連接到電腦上時,自動安裝設備驅動程式。 一般來說,黃WICTO vautにprzey电啊エ™,ロッシン以吧~。<br>但是,對基些USB卡或接口板,可能需要手動進行起始安裝。 請按螢幕上顯示的說明,搜索合適的驅動程式。

Micro Vault. Sin embargo, con algunas placas o tarjetas USB es posible que necesite realizar la instalación manualmente. Siga las instrucciones de la pantalla para buscar el controlador adecuado. **Operaciones básicas**

當運行Mac OS X 10.1以上版本時 一旦Micro Vault連上電腦,Micro Vault設備的驅動器圖示即出現。<br>現在,可以通過把檔案和資料夾拖到Micro Vault驅動器圖示上來將資料拷貝和保存 到Micro Vault上,如同拷貝資料到硬碟或軟碟上的操作。 指示燈的意義 。<br>1t正在使用時,指示燈顯示狀態如下

## **Notas:** ˎ Retire el Micro Vault correctamente mediante el procedimiento descrito en este manual.

#### 當運行 Windows 8, Windows 7, Windows Vista, Windows XP 時 雙擊螢幕右下方任務欄上的 (安全取下硬體)。在出現的窗口中,選擇要取下設 備的名稱,然後單擊 [Stop] 按鈕。當 [Stop a Hardware Device] 螢幕出現時,確認 顯示資訊正確,然後單擊OK按鈕。當"Safe to Remove Hardware"訊息出現時 便可以取下Micro Vault。(顯示的圖示和訊息可能因作業系統的版本而異。)運行 Windows Vista時,也可以右鍵按一下資源管理器或我的電腦當中的Micro Vault驅

動器圖示來選擇"Safely Remove Hardwa 當運行Mac OS X 10.1以上版本時

En caso contrario, es posible que los datos no se graben correctamente. ˎ Evite insertar y extraer el conector USB más de lo necesario cuando utilice el Micro Vault, ya que esto podría conducir a un deterioro mecánico prematur Tenga cuidado de no someter el conector al descubierto a gran fuerza. Si lo hiciese podría causar la deformación o el daño del conector o dañar el seguro del conector. **Configuración**

### · 由於長時間使用後表面可能會有發熱現象,操作設備時請務必小心。 · 當電腦啟動、重新啟動或從睡眠模式恢復時,如果把Micro Vault連到電腦上, -------<br>Vault可能無法正常工作。在進行這些操作前,務必從電腦上取出

灰塵多或髒的地方 –非常潮濕的地方 –震動大的地方 · 清潔 用軟的乾布或稍沾上中性洗潔溶液的軟布清潔本機。

### **Con Windows 8, Windows 7, Windows Vista, Windows XP (SP3 o posterior)** Una vez conectado el Micro Vault al ordenador, aparece el icono de unidad para el dispositivo Micro Vault (El nombre de la unidad cambia en función del ordenador.) Ya puede copiar y guardar datos en el Micro Vault arrastrando archivos y carpetas hasta el icono de unidad, del mismo modo que cuando copia datos a un disco duro o a un disquete.

賠等不承擔任何責任。 中文 (简) 数据存储介质

muestra:

### 双击屏幕右下方任务栏上的 溷(安全取下硬件)。在出现的窗口中,选择要取下设<br>备的名称,然后单击 [Stop] 按钮。当 [Stop a Hardware Device] 屏幕出现时,确 认显示信息正确,然后单击 OK 按钮。当"Safe to Remove Hardware"讯息出现<br>时,便可以取下Micro Vault。(显示的图标和讯息可能因操作系统的版本而异。) 运行Windows Vista时,也可以右键单击资源管理器或我的电脑当中的Micro Vault

### **Estado del indicador Significado luminoso** Activado Transferencia de datos en progreso (no retire el Micro

## 当运行 Windows 8, Windows 7, Windows Vista, Windows XP 时 驱动器图标来选择 "Safely Remove Hardware 当运行 Mac OS X 10.1 或更高版本时 MicroVault。

**Desconexión**

**Con Windows 8, Windows 7, Windows Vista, Windows XP**

• Microsoft, Windows y Windows Vista son marcas comerciales registradas propiedad de<br>Microsoft Corporation en los Estados Unidos y otros países.<br>• Mac y Macintosh son marcas comerciales de Apple Inc., registradas en los EE ˎ Los demás nombres de sistemas y productos que aparecen en este manual son marcas comerciales registradas o marcas comerciales de sus respectivos propietarios.<br>Observe que en este manual no se utilizan los símbolos ™ y ®. ˎ La garantía de nuestro producto está limitada únicamente al soporte de almacenamiento USB, cuando se utiliza con normalidad respetando las especificaciones de este manual de instrucciones y con los accesorios que se ncluyen con esta unidad en el entorno de sistema especificado o recomendado s servicios que ofrece la compañía, como la asistencia para los usuarios, están mente sujetos a estas restricciones. ˎ La compañía no se hace responsable de los daños ni de las pérdidas atribuibles a la utilización de esta unidad, ni de las demandas de terceros. ˎ La compañía no se hace responsable de: los problemas de su ordenador u otro hardware atribuibles al uso de este producto; la adaptación de este producto a hardware, software o periféricos específicos; los conflictos operativos con otros uctos de software instalados; la pérdida de datos; otros daños accidental

### 如果使用标准方法删除MV随身存上存储的数据或重新格式化MV随身存,这些数 据仅仅是表面上被删除,借助于某些特殊软件,用户有可能恢复并重新使用这些数 据。<br>如要避免信息泄漏和其它此类问题发生,建议您使用能够彻底将全部数据从MV随身

存上删除的市售软件。 · MV随身存是索尼公司的商标。 · Microsoft、Windows和Windows Vista 是Microsoft公司在美国和其它国家的注 - 册商标。<br>• Mac 和 Macintosh 是 Apple公司的商标,已在美国和其它国家注册。<br>• 出现在本手册中的其它系统名称和产品名称是它们各自所有者的注册商标或商

标。注意,本手册不使用 ™ 和 ® 符号。<br>————————————————————

## · 我们的产品担保仅限于 USB 介质本身,且要遵守这些操作说明,使用本机附 #的附件,在指定或推荐的系统环境下正常使用。本公司提供的服务,如用户

Haga doble clic en (Quitar hardware con seguridad) situado en la bandeja de tareas de la parte inferior derecha de la pantalla. En la ventana que aparece, seleccione el nombre del spositivo que desea retirar y haga clic en el botón [Detener]. Cuando aparezca la pantalla [Detener un dispositivo de hardware], compruebe que la información es correcta y haga clic en el botón [Aceptar]. Cuando aparezca el mensaje "Ahora se pueda quitar con toda seguridad el dispositivo del sistema", puede retirar el Micro Vault. (El icono y los mensajes<br>que aparecen pueden variar según la versión del sistema operativo).<br>Con Windows Vista, también puede hacer clic con el botón der seleccionar "Safely Remove Hardware" haciendo clic en el botón derecho en el icono de la

> 产生操作冲突; 数据损失; 或其它 \* 以上内容和中国法律规定不符之处,以中 产品名称:**MV随身存**<br>型 号:USM4GR, USM8GR, USM16GR, USM32GR, USM64GR 出版日期:2014 年 2 月

unidad Micro Vault en el Explorador o en Mi PC.

**Con Mac OS X 10.1 o posterior**

Arrastre el icono del Micro Vault hasta la papelera. Tras comprobar que el Micro Vault se

encuentra en modo de espera, ya puede desconectarlo.

eso, ya que la superficie puede estar caliente.

**Notas sobre el uso**

ingún otro modo.

ˎ Tenga cuidado a la hora de manipular el dispositivo después de largos periodos de uso o

ˎ Es posible que el Micro Vault no funcione correctamente si se conecta al ordenador cuando éste se inicia, se reinicia o se restaura para volver del modo en espera. Desconecte Vault del ordenador antes de realizar una de estas operaciones. ˎ **Para usuarios de 64 GB y superior** Cuando formatee el dispositivo, utilice el formato de software que puede descargar desde el sitio Web. Para evitar cambios en las especificaciones, no formatee el dispositivo de

**pozostałych krajach europejskich stosujących własne systemy zbiórki)**<br> **New Society dellar produkcie** lub jego opakowaniu oznacza, że produkt nie może być traktowany jako odpad komunalny, lecz powinno się go dostarczyć do odpowiedniego punktu zbiórki sprzętu elektrycznego i elektronicznego, w celu recyklingu. Odpowiednie zadysponowanie zużytego produktu zapobiega potencjalnym negatywnym wpływom na<br>środowisko oraz zdrowie ludzi, jakie mogłyby wystąpić w przypadku<br>niewłaściwego zagospodarowania odpadów. Recykling materiałów<br>pomaga chronić środowisko natura skontaktować się z lokalną jednostką samorządu terytorialnego, ze służbami zagospodarowywania odpadów lub ze sklepem, w którym zakupiony został ten

### produkt. **Pierwsze użycie nośnika danych USB (instalowanie sterownika urządzenia)** azwyczaj instalacja sterownika urządzenia następuje automatycznie po podłaczeniu Micr

ˎ El Micro Vault dispone de un orificio para insertar una correa o un anillo. Sin embargo,

ya que podrían dañar el Micro Vault. ˎ No coloque la unidad en lugares:

os a gases corrosivos

– extremadamente calientes o fríos – con polvo o suciedad

ˎ Limpieza Limpie la unidad con un paño suave y seco o con un paño suave ligeramente humedecido

con una solución de detergente suave.

No utilice ningún tipo de disolvente como, por ejemplo, alcohol o benceno, puesto que

podría dañar el acabado.

ˎ Si el ordenador o el dispositivo host que esté utilizando no reconoce el dispositivo, retire éste, apague y reinicie su ordenador o dispositivo host, y pruebe volviendo a enchufar el

tanie przyłączony do komputera, pojawia się ikona napędu ia Micro Vault. Możesz teraz kopiować i zapisywać dane na nośniku Micro Vault przeciągając i upuszczając

dispositivo.

Se recomienda especialmente realizar copias de seguridad de los datos escritos en la unidad periódicamente. Sony Corporation no asume responsabilidad alguna sobre los daños o las pérdidas de los datos que puedan producirse.

**Precauciones para la transferencia y la eliminación**

ˎ Micro Vault es una marca comercial de Sony Corporation.

metálicos con forma de gancho en dicho agujero, (como los llaveros

– con vibraciones<br>– expuestos a luz solar directa

En espera

utratę danych. **Środki ostrożności dotyczące przesyłania i pozbywania się danych** przechowywane na urządzeniu Micro Vault zostaną u<br>ca standardowych metod, spowoduje to tylko ich powie

za pomocą standardowych metod, spowoduje to tylko ich powierzchowne usunięcie; za<br>pomocą specjalnego oprogramowania będzie możliwe ich odzyskanie i ponowne użycie.<br>Aby zapobiec wyciekowi informacji lub podobnym problemom, urządzenia Micro Vault.

- ˎ Micro Vault jest znakiem towarowym firmy Sony Corporation. ˎ Microsoft, Windows i Windows Vista są zastrzeżonymi znakami towarowymi firmy Microsoft Corporation w Stanach Zjednoczonych i innych krajach.
- ˎ Mac i Macintosh są znakami towarowymi firmy Apple Inc., zarejestrowanymi w U.S.A. i w innych krajach. w marnych majach.<br>▶ Nazwy innych systemów i produktów, które występują w tej instrukcji, są

esta unidad.

**immediatamente un medico. Per ridurre il pericolo di incendi o scosse elettriche, non esporre l'apparecchio alla pioggia o all'umidità. Onde evitare scosse elettriche, non aprire l'apparecchio. Rivolgersi** 

#### **esclusivamente a personale qualificato. Per gli utenti in Europa** dotto è stato fabbricato da o per conto di Sony Corporation, 1-7-1 Konan Minato-ku Tokyo, 108-0075 Japan. Eventuali richieste in merito alla conformità del prodotto in ambito della legislazione Europea, dovranno essere indirizzate al rappresentante autorizzato, Sony Deutschland GmbH, Hedelfinger Strasse 61, 70327 Stuttgart, Germany.

### **Uso iniziale del supporto di memorizzazione USB (installazione del driver di periferica)** eralmente, il driver di periferica viene installato automaticamente collegando MicroVault. Tuttavia, con alcune schede USB, potrebbe essere necessario avviare manualmente

l'installazione. Seguire le istruzioni a schermo per eseguire la ricerca del driver adatto. **Operazioni di base**

**Impostazione Se viene eseguito Windows 8, Windows 7, Windows Vista, Windows XP (SP3 o versione successiva)** Una volta collegato Micro Vault al computer, viene visualizzata l'icona dell'unità relativa alla periferica Micro Vault. Il nome dell'unità varia in base al computer in uso. A questo punto, è possibile copiare e salvare i dati in Micro Vault trascinando i file e le cartelle in corrispondenza dell'icona dell'unità, allo stesso modo delle operazioni di copia

#### dei dati in un disco fisso o in un dischetto floppy. **Se il sistema in uso è Mac OS X 10.1 o versione successiva** a volta collegato Micro Vault al computer, viene visualizzata l'icona dell'unità relativa alla periferica Micro Vault. ..<br>sibile copiare e salvare i dati in Micro Vault trascinando i file e le<br>enza dell'icona dell'unità, allo stesso modo delle operazioni di copia cartelle in corrispondenza dell'icona dell'unità, allo stesso modo delle operazioni di copia dei dati in un disco fisso o in un dischetto floppy. **Significato dell'indicatore**

Se Micro Vault è in uso, l'indicatore ne mostra lo stato nel modo seguente. **Stato dell'indicatore** Spento Attesa Acceso Trasferimento dei dati in corso (non rimuovere Micro Vault mentre l'indicatore lampeggia).

#### **Scollegamento Se vengono utilizzati Windows 8, Windows 7, Windows Vista, Windows XP** Nella barra delle applicazioni in basso a destra sullo schermo, fare doppio clic su imozione sicura dell'hardware). Nella finestra che viene visualizzata, selezi nme della periferica che si desidera rimuovere, quindi fare clic sul pulsante [Di Quando viene visualizzata la schermata [Disattivazione di una periferica], assicurarsi che le informazioni visualizzate siano corrette, quindi fare clic sul pulsante OK. Quando compare messaggio "E' possibile rimuovere l'hardware", è possibile rimu Vault. (L'icona e i messaggi visualizzati potrebbero variare in base alla versione del sistema operativo.) Se é in esecuzione Windows Vista, é inoltre possibile selezionare "Safely Remove Hardware" ndo clic con il pulsante destro del mouse sull'icona dell'unità Micro Vault in Esplora risorse o Risorse del computer.

**Se il sistema in uso è Mac OS X 10.1 o versione successiva**<br>Trascinare l'icona di Micro Vault nel cestino. Assicurarsi che Micro Vault si trovi nel modo<br>di attesa, quindi scollegare il supporto di memorizzazione.

- **Note sull'uso** ˎ Prestare particolare attenzione nel maneggiare l'unità dopo periodi prolungati di utilizzo, in quanto la superficie potrebbe essersi surriscaldata. ˎ È possibile che Micro Vault non funzioni correttamente se viene collegato al computer al momento dell'avvio, del riavvio o del ripristino dal modo di risparmio energetico. gare sempre Micro Vault dal computer prima di effettuare tali operazioni. ˎ **Per gli utenti di unità da 64 GB e superiori** n**ori**<br>'apposito software, che è possibile scaricare dal sito Web. Onde evitare eventuali modifiche delle specifiche, non formattare l'unità in
- altri modi. ˎ L'unità Micro Vault dispone di un foro per l'applicazione di un cordino o di un anello. Tuttavia, assicurarsi di non inserire in questo foro un oggetto metallico a forma di gancio (ad esempio, un portachiavi), onde evitare di danneggiare l'unità Micro Vault. ˎ Non posizionare la periferica nei seguenti luoghi: – estremamente caldi o freddi – soggetti a polvere o sporcizia
- soggetti a elevata umidità soggetti a vibrazioni – esposti alla luce solare diretta ˎ Pulizia Per la pulizia, utilizzare un panno morbido asciutto o un panno morbido leggermente imbevuto con una soluzione detergente neutra. Non utilizzare alcun tipo di solvente, quali alcol o benzene in quanto potrebbero
- danneggiare il rivestimento. ˎ Se l'unità non viene riconosciuta dal computer o dal dispositivo in uso, rimuovere l'unità, spegnere o riavviare il computer o il dispositivo, quindi provare a ricollegare l'unità. Si consiglia di eseguire periodicamente copie di backup dei dati scritti sull'unità.

specificato o consigliato. Sono inoltre soggetti alle suddette restrizioni i servizi forniti dalla società, quali il supporto tecnico. nti dana società, quan il supporto tecnico.<br>società non potrà essere ritenuta responsabile di danni o perdite derivant dall'uso del presente prodotto né di rivendicazioni di terzi. ˎ La società non potrà essere ritenuta responsabile di: problemi relativi al computer o ad altri elementi hardware derivanti dall'uso del prodotto; idoneità del prodotto ad hardware, software o periferiche specifici; conflitti del sistema operativo con altri

### software installati; perdita di dati; altri danni accidentali o imprevedibili. ˎ La società non potrà essere ritenuta responsabile di danni finanziari, perdite di profitto, rivendicazioni di terzi e così via derivanti dall'uso del software in dotazione con il prodotto.

# **Português** Suporte de armazenamento de dados

**AVISO Mantenha o produto afastado do alcance das crianças. No caso de ser engolido, consulte imediatamente o médico. Para reduzir o risco de incêndio ou choque eléctrico, não exponha a unidade à chuva ou à humidade. Para evitar choques eléctricos, não abra a caixa. A assistência técnica só pode ser prestada por técnicos autorizados.**

### **Para os clientes na Europa** Este produto foi fabricado por ou em nome da Sony Corporation, 1-7-1 Konan Minato-ku Tokyo, 108-0075 Japan. As questões relativas à conformidade dos produtos com base na legislação da União Europeia devem ser dirigidas ao representante autorizado, Sony Deutschland GmbH, Hedelfinger Strasse 61, 70327 Stuttgart, Alemanha. Para quaisquer assuntos de serviço ou garantia, consulte os endereços fornecidos nos documentos de

serviço ou de garantia. **Tratamento de Equipamentos Eléctricos e Electrónicos no final da sua vida útil (Aplicável na União Europeia e em países Europeus com sistemas de recolha selectiva de resíduos)** .<br>Io, colocado no produto ou na sua embalagem, indica que  $\sqrt{2}$ este não deve ser tratado como resíduo urbano indiferenciado. Deve sim ser colocado num ponto de recolha destinado a resíduos de equipamentos eléctricos e electrónicos. Assegurandose que este produto é correctamente depositado, irá prevenir potenciais consequências negativas para o ambiente bem como para a saúde, que de outra forma poderiam ocorrer pelo mau manuseamento destes produtos. A reciclagem dos materiais contribuirá para a conservação dos recursos naturais. Para obter informação mais detalhada sobre a reciclagem deste **Contract Contract** produto, por favor contacte o município onde reside, os serviços de

#### recolha de resíduos da sua área ou a loja onde adquiriu o produto. **Quando utilizar o suporte de armazenamento USB pela primeira vez (Instalar o controlador do dispositivo)** te, o controlador do dispositivo é instalado automaticamente quando se liga o Micro Vault. ncio vuan.<br>o entanto, com algumas placas USB, pode ser preciso comecar a instalação manualment Siga as instruções mostradas no ecrã para procurar um dispositivo adequado.

## **Operação básica**

**Notas:** ˎ Retire correctamente o Micro Vault de acordo com o procedimento descrito neste manual. Caso contrário, os dados podem não ser gravados correctamente. ˎ Evite introduzir e retirar o conector USB mais do que o necessário quando utilizar o Micro Vault porque isso pode originar uma deterioração mecânica precoce. Tenha o cuidado de não sujeitar o conector exposto a muita força. Se o fizer, pode deformar ou danificar o conector ou danificar o bloqueio do conector.

### **Instalação Quando executar o Windows 8, Windows 7, Windows Vista, Windows XP (SP3**

**ou posterior)**<br>Depois do Micro Vault estar ligado ao computador, aparece o ícone de unidade do<br>dispositivo Micro Vault. (O nome da unidade varia de acordo com o sistema do computador.) Pode copiar e guardar dados no Micro Vault arrastando os ficheiros e as pastas no ícone de unidades no faria se como municipale.<br>Faria se comiasse os dados para um disco rígido ou para uma disquet **Quando utilizar o Mac OS X 10.1 ou posterior** epois do Micro Vault estar ligado ao computador, aparece o ícone de unidade do

### dispositivo Micro Vault. Pode copiar e guardar dados no Micro Vault arrastando os ficheiros e as pastas no ícone de unidade, tal como faria se copiasse os dados para um disco rígido ou para uma disquete. **Significados da luz do indicador** Quando estiver a utilizar o Micro Vault, a luz do indicador mostra o estado respectivo da

indicada abaixo. **Estado da luz do indicador Significado** esactivado (Off) Em espera

### Activado (On) Transferir dados em curso (Não remover o Micro Vault quando a luz do indicador estiver intermitente.) **Desligar**

**Com o Windows 8, Windows 7, Windows Vista, Windows XP** Faça duplo clique em (Remover hardware de forma segura) na barra de tarefas que aparece no canto inferior direito do ecrã. Na janela que aparece, seleccione o nome do dispositivo que pretende remover e clique no botão "Stop" ("Parar"). Quando aparecer o ecrã "Stop a Hardware Device" ("Parar um dispositivo de hardware"), verifique se as informações estão correctas e, em seguida, clique no botão OK. Quando aparecer a mensagem "Safe to Remove Hardware" (É seguro Remover o Hardware) pode retirar o<br>Micro Vault. (O ícone e as mensagens que aprarecem podem variar com a versão do SO.)<br>Com o Windows Vista, também pode seleccionar "Safely Remo Vault no Explorer (Explorador) ou em My Computer (O meu **Quando utilizar o Mac OS X 10.1 ou posterior** Arraste o ícone do Micro Vault para "Lixo" ("Trash"). Depois de confirmar que o Micro

Vault está em modo de espera, retire o Micro Vault.

## **Notas sobre a utilização**

- ˎ Tenha cuidado quando manusear o dispositivo após longos períodos de utilização ou acesso uma vez que a superfície pode estar quente. ˎ O Micro Vault pode não funcionar correctamente se o computador ao qual está ligado estiver a ser iniciado, reiniciado ou restaurado do modo de pausa. Desligue sempre o ro Vault do computador antes de executar uma destas operações
- ˎ **Para utilizadores de 64 GB ou mais** Quando formatar o dispositivo, utilize o software de formatação que pode transferir do website. Para evitar alterações nas especificações não formate o dispositivo de nenhuma
- outra maneira. ˎ O Micro Vault tem um orifício para prender uma correia ou uma argola. No entanto, não deve prender nenhum objecto metálico em forma de gancho (como um porta-chaves) neste orifício porque pode danificar o Micro Vault. ˎ Não coloque a unidade em localizações:
- extremamente quentes ou frias com pó ou sujas – muito húmidas – com vibrações – expostas a gases corrosivos – expostas à luz directa do sol
- ˎ Limpeza Limpe a unidade com um pano macio e seco ou com um pano macio ligeiramente húmido com um detergente suave. Não utilize nenhum tipo de solvente, tais como álcool ou benzina, que pode danificar o acabamento. ˎ Se o dispositivo não for reconhecido pelo computador ou pelo dispositivo anfitrião que
- estiver a utilizar, retire o dispositivo, encerre ou reinicie o computador ou dispositivo anfitrião e tente ligar o dispositivo novamen É essencial fazer periodicamente cópias de segurança dos dados gravados na unidade. A Sony Corporation não se responsabiliza por quaisquer danos ou perdas de dados que

### possam ocorrer. **Precauções de transferência e remoção** Se os dados guardados no Micro Vault forem eliminados ou reformatados através dos métodos normais, a sua remoção é apenas superficial e pode ser possível recuperar e reutilizar esses dados utilizando software especial.

### Para evitar fugas de informação e outros problemas do género, recomenda-se a utilização cializado especialmente concebido para remover completamente todos os dados do Micro Vault. ˎ Micro Vault é uma marca registada da Sony Corporation. ˎ Microsoft, Windows e Windows Vista são marcas registadas da Microsoft Corporation nos Estados Unidos e noutros países.

ˎ Mac e Macintosh são marcas comerciais da Apple Inc., registada nos E.U.A. e noutros países. ˎ Outros nomes de sistemas e de produtos que apareçam neste manual são marcas comerciais registadas ou marcas comerciais dos respectivos proprietários. Note que os símbolos ™ e ® não são utilizados neste manual. ˎ A garantia do nosso produto está limitada apenas ao próprio suporte de armazenamento USB, quando utilizado normalmente de acordo com estas

instruções de funcionamento e com os acessórios que foram incluídos nesta unidade no ambiente do sistema especificado ou recomendado. Os serviços formecidos pela Empresa, tais como assistência ao utilizador, estão também s a estas restrições. ˎ A Empresa não é responsável por quaisquer danos ou perdas resultantes da utilização deste aparelho ou no caso de haver uma reclamação de terceiros. npresa não é responsável de modo algum por: problemas com o compu ou com hardware resultantes da utilização deste produto; a adequabilidade<br>deste produto para hardware, software ou periféricos específicos; conflitos de<br>funcionamento com outro tipo de software instalado; perda de dados ou danos acidentais ou inevitáveis. ˎ A Empresa não é responsável por quaisquer danos financeiros, perda de lucros,

reclamações de terceiros, etc., resultantes da utilização deste aparelho.

Dit product werd geproduceerd door of in opdracht van Sony Corporation, 1-7-1 Konan Minato-ku Tokyo, 108-0075 Japan. Vragen met betrekking tot product conformiteit gebaseerd op EU-wetgeving kunnen worden gericht aan de gemachtigde vertegenwoordiger,<br>Sony Deutschland GmbH, Hedelfinger Strasse 61, 70327 Stuttgart, Duitsland. Voor service-<br>of garantiezaken verwijzen wij u door naar de a garantie documenten.

**inzamelingssystemen)**

 $\begin{picture}(20,20) \put(0,0){\line(1,0){10}} \put(15,0){\line(1,0){10}} \put(15,0){\line(1,0){10}} \put(15,0){\line(1,0){10}} \put(15,0){\line(1,0){10}} \put(15,0){\line(1,0){10}} \put(15,0){\line(1,0){10}} \put(15,0){\line(1,0){10}} \put(15,0){\line(1,0){10}} \put(15,0){\line(1,0){10}} \put(15,0){\line(1,0){10}} \put(15,0){\line(1$ 

**Contract Contract Contract** 

belast met de verwijdering van huishoudelijk afval of de winkel waar u het product hebt

gekocht.

#### **Het USB-opslagmedium voor het eerst gebruiken (het apparaatstuurprogramma installeren)** Gewoonlijk wordt het apparaatstuurprogramma automatisch geïnstalleerd wanneer u de

Micro Vault aansluit. Bij bepaalde USB-kaarten of -moederborden moet u de installatie wellicht handmatig starten. Volg de aanwijzingen op het scherm om een geschikt stuurprogramma te zoeken.

## **Basisbediening**

**Opmerkingen:** ˎ Verwijder de Micro Vault op de juiste manier volgens de procedure die in deze haleiding wordt beschreven. Anders worden de gegevens niet goed opgenon ˎ Vermijd het plaatsen en verwijderen van de USB-connector meer dan nodig bij gebruik van Micro Vault, omdat dit kan leiden tot een vroegtiidige mechanische s Let erop dat u de blootgestelde connector niet aan grote kracht onderwerpt. Hierdoor kan vervorming of schade aan de connector ontstaan of schade aan de connectorvergrendeling.

### **Installatie Bij gebruik van Windows 8, Windows 7, Windows Vista, Windows XP (SP3 en hoger)**<br>Zodra de Micro Vault op de computer is aangesloten, wordt het stationspictogram voor<br>de Micro Vault weergegeven. (De naam van het station verschilt, afhankelijk van het computersysteem.) U kunt nu gegevens kopiëren naar en opslaan op de Micro Vault door bestanden en mappen te verslepen naar het stationspictogram, net zoals bij het kopiëren van gegevens naar een

Aan Er worden gegevens overgebracht. (Verwijder de Micro Vault niet als het lampje knippert.) **Loskoppelen**

**Bij gebruik van Mac OS X 10.1 en hoger** Sleep het pictogram van de Micro Vault naar de Prullenmand. Nadat u hebt gecontroleerd of de Micro Vault stand-by staat, kunt u de Micro Vault loskoppelen.

### **Opmerkingen over het gebruik** ˎ Wees voorzichtig als u het apparaat vastpakt nadat dit langere tijd is gebruikt of gelezen,

- omdat het oppervlak heet kan zijn. ˎ De Micro Vault werkt wellicht niet goed als deze is aangesloten op de computer als de computer wordt opgestart of opnieuw opgestart of als de slaapstand wordt uitgeschakeld. Koppel de Micro Vault altijd los van de computer voordat u dergelijke bewerkingen uitvoert. ˎ **Voor gebruikers van 64 GB en hoger**
- Als u het apparaat wilt formatteren, moet u de software voor formatteren gebruiken die u<br>van de website kunt downloaden. Formatteer het apparaat niet op een andere manier. Zo<br>voorkomt u dat de specificaties worden gewijzig moet echter geen haakvormig metalen voorwerp (zoals een sleutelhanger) bevestigen aan leze opening, omdat de Micro Vault hierdoor kan worden beschadigd
- ˎ Laat het apparaat niet achter op locaties die: warm of koud zijn  $-$  stoffig of vuil zijn – erg vochtig zijn – blootstaan aan trillingen blootstaan aan bijtende stoffen
- ˎ Reinigen Reinig het apparaat met een zachte doek, droog of licht bevochtigd met een mild schoonmaakmiddel. Gebruik geen oplosmiddelen, zoals alcohol of benzeen, aangezien deze de afwerking kunnen beschadigen. ˎ Als het apparaat niet wordt herkend door de computer of host-apparatuur, moet u
- dit apparaat loskoppelen, uw computer of host-apparatuur uitschakelen of opnieuw opstarten en dan dit apparaat opnieuw proberen aan te sluiten. Het wordt ten zeerste aanbevolen dat u regelmatig reservekopieën van de gegevens op het apparaat maakt. Sony Corporation is niet aansprakelijk voor beschadiging of verlies van gegevens.

**Voorzorgsmaatregelen voor overdragen en weggooien** Als gegevens op de Micro Vault worden verwijderd of opnieuw geformatteerd met de standaardmethoden, zijn de gegevens alleen op een oppervlakkig niveau verwijderd. Met speciale software kan iemand anders de gegevens herstellen en deze opnieuw gebruiken. Om informatielekken en andere dergelijke problemen te voorkomen, kunt u het beste in de handel verkrijgbare software gebruiken die speciaal is ontworpen om alle gegevens van de Micro Vault te verwijderen.

ˎ Micro Vault is een handelsmerk van Sony Corporation. ˎ Microsoft, Windows en Windows Vista zijn gedeponeerde handelsmerken van Microsoft Corporation in de Verenigde Staten en andere landen. ˎ Mac en Macintosh zijn handelsmerken van Apple Inc., gedeponeerd in de Verenigde Staten en andere landen. ˎ Andere systeemnamen en productnamen die in deze handleiding worden gebruikt,

zijn gedeponeerde handelsmerken of handelsmerken van de respectieve eigenaars. De symbolen ™ en ® worden niet gebruikt in deze handleiding. ˎ De productgarantie geldt alleen voor het USB-opslagmedium, wanneer het apparaat wordt gebruikt in overeenstemming met deze gebruiksaanwijzing en wanneer de bijgeleverde accessoires worden gebruikt in de voorgeschreven of aanbevolen omgeving zoals beschreven in de documentatie. Diensten die door Sony worden geleverd, zoals gebruikersondersteuning, vallen ook onder deze beperkingen.<br>• Sony is niet aansprakelijk voor schade of verlies als gevolg van het gebruik van dit<br>• apparaat of voor andere claims van derden.<br>• Sony is niet aansprakelijk voor: problemen met de computer of andere hardwa voor bepaalde hardware, software of randapparatuur; conflicten met andere

警告 請將本品放在兒童接觸不到的地方。如果吞食,立即請醫生救治。 為減少發生火災或電擊的危險,請勿讓本機暴露於雨中或受潮。 為防止觸電,請勿打開機蓋。維修只能由有資格的人員進行。

基本操作 註: · Micro Vault不可使用cable延長線連結至PC。

 請按本手冊中介紹的步驟正確刪除 Micro Vault。否則不能正確錄製資料。 · 使用Micro Vault時,避免不必要插入及移除USB接頭,這可能導致機械提前劣 化。 小心不要讓無遮蔽的接頭部分受到猛烈的外力,否則可能導致接頭變形或受損或

E在傳輸資料(指示燈閃爍時, 不要取下Micro

損壞接頭鎖。

旨示燈狀態

設定 當運行 Windows 8, Windows 7, Windows Vista, Windows XP (SP3以上 版本)時 Vault連上電腦, Micro Vault設備的驅動器圖示即出現。(驅動器名稱 取決於電腦系統) 現在,可以通過把檔案和資料夾拖到Micro Vault驅動器圖示上來將資料拷貝和保存 到Micro Vault上,如同拷貝資料到硬碟或軟碟上的操作。

Vault)

# 中文 (繁) 資料儲存媒體

取出

把Micro Vault圖示拖到資源回收筒。確認Micro Vault 處於待機狀態後,取出Micro

Vault。

使用注意事項

Vault。 · 適用於64 GB以上的使用者

請勿以其他方式格式化設備

不要將本機放在以下位置<br>- 非常冷或熱的地方

–<br>有腐蝕性氣體的地方

當格式化設備時,請使用您從網站上下載的格式化軟體。為避免改變產品規格, · Micro Vault上有一小孔用來系帶子或環。但是,鉤狀的金屬物(如鑰匙扣)不 能裝到此孔內,否則可能損壞Micro Vault。

不要使用任何種類的溶劑,如酒精或苯,它們可能損壞表面。 若電腦未識別出裝置或您正在使用的主機裝置,請移除裝置、關機或重新啟動您 的電腦或主機裝置,然後再嘗試重新插入裝置。 強烈建議您將本品上寫入的資料定期備份。

Sony公司對任何可能發生的資料損壞或丟失概不負責。

傳輸和處理注意事項

**關 おおとこ おおおお 待機** 

如果使用標準方法刪除Micro Vault上儲存的資料或重新格式化Micro Vault,這些 資料僅僅是表面上被刪除,藉助於某些特殊軟體,用戶有可能恢復並重新使用這些 如要避免資訊泄漏和其他此類問題發生,建議您使用能夠徹底將全部資料從Micro

### 資料。 Vault上刪除的市售軟體。 商品名 : USB FLASH隨身碟 進口商 : 台灣索尼股份有限公司 台北市長春路145 號5 樓 · Micro Vault是Sony公司的商標。 冊商標。 · Mac和Macintosh是Apple公司的商標,已在美國和其他國家註冊。 標。注意,本手冊不使用 ™ 和 ® 符號。<br>———————————————————— 持,也受這些限制。

## · Microsoft、Windows和Windows Vista 是Microsoft公司在美國和其他國家的註 · 出現在本手冊中的其他系統名稱和產品名稱是它們各自所有者的註冊商標或商

· 我們的產品擔保僅限於USB介質本身,且要遵守這些操作說明,使用本機附帶 的附件,在指定或推薦的系統環境下正常使用。本公司提供的服務,如用戶支 · 本公司對因使用本機導致的損害或損失,或任何第三方的索賠不承擔責任。 本公司對下列情況不承擔任何責任:由於使用本產品導致您的電腦或其他硬 出現的問題;本產品對特定硬體、軟體或外設的適應性;和安裝的其他軟體產 生操作衝突;資料損失;或其他意外或不可避免的損害。 · 本公司對因使用隨本機附帶的軟體而產生的財務損失、利潤損失、第三方的索

### 警告 请将本品放在儿童接触不到的地方。如果吞食,立即请医生救治。 为减少发生火灾或触电的危险,请勿让本装置淋雨或受潮 为防止触电,请勿打开机盖。维修只能由有资格的人员进行。

当第一次使用USB存储介质时(安装设备驱动程序) 一般来说,当Micro Vault连接到计算机上时,自动安装设备驱动程序。 一版不说,Ender values radios, Ender and The Community<br>但是,对某些USB卡或接口板,可能需要手动进行起始安装。 请按屏幕上显示的说明,搜索合适的驱动程序。

## 基本操作

注: · 请按本手册中介绍的步骤正确删除MV随身存。否则不能正确录制数据。 · 使用Micro Vault时,尽量避免频繁地插拔USB连接器,以免造成其机械性能过 早降低。 小心不要让外露的连接器受到过大的外力作用,否则可导致连接器变形或损坏, 或导致连接器锁定机构受损。

当运行 Windows 8, Windows 7, Windows Vista, Windows XP(SP3 或更 一旦MV随身存连上计算机,MV随身存设备的驱动器图标即出现。(驱动器名称取<br>决于计算机系统) 现在,可以通过把文件和文件夹拖到MV随身存驱动器图标上来将数据复制和保存到 MV随身存上,如同复制数据到硬盘或软盘上的操作。

## 设置 高)时 当运行 Mac OS X 10.1 或更高版本时 MV随身存上,如同复制数据到硬盘或软盘上的操作。

一旦MV随身存连上计算机,MV随身存设备的驱动器图标即出现。 现在,可以通过把文件和文件夹拖到MV随身存驱动器图标上来将数据复制和保存到

指示灯状态意义 当MV随身存正在使用时,指示灯显示状态如下。 指示灯状态 意义 关 きんちょう うちのう 待机 断开

## 开 正在传输数据(指示灯闪烁时,不要取下MV随身存)

把 Micro Vault图标拖到回收站。确认 Micro Vault 处于待机状态后,断开

## 使用注意事项

· 由于长时间使用后表面可能会有发热现象,操作设备时请务必小心。 · 当计算机启动、重新启动或从睡眠模式恢复时,如果把MV随身存连到计算机<br>上,MV随身存可能无法正常工作。在进行这些操作前,务必从计算机上断开MV 随身存。 · 对于 64 GB 及以上的用户 当格式化设备时,请使用您从网站上下载的格式化软件。为避免改变产品规格, 请勿以其他方式格式化设备。 · MV随身存上有一小孔用来系带子或环。但是,钩状的金属物(如钥匙扣)不能 装到此孔内,否则可能损坏MV随身存。

### · 不要将本机放在以下位置: –非常冷或热的地方 –灰尘多或脏的地方 –非常潮湿的地方 –震动大的地方 –有腐蚀性气体的地方 –阳光直射的地方 · 清洁

用软的干布或稍沾上中性洗洁溶液的软布清洁本机。 不要使用任何种类的溶剂,如酒精或苯,它们可能损坏表面。 ・如果所用的计算机或主机设备无法识别本设备,请移除本设备,关闭或重新启动<br>计算机或主机设备,然后尝试重新插入本设备。 强烈建议您将本品上写入的数据定期备份。 索尼公司对任何可能发生的数据损坏或丢失概不负责。 传输和处理注意事项

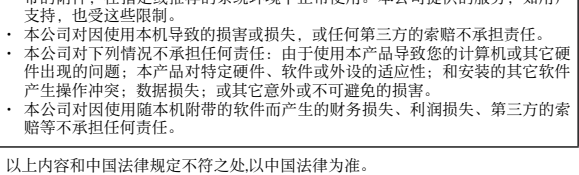

关于废弃产品的处理

请不要将废弃的产品与一般生活垃圾一同弃置。 正确处置废弃的产品有助于避免对环境和人类健康造成潜在的负面影响。

## **Nederlands** Gegevensopslagmedium

具体的处理方法请遵循当地的规章制度。

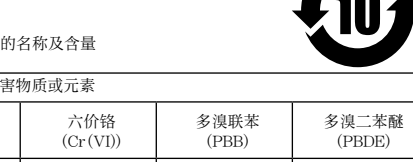

产品外壳 ○○○○○○

IC 芯片 ×○○○○○ : 表示该有毒有害物质在该部件所有均质材料中的含量均在 SJ/T11363-2006 标准规定的限量要求以下 ×︰表示该有毒有害物质至少在该部件的某一均质材料中的含量超出 SJ/T11363-2006 标准规定的限量要求。

**OSTRZEŻENIE Urządzenie należy przechowywać w miejscu niedostępnym dla dzieci. W przypadku połknięcia urządzenia należy niezwłocznie skonta lekarzem. Aby zmniejszyć ryzyko pożaru lub porażenia prądem, nie wystawiać** 

**urządzenia na deszcz i chronić je przed wilgocią. Aby uniknąć porażenia prądem elektrycznym, nie należy otwierać obudowy. Wszelkie naprawy mogą być wykonywane wyłącznie przez autoryzowany punkt serwisowy. Dla Klientów w Europie**

Produkt ten został wyprodukowany przez lub na zlecenie Sony Corporation, 1-7-1 Konan Minato-ku Tokio, 108-0075 Japonia. Zapytania dotyczące zgodności produktu z wymaganiami prawa Unii Europejskiej należy kierować do Sony Deutschland GmbH, Hedelfinger Strasse 61, 70327 Stuttgart, Niemcy. W kwestiach dotyczących usług serwisowych lub gwarancji należy korzystać z adresów kontaktowych podanych w oddzielnych dokumentach dotyczących usług serwisowych lub gwarancji.

Nadzór nad dystrybucją na terytorium Rzeczypospolitej Polskiej sprawuje Sony Europe Limited, The Heights, Brooklands, Weybridge, Surrey, KT13 0XW, United Kingdom **Pozbywanie się zużytego sprzętu (stosowane w krajach Unii Europejskiej i w** 

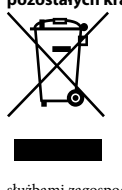

Vault. Jednakże w przypadku niektórych kart lub płyt USB może wystąpić konieczność ręcznego zainicjowania instalacji. Należy wykonywać instrukcje wyświetlane na ekranie w celu wyszukania odpowiedniego sterownika.

## **Podstawy użytkowania**

**Uwagi:** ˎ Prosimy prawidłowo wyjmować Micro Vault wykonując procedurę opisaną w tej instrukcji. W przeciwnym razie dane mogą nie zapisać się prawidłowo.<br>• Podczas korzystania z Micro Vault nie należy wkładać i wyjmować złącza USB częściej, niż jest to konieczne, ponieważ może to spowodować przedwczesne zu Nie wywierać na złącze zbyt dużego nacisku. Może to spowodować odkształcenie lub uszkodzenie złącza lub uszkodzenie blokady złącza.

**Ustawianie System operacyjny Windows 8, Windows 7, Windows Vista, Windows XP (z dodatkiem SP3 lub nowszym)** kdy tylko nośnik danych Micro Vault zostanie przyłączony do komputera, pojawi s ikona napędu Micro Vault. (Nazwa napędu może być różna, w zależności od używanego systemu komputerowego.) ,<br>Możesz teraz kopiować i zapisywać dane na nośniku Micro Vault przeciągając i upuszczają pliki i foldery na ikonę napędu, tak samo jak w przypadku kopiowania danych na dysk twardy lub dyskietkę. **Środowisko systemu Mac OS X 10.1 i nowszych wersji**

pliki i foldery na ikonę napędu, tak samo jak w przypadku kopiowania danych na dysk twardy lub dyskietkę. **Znaczenie sygnalizacji wskaźnika świetlnego** Kiedy używane jest urządzenie Micro Vault, wskaźnik świetlny sygnalizuje jego stan w

następujący sposób. **Znaczenie stanu wskaźnika świetlnego** Wyłączony Stan oczekiwania

Włączony Przekazywanie danych w toku (Nie należy wyjmować nośnika Micro Vault, gdy wskaźnik świetlny migocze.)

**Odłączanie Środowisko systemu operacyjnego Windows 8, Windows 7, Windows Vista, Windows XP** Kliknij dwukrotnie (Usuń bezpiecznie sprzęt) w zasobniku zadań u dołu ekranu z prawej strony. W otwartym oknie zaznacz nazwę urządzenia, które ma być usunięte, a następnie kliknij przycisk Wyłącz. Kiedy pojawi się okno Wyłącz urządzenie sprzętowe, sprawdź, czy zostały wyświetlone poprawne informacje, a następnie kliknij przycisk OK. Po wyświetleniu katu "Można bezpiecznie usunąć urządzenie" można odłączyć urządzenie Microsoft Vault. (Ikona oraz wyświetlane komunikaty różnią się w zależności od wersji systemu operacyjnego). W systemie Windows Vista opcję "Safely Remove Hardware" można wybrać, klikając prawym przyciskiem myszy ikonę napędu Micro Vault w programie Explorer lub w oknie Mój komputer.

**Środowisko systemu Mac OS X 10.1 i nowszych wersji** Przeciągnij ikonę Micro Vault do Trash (Kosz systemowy). Po potwierdzeniu, że Micro Vault jest w trybie oczekiwania, odłącz Micro Vault.

### **Uwagi o korzystaniu z urządzenia**

- ˎ Należy uważać, obsługując urządzenie po dłuższym okresie pracy, ponieważ jego powierzchnia może się nagrzewać. ˎ Micro Vault może nie działać prawidłowo, kiedy zostanie podłączony do komputera w czasie, gdy jest on uruc strzymania. Zawsze należy odłączyć Micro Vault od komputera przed wykonaniem
- operacji tego rodzaju. ˎ **Dla użytkowników nośników o pojemności 64 GB lub większej** Podczas formatowania urządzenia należy korzystać z oprogramowania formatującego, które można pobrać z witryny sieci Web. Aby uniknąć wszelkich zmian parametrów, nie
- należy formatować urządzenia w jakikolwiek inny sposób. ˎ Urządzenie Micro Vault ma otwór do zamocowania paska lub pierścienia. Jednak nie należy do niego przymocowywać metalowego, zakrzywionego obiektu (np. breloczka na klucze), ponieważ może to spowodować uszkodzenie urządzenia Micro Vault.
- ˎ Nie umieszczać urządzenia w miejscach: – bardzo gorących lub zimnych – zakurzonych lub brudnych – bardzo wilgotnych – gdzie występują drgania – bardzo wilgotnych – marażonych – gdzie występują drgania<br>- narażonych na działanie korozyjnych – wystawionych bezpośrednio na promienie słoneczne
- ˎ Czyszczenie Zespół należy czyścić miękką, suchą szmatką lub miękką szmatką lekko zwilżoną n delikatnego detergenta. ˎ Jeśli urządzenie nie jest rozpoznawane przez urządzenie komputera lub hosta, którego używasz, należy usunąć urządzenie, wyłączyć lub restartować komputer lub urządzenie

hosta i ponownie spróbować podłączyć urządzenie. Zdecydowanie zalecane jest okresowe tworzenie kopi zapasowej danych zapisanych na urządzeniu. Firma Sony Corporation nie bierze odpowiedzialności za ewentualne uszkodzenie lub

zarejestrowanymi znakami towarowymi lub znakami towarowymi ich właścicieli. Prosze pamiętać, że symbole ™ i ® nie są stosowane w tej instrukcji. warancja naszego produktu obejmuje tylko sam nośnik danych USB, kiedy jest normalnie używany zgodnie z tą instrukcja obsługi oraz z wykorzystaniem wyposażenia dodatkowego, które jest zawarte w tym zespole, w środowisku określonego lub zalecanego systemu. Usługi świadczone przez Firmę, takie jak wsparcie techniczne klienta, podlegają takim samym ograniczeniom. ˎ Firma nie przyjmuje żadnej odpowiedzialności za szkodę lub stratę spowodowaną używaniem tego zespołu, ani też za roszczenia stron trzecich. ˎ Firma nie może przyjąć żadnej odpowiedzialności za: problemy związane z

komputerem lub innym sprzętem, jakie wyniknęły z używania tego produktu; przydatność tego produktu dla określonego sprzętu, oprogramowania lub urządzeń peryferyjnych; konflikty operacyjne z innym zainstalowanym oprogramowaniem; utratę danych; lub inne przypadkowe bądź nieuniknione szkody.

ˎ Firma nie może przyjąć żadnej odpowiedzialności za szkody finansowe, utratę zysków, roszczenia stron trzecich itd., powstających w związku z używaniem oprogramowania dostarczanego z tym zespołem.

MV随身存<br>
MV随身存 有毒有害物质或元素 |部件名称 | 铅 (Pb) | 汞 (Hg) | 镉 (Cd)

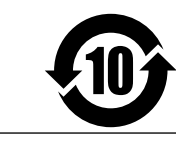

© 2011 Sony Corporation

*USM-R Series USM-R Séries*

### **UPOZORNĚNÍ Nenechávejte v dosahu dětí. Při požití vyhledejte lékaře.**

pdmínek se obracejte na adresy uvedené v servisních a záručních dok

**Nevystavujte přístroj dešti ani vlhkosti; omezíte tak nebezpečí požáru nebo úrazu elektrickým proudem. Neotevírejte kryt přístroje. Hrozí nebezpečí úrazu elektrickým proudem. Opravy svěřte výhradně kvalifikovanému servisnímu technikovi.**

**Pro zákazníky v Evropě** ořímo nebo v zastoupení společností Sony Corporation 1-7-1 Konan Minato-ku Tokyo, 108-0075 Japan. Žádosti týkající se technických požadavků na výrobky danými směrnicemi Evropské unie je třeba adresovat na zplnomocněného zástupce, kterým je Sony Deutschland GmbH Hedelfinger Strasse 61, 70327 Stuttgart, Germany. Pro záležitosti servisu a záručních

### **Likvidace nepotřebného elektrického a elektronického zařízení (platné v Evropské unii a dalších evropských státech uplatňujících oddělený systém sběru)** Tento symbol umístěný na výrobku nebo jeho balení upozorňuje, že by s  $\sqrt{2}$ způsobeny nevhodnou likvidací výrobku. Recyklováním materiálů, z

••••••••<br>traňujete-li aplikaci Micro Vault, postupujte podle pokynů na obrazovce. Jinak nemusí dojít ke správnému záznamu dat. ˎ Při použití Micro Vault nekládejte a nevyjímejte konektor USB častěji než je potřeba, protože může rychleji dojít k mechanickému opotřebení. Dbejte na to, abyste vlastní konektor nevystavili velké síle. Jinak může dojít k deformaci či

výrobkem po ukončení jeho životnosti nemělo být nakládáno jako s běžným odpadem z domácnosti. Je nutné ho odvézt do sběrného místa pro recyklaci elektrického a elektronického zařízení. Zajištěním správné likvidace tohoto výrobku pomůžete zabránit případným negativním dopadům na životní prostředí a lidské zdraví, které by jinak byly

te kopírovat a ukládat data na zařízení Micro Vault přetažením souborů a složek na ikonu disku tak, jako byste kopírovali data na pevný disk nebo na disketu. **Je-li spuštěn Mac OS X 10.1 a vyšší**<br>Jakmile je zařízení Micro Vault připojeno k počítači, zobrazí se ikona disku pro toto akmile je zařízení Micro Vault připoj zařízení. ..<br>Uponírovat a ukládat data na zařízení Micro Vault přetažením souborů a složek na ikonu disku tak, jako byste kopírovali data na pevný disk nebo na disketu.

nichž je vyroben, pomůžete ochránit přírodní zdroje. Podrobnější informace o recyklaci tohoto výrobku zjistíte u příslušného místního obecního úřadu, podniku pro likvidaci domovních odpadů nebo v

**Odpojení Windows 8, Windows 7, Windows Vista, Windows XP** Klikněte na (Safely Remove Hardware) na panelu úlohy v pravé dolní části obrazovky. Jakmile se zobrazí okno, vyberte název zařízení, které má být odstraněno, a klepněte na tlačítko Stop. Jakmile se objeví obrazovka Stop a Hardware Device, přesvědčte se, zda je zobrazena správná informace a klepněte na tlačítko OK. Po zobrazení zprávy "Safe to<br>Remove Hardware" můžete odpojit zařízení Micro Vault. (Ikona a zprávy se mění podle

obchodě, kde jste výrobek zakoupili. **Před prvním použitím USB paměti (instalace ovladače USB)** Obvykle se po připojení Micro Vault k počítači automaticky nainstaluje správný ovladač. U některých karet USB může být nutné spustit instalaci ručně. Postupujte podle pokynů na obrazovce.

### **Základní operace Poznámky:**

poškození konektoru nebo k poškození jeho zámku.

nelze však připojit předmět ve tvaru háčku (např. klíčenku), protože by mohlo dojít k poškození zařízení Micro Vault. ˎ Neumísujte jednotku do míst, která jsou: – extrémně horká nebo studená – prašná nebo špinavá velice vlhká<br>vystavená korozivním plynům – vibrující<br>– vystavená přímému slunečnímu světlu ● Čištění<br>) Jednotku čistěte jemnou vlhkou látkou nebo jemnou látkou lehce namočenou slabým

#### **Nastavení Windows 8, Windows 7, Windows Vista, Windows XP (SP3 a vyšší)** Jakmile je zařízení Micro Vault připojeno k počítači, zobrazí se ikona disku pro toto zařízení. (Název disku se změní podle systému vašeho počítače.)

itícím prostředkem. Nepoužívejte žádné rozpouštědlo, jako alkohol nebo benzín, které by mohlo poškodit povrch. ˎ Není-li zařízení rozpoznáno používaným počítačem či hostitelským zařízením, vypněte nebo restartujte počítač či hostitelské zařízení a zkuste zapojit zařízení znovu.

softwaru obnovit a znovu použít. Chcete-li se vyhnout vyzrazení informací a dalším podobným problémům, doporučuje se použití komerčně dostupného softwaru určeného pro dokonalé odstranění všech dat ze ení Micro Vault.

### **Význam indikátorů** Pokud se zařízení Micro Vault používá, indikátory zobrazují jeho stav následovn **Indikátor Význam stavových indikátorů** Kontrolka nesvítí Pohotovostní režim vypnut Kontrolka svítí nebo bliká Probíhá přenos dat (Neodstraňujte zařízení MicroVault pokud bliká indikátor.)

 $\bullet$  Společnost nenese odpovědnost za finanční ztráty, ztráty zisku, nároky třetích stra atd. plynoucí z používání programu dodaného spolu s touto jednotkou.

#### verze operačního systému.) V systému Windows Vista můžete také vybrat položku "Safely Remove Hardware" klepnutím pravým tlačítkem myši na ikonu jednotky Micro Vault v Průzkumníku nebo ve

složce Tento počítač. **Je-li spuštěn Mac OS X 10.1 a vyšší** ihněte ikonu Micro Vault do koše. Po potvrzení pohotovostního režimu zařízení Micro Vault odpojte.

**Poznámky k používání** ˎ Při manipulaci se zařízením bud'te opatrní, pokud je používáte delší dobu, může být na • Žařízení Micro Vault nemusí fungovat správně, je-li k počítači připojeno při jeho ˎ Zařízení Micro Vault nemusí fungovat správně, je-li k počítači připojeno při jeho spuštění, restartování nebo obnovení z režimu spánku. Před prováděním těchto činností vždy zařízení Micro Vault odpojte od počítače. ˎ **Pro uživatele 64 GB nebo více**

### Při formátování zařízení použijte formátovací software, který můžete stáhnout z této webové stránky. Chcete-li se vyhnout změnám ve specifikacích, neformátujte zařízení žádným jiným způsobem. ˎ Zařízení Micro Vault má otvor pro připojení řemínku či kroužku. K tomuto otvoru

### megrongálódhat a konnektor zára **Üzembe helyezés**

oztatja, megjelenik a Micro Vault egység ikonja. atat egyseg nonja.<br>Aost már átmásolhatia, mentheti az adatokat a Micro Vault-ra: egyszerűen húzza az állományokat és mappákat az egység ikonjára, ugyanúgy, mint amikor merevlemezre vagy hajlékonylemezre másol adatokat.

Důrazně doporučujeme průběžné zálohování dat z tohoto zařízení. Společnost Sony Corporation nenese žádnou zodpovědnost za případné škody či ztráty dat. **Bezpečnostní opatření pro přenos a likvidaci** Jsou-li data uložená na zařízení Micro Vault odstraněna či zformátována pomocí standardních metod, odstraní se jen do určité míry a je možné je pomocí speciálního

### ˎ Micro Vault je obchodní značka firmy Sony. ˎ Microsoft, Windows a Windows Vista jsou registrované ochranné známky společnosti Microsoft Corporation ve Spojených státech a dalších zemích. ˎ Mac a Macintosh jsou obchodními značkami firmy Apple Inc., registrovanými v USA a

v jiných zemích. ˎ Další názvy systémů a výrobků v této příručce jsou registrovanými obchodními známkami nebo obchodními známkami jejich příslušných vlastníků. Všimněte si, že v této příručce se nepoužívají symboly ™ a ®. ˎ Naše záruka na výrobek se vztahuje pouze na samotné ukládací médium USB, pokud se používá normálně ve shodě s těmito provozními pokyny a s

### Javasoljuk, hogy az eszközre írt adatokról rendszeresen készítsen biztonsági másolato A Sony Corporation nem vállal felelősséget az esetleges adatvesztésért, adatkárosodásért.

**Az eszköz átadásával, kidobásával kapcsolatos óvintézkedések** Ha a Micro Vault-ról a szokásos eljárásokkal törli az adatokat, illetve formázza az eszközt,<br>akkor csak úgy tűnik, hogy már nincsenek rajta az adatok, mivel azok felsőbb szinten törlődnek, s így speciális programokkal lehetőség van arra, hogy az eszközről valaki elővegye és felhasználja az adatokat. es iemasznaja az adatokat.<br>máció-kiszivárgás és az ehhez hasonló problémák elkerülése érdekében javasoljuk, hogy a Micro Vault-ról olyan, a kereskedelmi forgalomban kapható programmal törölje le az adatok adatok tökéletes eltávolítására fejlesztettek ki.

příslušenstvími, která jsou spolu s touto jednotkou používána ve specifickém nebo doporučeném systémovém prostředí. Služby poskytované společností, jako je uživatelská podpora, rovněž podléhají těmto omezením. ˎ Společnost nenese odpovědnost za škody nebo ztráty vyplývající z používání této jednotky, ani za jakékoliv nároky třetí strany.<br>Společnost nenese odpovědnost za: problémy s počítačem nebo jiným zařízením ● Společnost nenese odpovědnost za: problémy s počítačem nebo jiným zařízením,<br>jež byly zapříčiněny používáním tohoto výrobku; vhodnost tohoto výrobku pro<br>konkrétní hardware, software nebo periferní zařízení; provozní kon instalovanými programy; ztrátu dat; či jiné náhodné nebo nevyhnutelné škody.

Vault a Sony Corporation védjegye. ˎ A Microsoft, a Windows és a Windows Vista a Microsoft Corporation védjegye vagy bejegyzett védjegye az Amerikai Egyesült Államokban és más országokban.

● A Mac és Macintosh az Apple Inc. bejegyzett védjegye az Amerikai Egyesült<br>△ Államokban és más országokban.<br>● Minden más, e használati útmutatóban előforduló rendszer- és terméknév tulajdonosának védjegye vagy bejegyzett védjegye. Az útmutatóban nem használtuk<br>a ™ és ® jelet.

### **Adathordozó**

**FIGYELMEZTETÉS Tartsa távol a gyerekektől. Ha a gyerek lenyeli a készüléket, azonnal forduljon orvoshoz. Tűz és áramütés veszélyének csökkentése érdekében ne tegye ki a készüléket eső vagy nedvesség hatásának.**

**Az áramütés elkerülése érdekében ne nyissa ki a készülék házát. A készüléket kizárólag szakemberrel javíttassa. Európai vásárlóink figyelmébe** Ezt a terméket a Sony Corporation (Japán, 108-0075 Tokió, 1-7-1 Konan, Minato-ku), vagy

### **Slovensky** Médiá na ukladanie údajov **UPOZORNENI Udržujte mimo dosahu detí. V prípade prehltnutia ihneď vyhľadajte lekára. Aby ste znížili riziko vzniku požiaru alebo úrazu elektrickým prúdom, nevystavujte zariadenie dažďu ani vlhkosti.**

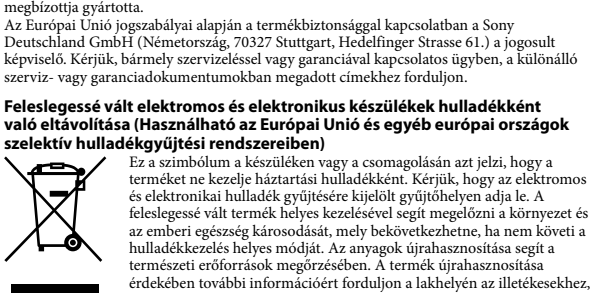

tento výrobok zakúpil **Keď používate USB pamäťové médium prvýkrát (pri inštalácii ovládačov zariadenia)** Obyčajne sa ovládač zariadenia nainštaluje automaticky po pripojení Micro Vault. Avšak pri niektorých USB kartách alebo doskách budete musieť spustiť inštaláciu ručne.

a helyi hulladékgyűjtő szolgáltatóhoz vagy ahhoz az üzlethez, ahol a

terméket megvásárolta.

**Amikor először használja az USB adathordozót (az illesztőprogram telepítése)** Az illesztőprogram általában automatikusan telepítésre kerül, amikor csatlakoztatja a Micro Vault eszközt. Ennek ellenére lehetnek olyan USB kártyák és alaplapok, melyeknél kézzel kell elindítani a

## telepítést. A képernyőn megjelenő utasításokat követve keresse meg a megfelelő illesztőprogramot.

**V prípade spustenia Mac OS X 10.1 alebo novšej verzie** Po pripojení Micro Vaultu k počítaču sa objaví ikona disku Micro Vault.<br>Teraz môžete kopírovať a ukladať dáta na Micro Vault preťahovaním súborov a adresárov na<br>ikonu disku presne tak, ako keby ste kopírovali dáta na pevný

**A használat alapjai Megjegyzések:** Vault kivételénél az útmutatóban leírtak szerint járjon el. Ellenkező esetben előfordulhat, hogy az adatok helytelenül kerülnek az adathordozóra. ˎ A Micro Vault használata során kerülje az USB konnektor indokolatlan behelyezését és kihúzását, mivel ez idő előtti mechanikai elhasználódáshoz vezethet. A szabadon hagyott konnektort kezelje óvatosan, és ne tegye ki nagy erő hatásának. Ellenkező esetben deformálódhat vagy megrongálódhat a konnektor, vagy

> sa, že je zobrazená správna informácia a potom kliknite na tlačidlo OK. Po zobrazení<br>hlásenia "Môžete bezpečne odstrániť hardvér" môžete odpojiť zariadenie Micro Vault. 1a a správy, ktoré sa zobrazia, sa môžu líšiť v závislosti od verzie OS. Ak používate systém Windows Vista, môžete vybrať položku Safely Remove Hardware liknutím pravým tlačidlom myši na ikonu zariadenia Micro Vault v prehľadávači alebo v riečinku Tento počíta **V prípade spustenia Mac OS X 10.1 alebo novšej verzie**

re ikonu Micro Vault do Koša. Po potvrdení, že Micro Vault je v pohotovostnom režime, odpojte Micro Vault.

**Windows 8, Windows 7, Windows Vista, Windows XP (SP3 vagy újabb) operációs rendszer esetén** Amikor a Micro Vault adathordozót a számítógéphez csatlakoztatja, megjelenik a Micro Vault meghajtóikonja. (A meghajtó neve a számítógép operációs rendszerétől függően változik.) Most már átmásolhatja, mentheti az adatokat a Micro Vault-ra: egyszerűen húzza a fájlokat és mappákat a meghajtó ikonjára, ugyanúgy, mint amikor merevlemezre vagy hajlékonylemezre másol adatokat. **Mac OS X 10.1 vagy újabb verzió használata esetén**

### **A kijelző jelentése** Ha a Micro Vault üzemben van, a kijelző a következőképpen mutatja az eszköz állapotát. **A kijelző állapota Jelentése** Nem világít Az eszköz készenléti üzemmódban van

### Dôrazne sa odporúča pravidelne zálohovať údaje zapísané na tomto zariadení. osť Sony nenesie žiadnu zodpovednosť za akékoľvek poškodenie či stratu údajov.

Világít vagy villog Adatátvitel van folyamatban (Ne húzza ki le a Micro Vault-ot, amíg a kijelző villog.) **Kapcsolat bontása Windows 8, Windows 7, Windows Vista, Windows XP esetén**

Kattintson duplán a Tálcán, a képernyő jobb alsó részén található �� "Hardver biztonságos<br>eltávolítása" (Safely Remove Hardware) ikonra. A megjelenő ablakban jelölje ki azt az<br>eszközt, amelyet el kíván távolítani, majd ka megjelenik a Hardvereszköz leállítása (Stop a Hardware Device) ablak, győződjék meg arról, hogy a helyes adatok látható, majd kattintson az OK gombra. Amikor megjelenik "A<br>hardver eltávolítása biztonságos" (Safe to Remove Hardware) üzenet, kihúzhatja a Micro eszközt. (Az ikon és a megjelenő üzenet az operációs rendszer verziójától függőeı és más lehet.)<br>Windows Vista esetén úgy is kiválaszthatja "A hardver biztonságos eltávolítása" (Safely Remove Hardware) elemet, hogy az Intézőben (Explorer) vagy a Sajátgépben (My Computer) az egér jobb oldali gombjával a Micro Vault meghajtó ikonjára kattint. **Mac OS X 10.1 vagy újabb verzió használata esetén** t a Lomtárra. Miután megkapta a visszajelzést, hogy a Micro

Vault készenléti üzemmódban van, kapcsolja le a Micro Vault eszközt.

### **Megjegyzések az eszköz használatával kapcsolatban** ˎ Ha sokáig használja az adathordozót (sokáig ír rá vagy olvas róla), óvatosan fogja meg,

mert felülete felforrósodhat. ˎ A Micro Vault hibásan működhet, ha a számítógép bekapcsolásánál, újraindításánál vagy lvó üzemmódból való feléledésénél van a számítógéphez csatlakoztatva. Az említe műveletek előtt mindig csatlakoztassa le a Micro Vault-ot a számítógépről. ˎ **64 GB-os, vagy nagyobb eszközt használók esetében** reblapról letölthető formázóprogramot használja. Az eszközt gyári jellemzőinek megőrzése érdekében – semmilyen más módon ne formázza meg!

ˎ A Micro Vault-on pánt vagy karika csatlakoztatására szolgáló nyílás van kialakítva. Ebbe a nyílásba azonban nem szabad horog alakú fémtárgyat (például kulcstartót) akasztani, mert az tönkreteheti a Micro Vault-ot. ˎ Ne hagyja az eszközt olyan helyen, amely:

– nagyon meleg vagy hideg – poros vagy piszkos – nyirkos – rázkódik – korrodáló gázokat tartalmaz – közvetlen napsugárzásnak van kitéve

kun kanat meninin bozunmusta yorayabını.<br>Tumasız konnektöre büyük bir güç uygulamamaya dikkat edin. Böyle yapılması konnektörün bozulmasına, konnektör veya konnektör kilidinin hasar görmesine yol açabilir. **Başlangıç ayarları Windows 8, Windows 7, Windows Vista, Windows XP (SP3 veya üzeri) çalıştırırken 131111 NE11**<br>:ro Vault'un bilgisayara bağlanmasıyla birlikte, Micro Vault aygıtına ilişkin sürücü ikonu belirir. (Sürücü adı, bilgisayar sisteminize bağlı olarak değişir.)

ˎ Tisztítás ...<br>«özt puha, száraz, vagy puha, kímélő tisztítószerrel megnedvesített ruhadarabbal tisztítsa. Ne használjon semmilyen oldószert, például alkoholt, benzint, mert ezek károsíthatják az köz felü<sup>l</sup>etét. ˎ Ha az eszközt nem ismeri fel a felhasznált számítógép vagy állomás, távolítsa el az eszközt, kapcsolja ki vagy indítsa újra a számítógépet vagy állomást, és próbálja újracsatlakoztatni

az eszközt.

buğuna sürüklevin. Micro Vault'un bekleme modunda olduğunu doğruladıktan sonra, Micro Vault'un bağlantısını kesin. **Kullanım Notları** ˎ Uzun süre kullandıktan sonra aygıtı tutarken dikkatli olun, yüzeyi sıcak olabilir. ˎ Micro Vault bilgisayara, bilgisayar başlatılırken, tekrar başlatılırken ya da uyku (bekleme)

akılmamalıdır. ˎ Cihazı, aşağıdaki türden yerlerde bırakmayın: – son derece sıcak ya da soğuk yerler – tozlu ya da kirli yerler – titresime maruz kalan yerler – korozyon oluşturucu gazlara maruz yerler – doğrudan güneş ışığına maruz kalan yerler ˎ Temizleme

Micro Vault'ta depolanan veriler standart yöntemlerle silinmiş veya yeniden biçimlendirilmişse, veriler yalnızca yüzeysel olarak silinmiş görünür ve özel bir yazılımla veriler alınıp kullanılabilir. Bilgi kaybını ve bunun gibi diğer sorunları önlemek için, Micro Vault'tan tüm verileri mamen silmek üzere tasarlanmış ticari yazılımı kullanmanız öneri ˎ Micro Vault, Sony Corporation firmasının bir ticaret markasıdır. rosoft, Windows ve Windows Vista Amerika Birleşik Devletleri ve diğer ülkelerde

ˎ A termékre vonatkozó garancia csak magára az USB adathordozóra vonatkozik, feltéve, hogy azt kizárólag a meghatározott vagy javasolt rendszerkörnyezetben, a mellékelt tartozékokkal együtt és jelen használati útmutató előírásainak megyetem rendeltetések vonatkoznak a gyárt<br>In használja. E megkötések vonatkoznak a gyárt által nyújtott szolgáltatásokra is, például a terméktámogatásra is. ˎ A gyártó nem vállal felelősséget az eszköz használatából eredő semminemű kárért, veszteségért, harmadik fél által támasztott követelésért. ˎ A gyártó nem vállal felelősséget a következőkért: a számítógépnek vagy más

hardvernek az eszköz használatából eredő meghibásodásáért; azért, hogy az eszköz<br>használható-e bizonyos konkrét hardverrel, szoftverrel, perifériával; a számítógépre<br>telepített egyéb programok esetleges működési hibáiért; más, véletlenszerűen vagy elkerülhetetlenül bekövetkező meghibásodásokért. ˎ A gyártó nem vállal felelősséget az eszközhöz mellékelt program használatából eredő semminemű kárért, veszteségért, harmadik fél által támasztott követelésér

osoft Corporation'ın tescilli ticari markalarıdı ˎ Mac ve Macintosh, Apple Inc. firmasının, Amerika Birleşik Devletleri'nde ve diğer ülkelerde tescilli olan ticaret markasıdır. ˎ Bu el kitabında yer alan diğer sistem adları ve ürün adları, tescil edilmiş ticaret markalarıdır ya da kendi ilişkin malsahiplerinin ticaret markalarıdır. Bu el kitabında ™ ve<br>® simgelerinin kullanılmadığını belirtmek isteriz ® simgelerinin kullanılmadığını belirtmek isteriz.

ˎ Ürün garantimiz yalnız, bu işletim talimatlarına göre ve cihazla birlikte verilen aksesuarlar ile, özellikle belirtilen ya da salık verilen sistem ortamında normal olarak kullanıldlğında USB kayıt ortamının kendisiyle sınırlıdır. Şirket tarafından sağlanan kullanıcı desteği gibi hizmetler de bu kısıtlamalara tabidir. ˎ Şirket, bu cihazın kullanımından kaynaklanan zarar ya da kayıplar için ya da üçüncü bir taraftan gelen herhangi bir hak iddiası için sorumluluk kabul edemez. ˎ Şirket, şu belirtilenler için hiçbir sorumluluk kabul edemez: bu ürünün kullanımı nedeniyle bilgisayarnz ya da diğer donanımlar ile bağlantılı olarak ortaya çıkan problemler; bu ürünün özel donanım, yazılım ya da çevre birimlerine uygunluğ

kurulu diğer yazılımlarla bağlantılı olarak ortaya çıkan isletim uyuşmazlıkları; ve kayıpları; ya da kaza ile ortaya çıkan ya da önlenemez diğer zararlar. ˎ Şirket, bu cihaz ile verilmiş olan yazılımın kullanımından kaynaklanan mali zararlar, kayıp karlar, üçüncü taraflardan gelen hak iddiaları vb için hiçbir sorumluluk kabul edemez. Uygunluk beyanı, üretici fırmanın yetkili kılmış olduğu, Product Compliance Europe (PCE), Sony Deutschland GmbH tarafından yapılmaktadır.

**Aby ste predišli úrazu elektrickým prúdom, neotvárajte skrinku zariadenia. Opravy zverte iba kvalifikovanému pracovníkovi. Pre zákazníkov v Európe** Tento výrobok je vyrobený priamo alebo v mene Sony Corporation, 1-7-1 Konan Minato-ku, Tokyo, 108-0075 Japonsko. Otázky či výrobok vyhovuje požiadavkám podľa legislatívy Európskej únie treba adresovať na autorizovaného zástupcu Sony Deutschland

predálnych negatívnych dopadov na životné prostredie

#### **Українська** Носій для зберігання даних **ЗАСТЕРЕЖЕННЯ Тримайте подалі від дітей. У випадку проковтування негайно зверніться до лікаря. Щоб знизити ризик займання або ураження електричним струмом, не піддавайте виріб впливу дощової води або вологи. Щоб уникнути ризику ураженн** корпус. Ремонтувати апарат дозволяється тільки кваліфік **персоналу. Для споживачів з Європи Утилізація старого електричного та електронного обладнання (застосовується в Європейському союзі та інших європейських країнах із системами роздільного збирання сміття)**

GmbH, Hedelfinger Strasse 61, 70327 Stuttgart, Nemecko. V akýchkoľvek servisných alebo

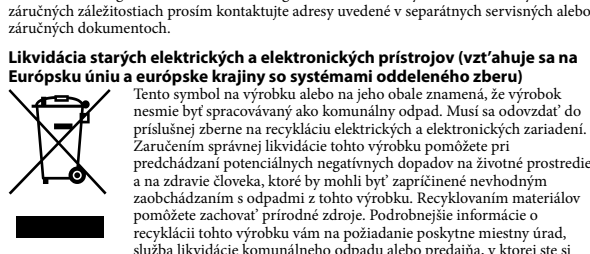

Postupujte podľa inštrukcií zobrazených na monitore, aby ste našli vhodný ovládač.

### **Základné operácie**

**Poznámky:** ˎ Pri odpájaní Micro Vaultu postupujte, prosím, presne podľa návodu opísaného v tomto návode. V opačnom prípade sa môže stať, že údaje nebudú zaznamenané správne. ˎ Pri používaní Micro Vault zabráňte zasúvaniu a vyberaniu USB konektora častejšie, ako je to potrebné, pretože to môže mať za následok rýchle mechanické zhoršenie stavu. Dávajte pozor, aby ste nechránený konektor nevystavili veľkému namáhaniu. V opačnom prípade môže dôjsť k deformáciám alebo k poškodeniu konektora, alebo k poškodeniu poistky konektora.

> Перетягніть значок Micro Vault до корзини. Переконавшись, що Micro Vault перебуває в режимі очікування, від'єднайте Micro Vault. **Примітки щодо використання** ˎ Будьте обережні під час дій з цим пристроєм після його використання протягом того часу, оскільки його поверхня може бути гарячою.

**Nastavenie So systémom Windows 8, Windows 7, Windows Vista, Windows XP (SP3 alebo novšia verzia)** Po pripojení Micro Vaultu k počítaču sa objaví ikona disku Micro Vault. (Meno mechaniky u mení podľa vášho počítačového systému n podľa vlasto poestacoveno systemár)<br>nôžete kopírovať a ukladať dáta na Micro Vault preťahovaním súborov a adresárov na ikonu disku presne tak, ako keby ste kopírovali dáta na pevný disk alebo na floppy disk.

> зволоженої слабким розчином миючого засобу. Не використовуйте будь-яких розчинників, наприклад, спирту або бензину, що може призвести до пошкодження поверхні. ˎ Якщо пристрій не розпізнається за допомогою комп'ютера або хост-устройства, що використовуються, вийміть пристрій, вимкніть або перезапустіть комп'ютер або хост-пристрій, а потім спробуйте під'єднати пристрій ще раз. Настійно рекомендується періодично виконувати резервне копіювання даних,<br>записаних на цьому пристрої.<br>Sony Corporation не бере на себе відповідальності за будь-яке пошкодження або

**Významy kontrolky** Keď je Micro Vault v prevádzke, kontrolka ukazuje jeho stav nasledovne. **Význam stavu kontrolky** Ak je kontrolka vypnutá disk je v pohotovostnom režime.

Ak kontrolka svieti alebo prebieha prenos dát (Neodstráňte Micro Vault, kým bliká bliká kontrolka.) **Odpojenie So systémom Windows 8, Windows 7, Windows Vista, Windows XP** Dvakrát kliknite na "Bezpečne odstrániť hardvér" v dolnej pravej časti obrazovky na paneli úloh. V okne, ktoré sa objaví, zvoľte meno zariadenia, ktoré má byť odstránené a potom kliknite na tlačidlo Stop. Keď sa objaví "Zastaviť hardvérové zariadenie", presvedčte

> ˎ Гарантії для даного продукту розповсюджуються тільки на сам накопичувач USB при його використанні з дотриманням інструкцій з експлуатації, з<br>аксесуарами, що додаються, і в системах із заданими або рекомендованими<br>характеристиками. Послуги, що надаються компанією, такі як технічна підтримка клієнтів, також визначаються даними обмеженнями. .....<br>эмпанія-виробник не несе відповідальності за пошкодження або втрату що виникла в результаті використання цього пристрою, або за будь-якими позовами від третьої сторони. ˎ Компанія-виробник не несе будь-якої відповідальності за: проблеми з комп'ютером або іншим обладнанням, що виникли в результаті використання цього виробу; придатності цього виробу для певного обладнання, програмного забезпечення або периферійних пристроїв; виникнення конфліктів з іншим встановленим програмним забезпеченням; втрату даних; або інші випадкові<br>або невідворотні пошкодження.<br>● Компанія-виробник не несе відповідальності за фінансові втрати, втрачену

вигоду, за позивами від третіх сторін, тощо, які виникли в результаті використання програмного забезпечення, що поставляється з цим пристроєм. Обладнання відповідає вимогам Технічного регламенту обмеження використання дея и речовин в електричному та електронному обладнания в следующей и состанования (постанования в следуете и<br>Народно в следуете постанования и состанования (постанования в следуете и состанования и состанования и состан

### **Poznámky o používaní**

ˎ Pri dlhšom používaní sa zariadenie zahrieva, preto s ním zaobchádzajte opatrne. ˎ Micro Vault môže nesprávne fungovať, ak je pripojený k počítaču, keď sa počítač rozbieha, reštartuje, alebo obnovuje zo spánkového režimu. Pred vykonaním niektorej takýchto operácií Micro Vault vždy odpojte od počítača. ˎ **Pre používateľov 64 GB a viac** Ak chcete formátovať zariadenie, použite softvér na formátovanie, ktorý môžete prevziať z webovej lokality. Aby ste sa vyhli zmenám technických parametrov zariadenia,

- neformátujte ho iným spôsobom. ˎ Zariadenie Micro Vault má otvor na pripevnenie remienka alebo krúžku. Napriek tomu však k zariadeniu Micro Vault nepripájajte kovové predmety v tvare háčika (napr. prívesok na kľúče), pretože by mohli poškodiť zariadenie. ˎ Neumiestňujte zariadenie na miesta, ktoré sú: extrémne horúce alebo studené
- veľmi vlhké vibrujúce<br>vystavené korozívnym plynom vystavené priamemu slnki – vestavené korozívnym plynom – ˎ Čistenie Zariadenie čistite mäkkou suchou handrou alebo mäkkou handrou mierne navlhčenou
- jemným čistiacim roztokom. Nepoužívajte žiadny typ rozpúšťadla, ako je alkohol alebo benzén, ktoré môžu poškodiť povrch výrobku.
- ˎ Ak vami používaný počítač alebo hostiteľské zariadenie nerozpozná zariadenie, zariadenie vyberte, počítač alebo hostiteľské zariadenie vypnite alebo reštartujte, a pokúste sa o opätovné pripojenie zariadenia.

**Подключение Пpи paботe в cиcтeмax Windows 8, Windows 7, Windows Vista, Windows XP (SP3 или более поздних версий)** При подключении к компьютеру накопителя Micro Vault появляется лии к компьютер и накопители тиего часа польдателя.<br>ций данному устройству значок. (Имя накопителя зави используемой операционной системы.) После этого можно копировать и сохра данные на накопителе Micro Vault путем перетаскивания файлов и каталогов на .<br>оответствующий значок, точно так же, как при копировании данных на жестки

**Odporúčanie pre prenos a likvidáciu** Ak sa údaje uložené v zariadení Micro Vault odstránia alebo preformátujú použitím bežných postupov, odstránia sa len čiastočne a niekto iný ich môže pomocou špeciálneho softvéru obnoviť a znovu použiť. Ak chcete zabrániť úniku informácií a iným podobným problémom, odporúča sa používať kostupný softvér navrhnutý na úplné odstránenie všetkých údajov zo zariadenia Micro Vault.

.<br>Индикатор горит Происходит передача данных (Пока индикатор мигае -<br>тключать накопитель Micro Vault нельзя. **Отключение Пpи paботe в cиcтeмax Windows 8, Windows 7, Windows Vista, Windows XP**

ажды щелкните мышью на значке  $\blacktriangleright$  "Безопасное извлечение устройства" панели задач, расположенном в правом нижнем углу экрана. В появившемся окне выберите устройство, которое нужно отключить, и нажмите кнопку "Остановить". При появлении окна "Остановка устройства" убедитесь, что в нем указано нужное устройство, затем нажмите кнопку "OK". Поcлe появлeния cообщeния о возможноcти бeзопacного отключeния ycтpойcтвa можно отcоeдинить ycтpойcтво Micro Vault. (Oтобpaжaeмыe знaчок и cообщeния могyт отличaтьcя в зaвиcимоcти от вepcии опepaционной cиcтeмы.) Пpи иcпользовaнии cиcтeмы Windows Vista можно тaкжe выбpaть "Safely Remove Hardware", щeлкнyв пpaвой кнопкой мыши знaчок диcкa Micro Vault в пpоводникe или окнe "Mой компьютep". **Для Mac OS X 10.1 или более поздних версий** 

Перетащите мышью значок накопителя Micro Vault в корзину. Убедившись, что накопитель Micro Vault находится в режиме ожидания, отключите о от компьютера.

- ˎ Micro Vault je ochranná známka Sony Corporation. ˎ Microsoft, Windows a Windows Vista sú registrovanými obchodnými známkami spoločnosti Microsoft Corporation v Spojených štátoch amerických a iných krajinách.
- ˎ Mac a Macintosh sú obchodné známky firmy Apple Inc., registrovanej v Spojených itátoch amerických a iných krajinách. ˎ Ostatné názvy systémov a výrobkov, ktoré sa objavili v tomto manuáli, sú registrované obchodné známky alebo obchodné známky ich vlastníkov. Všimnite si, že symboly ™<br>a ® nie sú v tomto manuáli použité.
- ˎ Záruka na náš výrobok je obmedzená iba na samotný USB disk pri normálnom používaní v súlade s týmito prevádzkovými inštrukciami a s príslušenstvom, ktoré bolo dodané s týmto zariadením v špecifikovanom alebo odpo
- stémovom prostredí. Služby poskytované spoločnosťou, ako napr. užívateľská vodpora, tiež podliehajú týmto obmedzenian zpoločnosť nemôže prijať zodpovednosť za škody alebo straty vyplývajúce z užívania zariadenia, alebo za akékoľvek nároky tretej strany.
- Spoločnosť nemôže prijať zodpovednosť za: problémy s počítačom alebo iným<br>hardvérom, ktoré vyplynuli z používania tohoto výrobku; vhodnosť tohoto výrobku<br>pre špecifický hardvér, softvér alebo periférie; prevádzkové konf nštalovaným softvérom; stratu údajov; alebo iné nehody alebo neodstrániteľné
- poškodenia. ˎ Spoločnosť nemôže prijať zodpovednosť za žiadne finančné škody, stratu zisku, nároky tretích strán, atď., vyplývajúce z používania softvéru poskytnutého s týmto zariadením.

.<br>Іля форматирования накопителя используйте специальное приложение, которо можно загрузить с указанного веб-узла. Во избежание изменения технических характеристик не производите форматирование никаким другим способом. стройство Micro Vault оснащено отверстием под ремешок или кольцо. Однако к дaнномy отвepcтию нeльзя пpикpeплять мeтaлличecк иeпpeдмeты в видe кpючков

пример брелки для ключей), поскольку это может привести к повреждени ycтpойcтвa Micro Vault. ˎ Избегайте воздействия на устройство следующих негативных факторов: – очень высоких или очень низких температур – пыли и грязи

– повышенной влажности - вибрации агрессивных газо –<br>прямых солнечных лучей

● Чистка<br>⊔Для чистки устройства используйте мягкую материю - сухую или слегка смоченную мягким моющим средством. Не используйте растворителей, например,

Дaнныe c ycтpойcтвa Micro Vault, котоpыe были yдaлeны или пepeфоpмaтиpовaны c иcпользовaниeм cтaндapтныx мeтодов, лишь внeшнe кaжyтcя yдaлeнными. Oни могyт быть воccтaновлeны и пpочитaны кeм-либо c иcпользовaниeм cпeциaлизиpовaнного пpогpaммного обecпeчeния. passismoto oocche temmi<br>збeжaниe vteuku информации и лругих, связанных с этим проблем

• Mac и Macintosh являются зарегистрированными торговыми марками корпорации Apple в США и других странах. ˎ Все остальные марки и названия продуктов, которые упоминаются в данном руководстве, являются зарегистрированными торговыми марками или принадлежат соответствующим владельцам. Символы ™ и ® не используются в

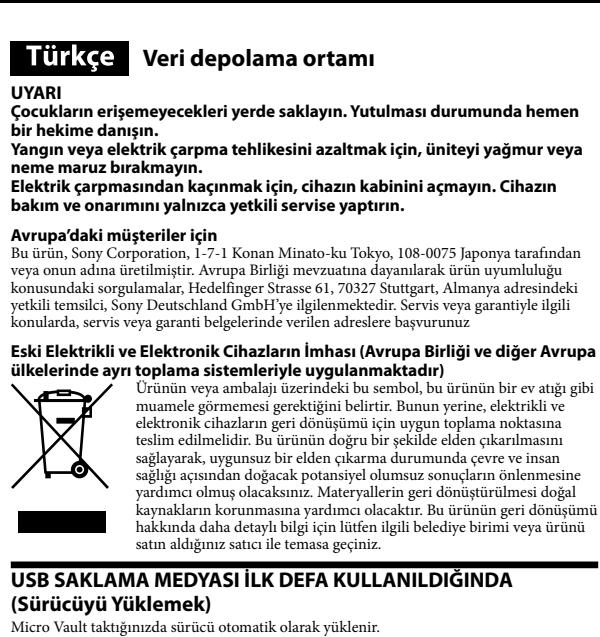

**Ελληνικά** Μέσο αποθήκευσης δεδομένων **ΠΡΟΕΙΔΟΠΟΙΗΣΗ Κρατήστε τα μακριά από τα παιδιά. Στην περίπτωση κατάποσης,** 

**(Sürücüyü Yüklemek)** Micro Vault taktığınızda sürücü otomatik olarak yüklenir. kat bazı USB girişlerinde manuel olarak yüklemek gerekebi Uygun sürücüyü bulmak için ekrandaki talimatları takip ediniz.

**Temel işlemler Notlar:** ˎ Lütfen Micro Vault'u, bu el kitabında anlatılan prosedürü izleyerek düzgün bir şekilde çıkarın. Aksi taktirde veriler düzgün bir şekilde kaydedileme ˎ Micro Vault'u kullanırken USB konnektörü gereğinden fazla sayıda takıp çıkarmayın, bu

απορρίπτεται σωστά, βοηθάτε στο να αποτραπούν όποιες αρνητικές<br>επιπτώσεις στην ανθρώπινη υγεία και στο περιβάλλιον που θα<br>προέκυπταν από την μη κατάλληλη διαχείριση των αποβλήτων αυτού<br>του προϊόντος. Η ανακύκλωση των υλικ των φυσικών πόρων. Για περισσότερες πληροφορίες σχετικά με την ανακύκλωση αυτού του προϊόντος, επικοινωνήστε με τις δημοτικές αρχές της περιοχής σας, με την υπηρεσία διάθεσης των οικιακών απορριμμάτων ή το κατάστημα από το οποίο

durum erken mekanik bozulmalara yol açabilir.

## .<br>ούμε αφαιρέστε με τον κατάλληλο τρόπο το Micro Vault ακολουθώντας τη διαδικασία που περιγράφεται στο παρόν εγχειρίδιο. Διαφορετικά, τα δεδομένα ίσως να μην εγγραφούν σωστά.

.<br>Ιην εισάγετε και αφαιρείτε το βύσμα USB περισσότερο από το απαιτούμενο κατά τ χρήση του Micro Vault, καθώς μπορεί να προκληθεί πρώιμη μηχανική φθορά. Προσέχετε να μην εκθέσετε το εκτεθειμένο βύσμα σε μεγάλη ισχύ. Μπορεί να προκληθεί παραμόρφωση ή βλάβη του βύσματος ή βλάβη στο μηχανισμό ασφάλισης του βύσματος.

### **Όταν εκτελείτε τα Windows 8, Windows 7, Windows Vista, Windows XP (SP3 ή νεότερες <b>εκδόσεις)**<br>Μετά που έχει συνδεθεί το Micro Vault στον υπολογιστή, εμφανίζεται το εικονίδιο της<br>μονάδας δίσκου για τη συσκευή Micro Vault. (Το όνομα της μονάδας δίσκου ποικίλλει,

Şimdi, tıpkı verileri bir sabit diske ya da bir diskete kopyalarken yaptığınız gibi, dosyaları ve klasörleri sürücü ikonu üzerine sürükleyerek, verileri Micro Vault'a kopyalayabilir ve bunun üzerinde saklayabilirsiniz. **Mac OS X 10.1 veya üzeri bir versiyonu kullanırken** <sup>7</sup>ault'un bilgisayara bağlanmasıyla birlikte, Micro Vault aygıtına ilişkin sürücü ikonu belirir. Şimdi, tıpkı verileri bir sabit diske ya da bir diskete kopyalarken yaptığınız gibi, dosyaları ve klasörleri sürücü ikonu üzerine sürükleyerek, verileri Micro Vault'a kopyalayabilir ve bunun üzerinde saklayabilirsiniz.

> Αναμμένη Μεταφορά Δεδομένων σε εξέλιξη (Μην αφαιρέσετε το Micro Vault όσο αναβοσβήνει η λυχνία ένδ

**Gösterge lambasının anlamları** Micro Vault kullanımdayken, gösterge lambası bunun durumunu aşağıdaki gibi belirtir. **Gösterge lambasının Anlamı durumu** Kapalı (off) (sönük) Bekleme Açık (on) (yanıyor) Veri transferi yapılıyor (Gösterge lambası yanıp sönerken Micro Vault'u çıkarmayın.)

**Bağlantının kesilmesi Windows 8, Windows 7, Windows Vista, Windows XP çalıştırırken** Ekranın sağ alt bölümündeki görev çubuğundan (Safely Remove Hardware) [Donanımı güvenli bir şekilde kaldır] ikonu üzerine çift tıklayın. Beliren pencereden, kaldırılacak aygıtın adını seçin, daha sonra Stop (Durdur) düğmesi üzerine tıklayın. Stop a Hardware evice (Bir donanım aygıtını durdur) ekranı belirdiğinde, doğru bilgilerin görüntülenmekte olduğundan emin olun ve daha sonra [OK] (Tamam) düğmesi üzerine tıklayın. "Safe to Remove Hardware" (Donanm güvenli bir şekilde kaldırılabilir) mesajı görüntülendiğinde,

Micro Vault'un çıkarabilirsiniz. (Görünen simge ve mesajlar işletim sisteminin sürümüne bağlı olarak değişebilir.) Windows Vista çalştrrken, Gezgindeki veya Bilgisayarm'daki Micro Vault'un sürücü simgesini sağ tklatarak da "Safely Remove Hardware" (Donanımı Güvenle Kaldr) ikonunu seçebilirsiniz. **Mac OS X 10.1 veya üzeri bir versiyonu kullanırken**

modundan eski haline dönerken bağlanırsa düzgün bir şekilde çalışmayabilir. Bu işlemlerden herhangi birini gerçekleştirmeden önce daima Micro Vault'u bilgisayardan çıkarın. ˎ **64 GB veya üzeri kullanıcılar için** Aygıtı biçimlendirirken, web sitesinden indirebileceğiniz biçimlendirme yazılımını kullanın. Teknik özelliklerde değişiklik yapmaktan kaçınmak için, aygıtı başka bir icimde bicimlendirmeyi ˎ Kemer veya halka takmak için Micro Vault'ta bir delik bulunur. Ancak, kanca şeklinde metal nesneler (anahtarlık gibi) Micro Vault'a zarar verebileceğinden bu deliğe

> ˎ Η εγγύηση του προϊόντος μας περιορίζεται μόνο στο ίδιο το USB μέσο αποθήκευσης, όταν χρησιμοποιείται σύμφωνα με αυτές τις λειτουργίες χρήσης<br>και με τα εξαρτήματα που το συνόδευαν στο καθορισμένο και συνιστώμενο<br>περιβάλλον. Οι Υπηρεσίες που παρέχονται από την Εταιρία, όπως είναι η

Cihazı yumuşak, kuru bir bezle ya da yumuşak bir deterjan çözeltisiyle hafifçe nemlendirilmiş, yumuşak bir bezle temizleyin. Cihazın dış kaplamasına zarar verebilecek, alkol ya da benzen gibi hiçbir türden çözücü kullanmayın. az, kullandığınız bilgisayar veya ana cihaz tarafından tanınmazsa cihazı çıkarın, bilgisayar veya ana cihazı kapatın veya yeniden başlatın ve cihazın fişini tekrar takın. Birime yazılan verileri başka bir ortama düzenli olarak yedeklemeniz önemle önerilir.  $\rm{Sony}\,\rm{C}$ orporation veriler $\rm{d}$ e meydana gelebilecek zarar $\rm{d}$ an veya kayıptan sorumlu değildir. **Aktarma ve Elden Çıkarmayla İlgili Uyarılar**

**пайдаланушылары үшін**<br>Жабдықты форматтау кезінде вебсайттан жүктей алатын бағдарламалық қамтымды ланыңыз. Сипаттаманың кез-келген өзгерістерін болдырмау үшін, жабдықть кез-келген басқа жолмен форматтамаңыз. ˎ Micro Vault таспаны немесе сақинаны бекітуге арналған саңылауы бар. Қалай болса да, ілгек тәрізді металл зат (мыс., кілт ұстағышы) осы саңылауға бекітілмеуі тиіс, себебі ол Micro Vault зақымдалуына әкелуі мүмкін.

Corporation кез-келген зақымдалу немесе ақпараттың мүмкін жоғалуы үшін жауапты емес. **Тасымалдау және босату туралы ескертпелер**

Егер Micro Vault сақталған ақпарат стандартты тәсілдерді пайдаланып өшірі. немесе қайта форматталса, ол тек жоғары деңгейлерде өшірілуі мүмкін және әлдекім оны арнайы қамтым арқылы қалпына келтіріп қайта пайдалана алады. Мұндай ақпараттың ағылуларын және ақаулықтарды болдырмау үшін, Micro Vault барлық ақпаратты толығымен өшіру мақсатында сатып алу арқылы қолжетімді, өшіруге арналған қамтымды пайдалану ұсынылады. ˎ Micro Vault Sony Corporation компаниясының сауда белгісі.

Product Compliance Europe (PCE), Sony Deutschland GmbH Hedelfinger Strasse 61, 70327 Stuttgart, Germany Tel: (0)711-5858-0, Fax: (0)711-5858-488 URL of EU DoC Database: http://www.compliance.sony.de/ Üretici Firma:

Sony Corporation 1-7-1 Konan, Minato-ku, Tokyo, 108-0075 Japan

Türkiye İrtibat Numaraları: Tel: 0216-633 98 00 Faks: 0216-632 70 30

ˎ Компания зақымдалуы немесе осы құрылғыны пайдаланудан болған ақпараттың жоғалуы немесе үшінші жақтан түскен шағымдар үшін .<br>апкершілікті мойындамайды ˎ Компания келесілер үшін жауапты емес: осы өнімді пайдаланудан болған компьютеріңіздің немесе басқа жабдықтың ақаулықтары; осы өнімнің арнайы қамтым, жабдық немесе сыртқы қамтымдармен үйлесімділігі; басқа орнатылған қамтымдармен болатын үйлесімсіздік; немесе басқа кездейсоқ не шарасыз зақымдалулар.<br>● Компания осы құрылғымен бірге қамтымды пайдаланудан болатын

e-mail: bilgi@eu.sony.com **AEEE Yönetmeliğine Uygundur**

реньство в Казахстане. 050059 Алматы, улица Иванилова, д. 58

Цей символ на виробі або на упаковці означає, що цей виріб не  $\sqrt{2}$ можна утилізувати як побутове сміття. Замість цього його потрібно здати до відповідного приймального пункту для вторинної обробки електричного та електронного обладнання. Забезпечивши належну утилізацію цього виробу, ви допоможете запобігти негативним наслідкам для навколишнього середовища та людського здоров'я, до яких могла б призвести неправильна утилізація цього виробу. Вторинна переробка матеріалів допоможе зберегти природні ресурси. Щоб отримати докладнішу інформацію ої переробки цього виробу, зверніться до місцевих органів влади, до служби утилізації побутових відходів або до магазину, де було придбано цей виріб. **Під час використання накопичувача USB вперше (Встановлення драйвера пристрою)** Зазвичай драйвер пристрою встановлюється автоматично під час під'єднання Micro Vault. Однак для деяких типів карт або плат USB може знадобитися виконання встановлення вручну. Для пошуку відповідного драйвера виконайте інструкції, що відображаються на екрані.

- م**لاحظات:**<br>• يرجى نزع وحدة Micro Vault بشكل صحيح متبعًا الإجراءات المذكورة في هذا الدليل. وإلا فقد لا يتم تسجيل البيانات بشكل صحيح.<br>• وجب نزع وحدة Micro Vault التي من الضروري عند استخدام Micro Vault. لأن ذلك عِكنَ ان يؤ احرص لئلا تعرض طرف التوصيل المكشوف لقوة مفرطة. قد يؤدي ذلك إلى تشوه أو تلف طرف التوصيل أو تلف قفل طرف التوصيل. **الإعداد عند تشغيل نظام 8 Windows أو 7 Windows أو Vista Windows أو XP Windows) 3SP أو أحدث)** فور توصيل وحدة Micro Vault بالكمبيوتر، تظهر أيقونة المشغل الخاص بوحدة Micro Vault. (يختلف اسم المشغل تبعًا لنظام
- كمبيوترك.)<br>بإمكانك الآن نسخ وحفظ البيانات على وحدة Micro Vault عن طريق سحب الملفات والفولدرات على أيقونة المشغل، كما لو كنت تقوم بنسخ البيانات على قرص الهارد ديسك أو قرص الفلويب. فند تشغيل نظام **Vac OS X 10.1 أو أح**دث<br>فور توصيل وحدة Micro Vault بالكمبيوتر، تظهر أيقونة المشغل الخاص بوحدة Micro Vault.
- إمكانك الآن نسخ وحفظ البيانات على وحدة Micro Vault عن طريق سحب الملفات والفولدرات على أيقونة المشغل، كما لو كنت تقوم<br>بنسخ البيانات على قرص الهارد ديسك أو قرص الفلوي.
	- عندما تكون وحدة Vault Micro قيد الاستخدام، يشري ضوء المؤشر إلى حالته كام يلي. **معاين ضوء المؤشر حالة ضوء المؤشر المعنى**

**Основні операції**

مند تشغيل نظام Windows 8 أو Windows Vista أو Windows Vista أو Windows XP عند تشغيل نظام Windows 8 و Windows 7 او Windows Vista و Windows XP او Windows XP<br>نقر نقر مزدوجًا على القراع (Safely Remove Hardware Devie) الموجود في صينة المامول العني الأولى من الشاشة. قم باختيار اسم<br>انجهاز الذي ترغب بن <u>ו</u> فلومات الصحيحة، ومن ثم انقر زر OK. عندما يظهر الإخطار "Safe to Remove Hardware"، بإمكانك نزع وحدة . (قد تختلف الأيقونة والإخطارات التي تظهر تبعا لنسخة إصدار نظام التشغيل.) ً Micro Vault تشغيل نظام Windows Vista ، مِكنك أيضًا اختيار "Safely Remove Hardware" عن طريق النقر على الزر الأمن من الماوس على أيقونة مشغل وحدة Vault Micro في Explorer أو Computer My. **عند تشغيل نظام 10.1 X OS Mac أو أحدث** حب مسحبة بو اسمت.<br>Micro إلى سلة المهملات Trash. بعد التأكد من أن وحدة Micro Vault في وضع الانتظار، قم بفصل .Micro Vault وحدة

- **ملاحظات حول الاستعامل**
- ً توخي الحذر عند التعامل مع الجهاز بعد فترات طويلة من الاستعامل لأن السطح قد يكون ساخنا. قد لا تعمل وحدة Vault Micro بشكل صحيح إذا كانت موصلة بالكمبيوتر عند تشغيله أو إعادة تشغيله أو إخراجه من وضع النوم. قم دامًا بفصل وحدة Micro Vault من الكمبيوتر قبل تنفيذ أي من هذه العمليات. ً **لمستخدمي جهاز بسعة 64 جيجابايت وأعلى**
- .. . .<br>نامج الصياغة الذي عكنك تنزيله من الموقع الإلكتروني. لتفادي حدوث أي تغييرات على المواصفات، لا تعمد إلى صياغة الجهاز بأي طريقة أخرى.<br>• يوجد ثقب في وحدة Micro Vault لتركيب شريط أو حلقة. مع ذلك، لا ينبغي تركيب جسم معدني على شكل خطاف (مثل ميدالية المفاتيح) في هذا الثقب، لأنه قد يتسبب في تلف وحدة Vault Micro. لا تعمد إلى وضع الوحدة في أماكن:
	- مغبرة أو متسخة فيها اهتزازت ذات درجة حرارة مرتفعة جدًا أو منخفضة جدًا عالية الرطوبة معرضة لغازات حاتة
- التنظيف<br>نظف الوحدة باستعمال قطعة قماش ناعمة وجافة أو قطعة قماش ناعمة ومبللة قليلاً محلول تنظيف مخفف. ً لا تستعمل أي نوع من المذيبات، مثل الكحول أو البنزين، التي قد تؤدي إلى تلف التجهيزات النهائية.
- يوصى بشدة بأن تقوم بعمل نسخ احتياطية بشكل دوري للبيانات المكتوبة على الوحدة. لا تتحمل شركة سوين Corporation Sony أي مسئولية عن أي تلف أو فقدان قد يحدث للبيانات.
- لتفادي تسرب المعلومات ومشاكل أخرى من هذا النوع، يوصى بأن تستعمل البرنامج المتوفر في الأسواق والمصمم لإزالة جميع البيانات بشكل كامل<br>من وحدة Micro Vault.
- Vault Micro هي علامة تجارية لشركة سوين Corporation Sony. Microsoft و Windows و Vista Windows هي علامات تجارية مسجلة لشركة Corporation Microsoft في الولايات المتحدة الأمريكية ودول أخرى.<br>• Macintosh و Macintosh هي علامات تجارية لشركة .Apple, Inc، مسجلة في الولايات المتحدة الأمريكية ودول أخرى.
- تقتصر ضمانة المنتج على مشغل فلاش USB نفسه فقط، عند استعماله بشكل عادي وفقًا لتعليمات التشغيل هذه ومع الكماليات التي ً تأيت متضمنة مع هذه الوحدة في بيئة النظام المحددة أو الموصى بها. الخدمات التي تقدمها الشركة، مثل دعم المستخدم، خاضعة أيضا لهذه القيود. --<br>, للشركة أن تتحمل مسئولية التلف أو الفقدان الناتج عن استعمال هذه الوحدة، أو أي مطالبة من طرف ثالث. ● لا عِكن للشركة أن تتحمل أي مسئولية عن: مشاكل في كمبيوترك أو جهاز آخر ناجمة عن استعمال هذا المنتج: توافق هذا المنتج مع<br>أجهزة محددة أو برامج أو ملحقات: تضارب في التشغيل مع برامج أخرى تم تركيبها؛ فقدان البيانات: أو أضرا كن تفاديها.

**Примітки:** ˎ Від'єднуйте Micro Vault належним чином, виконуючи процедуру, описану в цій інструкції. В іншому випадку дані можуть не бути записані правильно.  $\bullet$  Під час використання Micro Vault не під'єднуйте і не від'єднуйте роз'єм USB частіше, ніж необхідно, оскільки це може призвести до його передчасного механічного зношення. Будьте обережні, щоб не піддавати роз'єм, що виступає, великому навантаженню. Це може призвести до деформації або пошкодження роз'єма або фіксатора роз'єма. **Встановлення**

**У випадку використання Windows 8, Windows 7, Windows Vista, Windows XP (SP3 або більш пізніх версій)** Під час під'єднання Micro Vault до комп'ютера з'явиться відповідний значок ичувача для пристрою Micro Vault. (Ім'я накопичувача залежить від комп'ютерної системи.) Після цього можна копіювати та зберігати дані на Micro Vault, перетягуючи файли та папки на значок накопичувача, як це робиться під час копіювання даних на жорсткий диск або дискету. **У випадку використання Mac OS X 10.1 або більш пізніх версій**

1я Micro Vault до комп'ютера з'явиться від накопичувача для пристрою Micro Vault. политувать для прикретство становини.<br>Ісля цього можна копіювати та зберігати лані на Micro Vault, перетягуючи файли. апки на значок накопичувача, як це робиться під час коп жорсткий диск або дискету. **Значення сигналів індикатора** Vault його стан визначається за сигналами інди

**Стан індикатора Значення** Режим очікування Вілбувається передача даних (Не від'єднуйте Micro Vault, поки індикатор мигає.)

**Від'єднання**

**XP**

ل<br>مكن للشركة أن تتحمل أي مسئولية عن الأضرار المادية أو الأرباح غير المحققة أو المطالبات من طرف ثالث إلخ. الناجمة عن استعمال البرنامج المرفق مع هذه الوحدة.

**ult arsti poole. Tulekahju- ja elektrilöögiohu vähendamiseks ärge hoidke seadet vihma ega niiskuse käes. Elektrilöögi vältimiseks ärge avage korpust. Hooldamiseks pöörduge ainult kvalifitseeritud töötajate poole.**

**У випадку використання Windows 8, Windows 7, Windows Vista, Windows**  Двічі клацніть значок (Безпечне від'єднання пристрою) на панелі задач у правій ницить вид слов не вид едиання пристрою, на нанел острово, який потрово, який потрово, від'єднати, а потім клацніть кнопку "Зупинити". Коли з'явиться вікно "Зупинка пристрою", переконайтесь, що відображається вірна інформація, а потім клацніть пку OK. Після появи повідомлення "Можна безпечно від'єднати пристрій від'єднайте Micro Vault. лення, що відображаються, можуть залежати від версії операційної системи.) У випадку використання Windows Vista можна також вибрати опцію "Безпечне від'єднання пристрою", клацнувши правою кнопкою миші значок Micro Vault у провіднику або вікні "Мій комп'ютер". **У випадку використання Mac OS X 10.1 або більш пізніх версій**

Stuttgart, Germany. Hoolduse ja teenuse garantii korral pöörduge vastavates hoolduse või ii dokumentides märgitud aadressi

ˎ Eemaldage Micro Vault nõuetekohaselt, kasutades selles juhendis kirjeldatud toiminguid. l ei pruugi andmed korralikult salvestuda. ˎ Vältige Micro Vault kasutamisel USB-konnektori ülearust sisestamist ja eemaldamist. See õib põhjustada enneaegse mehaanilise kulumise. Vältige katmata konnektorile ülemäärase surve avaldamist. See võib deformeerida või tahiustada konnektorit või kahiustada konnektori lukki

ˎ Micro Vault може функціонувати неправильно у випадку під'єднання до

комп'ютера під час запуску, перезавантаження або виходу з режиму очікування. Завжди від'єднуйте Micro Vault від комп'ютера перед виконанням будь-якої з цих операцій. ˎ **Для користувачiв 64 Гб і більше**  Під час форматування пристрою використовуйте програму для форматування, яку можна завантажити з веб-сайту. Щоб запобігти зміні технічних характеристик не форматуйте пристрій жодним іншим способом.<br>• Micro Vault має отвір для прикріплення ремінця або кільця. Однак до цього отвору<br>не можна прикріпляти металеві предмети у вигляді гачка (наприклад, брелок для<br>ключів), оскільки ˎ Не розміщуйте пристрій у місцях, де:

– дуже гаряче або холодно – багато пилу або бруду – дуже волого – є вібрація – є вплив корозійних газів – вплив прямих сонячних променів ˎ Чищення Очищуйте пристрій за допомогою м'якої, сухої тканини або м'якої тканини, злегка

emi Windows Vista kasutamisel võite käsu Riistvara ohutu eemaldamin valimiseks ka paremklõpsata Micro Vault draiviikooni rakenduses Explorer või kaustas Minu arvuti. **Operatsioonisüsteem Mac OS X 10.1 või uuem**

втрату даних, що може статися. **Застережні заходи щодо передачі та утилізації** Якщо вилучити дані на Micro Vault або форматувати його за допомогою стандартни методів, дані будуть відображатися як вилучені тільки на зовнішньому рівні, і за

використати.

допомогою спеціального програмного забезпечення їх можна буде відновити та знову Щоб уникнути витоку інформації та інших аналогічних проблем, рекомендується використовувати програмне забезпечення, що продається окремо, яке призначен ного вилучення всіх даних з пристрою Micro Vault. ˎ Micro Vault є товарним знаком Sony Corporation. ˎ Microsoft, Windows та Windows Vista є зареєстрованими товарними знаками

Microsoft Corporation в Сполучених Штатах Америки та інших країнах. • Mac та Macintosh є товарними знаками корпорації Apple Inc., зареєстровани США та інших країнах. ˎ Інші назви систем та виробів, які використовуються в цій інструкції, є зареєстрованими товарними знаками або товарними знаками відповідних власників. Майте на увазі, що символи ™ та ® не використовуються в цій

інструкції.

КМУ від 03.12.2008 № 1057)

Информация для покупателей в Украине. Оборудование отвечает требованиям: - Технического регламента ограничения использования некоторых опасных веществ в электрическом и электронном оборудовании (постановление КМУ от 03.12.2008 № 1057) Строк експлуатації виробу: Залежить від гарантійного терміну.

Країна і дата виготовлення зазначені на упаковці.

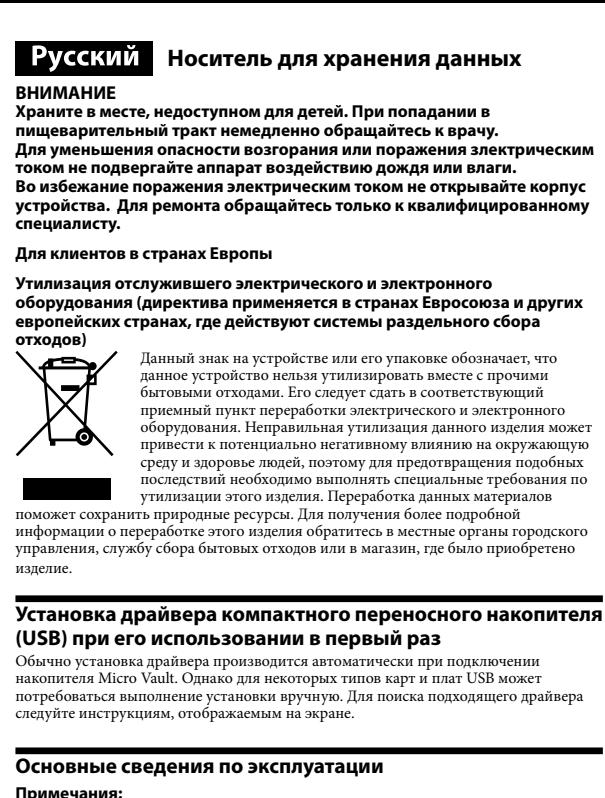

**Примечания:** ˎ Отключайте накопитель Micro Vault надлежащим образом, соблюдая описанную в данном руководстве последовательность действий. В противном. ˎ При использовании Micro Vault не вставляйте и не извлекайте разъем USB чаще, чем это необходимо, поскольку это может привести к его преждевременному механическому износу. Будьте осторожны, чтобы не подвергать выступающий разъем большой нагрузке. то может привести к деформации или повреждению разъема или фиксатора разъема.

диск или дискету.

**Для Mac OS X 10.1 или более поздних версий**  При подключении к компьютеру накопителя Micro Vault появляется<br>соответствующий данному устройству значок.<br>После этого можно копировать и сохранять данные на накопителе Micro Vault путем перетаскивания файлов и каталогов на соответствующий значок, точно так же, как при копировании данных на жесткий диск или дискету. **Значение состояний светодиодного индикатора**

При использовании накопителя Micro Vault его состояние определяется по свечению индикатора. **Состояние светодиодного индикатора Значение** Индикатор не горит Накопитель находится в режиме ожидания

**Примечания по эксплуатации** ˎ Бyдьтe оcтоpожны пpи обpaщeнии c ycтpойcтвом поcлe длитeльного и<br>иия, т.к. поверхность может нагреваться. и<br>опителя к компьютеру во время загрузки, перезагрузки или возвращения из режима ожидания, накопитель Micro Vault может функционировать неправильно. Не забывайте отключать накопитель Micro Vault ением данных операций. ˎ **Для пользователей 64 Гб и больше**

спирт или бензин, так как они могут повредить покрытие. • Если устройство не распознается с помощью используемого компьютера или хо устройства, извлеките устройство, выключите или перезагрузите компьютер или хост-устройство, а затем попытайтесь подсоединить устройство еще раз.

Hacтоятeльно peкомeндyeтcя пepиодичecки cоздaвaть peзepвныe копии дaнныx, зaпиcaнныx нa ycтpойcтво. Коpпоpaция Sony нe нeceт отвeтcтвeнноcти зa возможныe повpeждeния или потepю дaнныx. **Mepы пpeдоcтоpожноcти пpи пepeноce и paзмeщeнии дaнныx**

peкомeндyeтcя иcпользовaть пpогpaммноe обecпeчeниe, имeющeecя в cвободной пpодaжe, paзpaботaнноe для полного yдaлeния дaнныx c ycтpойcтвa Micro Vault. ˎ Название Micro Vault является зарегистрированной торговой маркой корпорации Sony. ˎ Microsoft, Windows и Windows Vista являютcя зapeгиcтpиpовaнными товapными знaкaми Microsoft Corporation в CШA и/или в дpyгиx cтpaнax.

данном руководстве. ˎ Гарантии для данного продукта распространяются только на сам компактный переносной накопитель (USB) при его использовании с соблюдением инструкций по эксплуатации, с прилагающимися аксессуарами и в

системах с заданными или рекомендованными характеристиками. Объем предоставляемых компанией-производителем услуг по техническому обслуживанию, таких как техническая поддержка клиентов, также определяется указанными ограничениями на условия эксплуатации. ˎ Компания-производитель не несет ответственности за повреждение или потерю устройства в процессе эксплуатации, и за иски сторонних организац  $\bullet$  Компания-производитель не несет ответственности за неисправности ваше компьютера или других устройств, возникающие при использовании данного<br>продукта; за совместимость продукта со специфическим программным<br>или аппаратным обеспечением и периферийными устройствами; за возникновение в процессе работы конфликтов с другими приложениями; за потерю данных, а также за остальные случайные или неизбежные

повреждения. ˎ Компания-производитель не несет ответственности за финансовые потери, упущенную прибыль, иски сторонних организаций и т.п., возникающие при использовании программного обеспечения, поставляемого вместе с данным устройством.

Изготовитель: Сони Корпорейшн 1-7-1, Конан, Минато-ку, Токио, Япония, 108-0075

Импортер на территории стран Таможенного союза: ЗАО "Сони Электроникс", Россия, 123103, Москва, Карамышевский проезд, 6

Срок службы устройства: на основе гарантийного срока. Страна и дата выпуска указаны на упаковке.

**Για να aποτρέφετε τον κίνδυνο πυρκαγιάς ή ηλεκτροπληξίας, μην εκθέτετε** 

**τη συσκευή σε βροχή ή υγρασίa.**

**Για να αποφύγετε τον κίνδυνο ηλεκτροπληξίας, μην ανοίγετε το θάλαμο της συσκευής. Παραπέμψτε όλες τις επισκευές μόνο σε αρμόδιο προσωπικό.**

**Για Πελάτες στην Ευρώπη**

Αυτό το προϊόν έχει κατασκευαστεί από ή για λογαριασμό της Sony Corporation, 1-7-1 Konan Minato-ku Τόκυο, 108-0075 Ιαπωνία. Ερωτήσεις σχετικά με την συμμόρφωση του προϊόντος ως προς τη νομοθεσία της Ευρωπαϊκής Ένωσης θα πρέπει να απευθύνονται στον

εξουσιοδοτημένο εκπρόσωπο Sony Deutschland GmbH, Hedelfinger Strasse 61, 70327

παρακαλώ ανατρέξατε στις διευθύνσεις που παρέχονται στα ειδικά έγγραφα υποστήριξης

ή εγγύησης.

**Απορριψη παλαιών ηλεκτρικών & ηλεκτρονικών συσκευών (Ισχύει στην Ευρωπαϊκή Ένωση και άλλες Ευρωπαϊκές χώρες με ξεχωριστά συστήματα** 

**αποκομιδής)**

.<br>αγοράσατε το προϊό

Το σύμβολο αυτό επάνω στο προϊόν ή στη συσκευασία του υποδεικνύει ότι το προϊόν αυτό δεν θα πρέπει να απορρίπτεται μαζί με τα συνηθισμένα οικιακά απορρίμματα. Αντίθετα θα πρέπει να παραδίδεται στο κατάλληλο σημείο αποκομιδής για την ανακύκλωση ηλεκτρικών και ηλεκτρονικών συσκευών. Εξασφαλίζοντας ότι το προϊόν αυτό

ευτείτε αμέσως ένα γιατρό.

σιοδοτημενο εκπροσωπο Sony Deutschland GmbH, Hed<br>τγάρδη, Γερμανία. Για οποιοδήποτε θέμα υποστήριξης ή ε

### **Χρήση της μονάδας δίσκου USB Flash για πρώτη φορά (Εγκατάσταση του προγράμματος οδήγησης της συσκευής)**

όταν συνδέετε τη συσκευή Micro Vault.

Σε κανονικές συνθήκες, το πρόγραμμα οδήγησης της συσκευής εγκαθίσταται αυτόματα, Ωστόσο, ίσως χρειαστεί να χρησιμοποιήσετε μη αυτόματη εγκατάσταση με ορισμένες κάρτες ή πλακέτες τύπου USB. Ακολουθήστε τις οδηγίες που εμφανίζονται στην οθόνη, για να αναζητήσετε ένα

κατάλληλο πρόγραμμα οδήγησης.

**Βασική Λειτουργία Σημειώσεις:**

**Ρυθμίσεις**

ανάλογα με το σύστημα του υπολογιστή σας.) Μπορείτε τώρα να αντιγράψετε και να αποθηκεύσετε δεδομένα στο Micro Vault με την μεταφορά αρχείων και φακέλων στο εικονίδιο της μονάδας δίσκου, ακριβώς όπως θα κάνατε κατά την αντιγραφή δεδομένων σε ένα σκληρό δίσκο ή σε μια δισκέτα. **Όταν εκτελείτε Mac OS X 10.1 ή νεότερο**

## Μετά που έχει συνδεθεί το Micro Vault στον υπολογιστή, εμφανίζεται το εικονίδιο της<br>μονάδας δίσκου για τη συσκευή Micro Vault.<br>Μπορείτε τώρα να αντιγράψετε και να αποθηκεύσετε δεδομένα στο Micro Vault με την

μεταφορά αρχείων και φακέλων στο εικονίδιο της μονάδας δίσκου, ακριβώς όπως θα κάνατε κατά την αντιγραφή δεδομένων σε ένα σκληρό δίσκο ή σε μια δισκέτα. Όταν το Micro Vault βρίσκεται σε χρήση, η λυχνία ένδειξης δηλώνει την κατάστασή του

**Σημασία των Λυχνιών Ένδειξης**

ως εξής.

**Δήλωση Κατάστασης Ένδειξης**

**Λυχνίας**

**Αποσύνδεση**

### **Αν χρησιμοποιείτε Windows 8, Windows 7, Windows Vista, Windows XP** Κάντε διπλό κλικ στο (Ασφαλής κατάργηση συσκευών υλικού) στην περιοχή ειδοποιήσεων της γραμμής εργασιών στο κάτω δεξιό τμήμα της οθόνης. Στο παράθυρο που εμφανίζεται, επιλέξτε το όνομα της συσκευής που πρόκειται να αφαιρεθεί και στη συνέχεια κάντε κλικ στο κουμπί "Διακοπή". Όταν εμφανιστεί το μήνυμα "Τερματισμός λειτουργίας υσκευής", βεβαιωθείτε ότι εμφανίζονται οι σωστές πληροφορίες και στη συνέχει κάντε κλικ στο κουμπί ΟΚ. Όταν εμφανιστεί το μήνυμα "Ασφαλής κατάργηση υλικού", μπορείτε να αποσυνδέσετε τη συσκευή Micro Vault. (Το εικονίδιο και τα μηνύματα που

υπάρχουν μπορεί να διαφέρουν ανάλογα με την έκδοση του λειτουργικού συστήματος.) Αν χρησιμοποιείτε Windows Vista, μπορείτε επίσης να επιλέξετε το στοιχείο "Safely .<br>Remove Hardware" με δεξιό κλικ στο εικονίδιο της μονάδας δίσκου Micro Vault από την .<br>Εξερεύνηση το Υπολογιστής μο **Όταν εκτελείτε Mac OS X 10.1 ή νεότερο**

Σύρετε το εικονίδιο της συσκευής Micro Vault στα Trash (Απορρίμματα). Μετά την επιβεβαίωση ότι η συσκευή Micro Vault βρίσκεται σε κατάσταση αναμονής, αποσυνδέστε

τη συσκευή.

• Καθαρισμό

**Σημειώσεις για τη Χρήση**

### ˎ Να χειρίζεστε µε προσοχή τη συσκευή, µετά από εκτεταµένο χρονικό διάστηµα χρήσης ή πρόσβασης, καθώς η επιφάνεια µπορεί να είναι ζεστή. ˎ Το Micro Vault ίσως να μη λειτουργήσει σωστά αν συνδεθεί σε έναν υπολογιστή κατά την εκκίνηση, επανεκκίνηση ή επαναφορά του υπολογιστή από λειτουργία αναμονής. Να αποσυνδέετε πάντα το Micro Vault από τον υπολογιστή πριν να πραγματοποιήσετε

οποιαδήποτε από αυτές τις λειτουργίες.

ˎ **Για χρήστες συσκευής 64 GB ή μεγαλύτερης** Κατά τη διαμόρφωση της συσκευής, χρησιμοποιήστε το λογισμικό διαμόρφωσης το οποίο μπορείτε να λάβετε από τον ιστότοπο. Για να αποφύγετε τυχόν αλλαγές των χνικών προδιαγραφών, μη διαμορφώσετε τη συσκευή με άλλο τρόπο. ˎ Το Micro Vault έχει μια τρύπα για την τοποθέτηση λουριού ή δαχτυλιδιού. Όμως δε θα πρέπει σε αυτήν την τρύπα να τοποθετηθεί ένα μεταλλικό αντικείμενο σε σχήμα γάντζο (όπως μια θήκη κλειδιών), γιατί μπορεί να προκαλέσει ζημιά στο Micro Vault.

#### ˎ Μην τοποθετείτε τη μονάδα σε μέρη που είναι: – εξαιρετικά ζεστά ή κρύα, σκονισμένα ή βρόμικα – έχουν μεγάλη υγρασία, ή πολλές δονήσεις – εκτεθειμένα σε διαβρωτικά αέρια, ή εκτεθειμένα στον ήλιο

μπορεί να καταστρέψει το περίβλημα.

Αναμονή

Καθαρίζετε τη μονάδα με ένα μαλακό, στεγνό πανί ή ένα μαλακό πανί υγραμένο με ένα ήπιο καθαριστικό διάλυμα. Μη χρησιμοποιείτε οποιονδήποτε τύπο διαλυτικού, όπως αλκοόλη ή βενζένιο, το οποίο ˎ Αν ο υπολογιστής ή η κεντρική συσκευή που χρησιμοποιείτε δεν αναγνωρίζει τη συσκευή, αφαιρέστε τη συσκευή, κλείστε ή επανεκκινήστε τον υπολογιστή ή την κεντρική συσκευή και δοκιμάστε να συνδέσετε πάλι τη συσκευή.

### Συνιστάται ιδιαίτερα να δημιουργείτε περιοδικά αντίγραφα ασφαλείας των δεδομένων που Η Sony Corporation δεν αναγνωρίζει καμία ευθύνη για ζημιά ή απώλεια δεδομένων.

υπάρχουν στη μονάδα.

**Προφυλάξεις για Μεταφορά και Απόρριψη** Αν τα δεδομένα που είναι αποθηκευμένα στο Micro Vault διαγραφούν ή αν διαμορφωθεί με τις τυπικές μεθόδους, τα δεδομένα εμφανίζονται πως έχουν αφαιρεθεί μόνο επιφανειακά και ίσως να είναι δυνατό κάποιος να ανακτήσει και να χρησιμοποιήσει τα δεδομένα μέσω ειδικού λογισμικού. Για να αποφύγετε τις διαρροές πληροφοριεν και άλλες παρόμοια προβλήματα, συνιστάται

## να χρησιμοποιήσετε διαθέσιμα εμπορικά προγράμματα που έχουν σχεδιαστεί για την πλήρη αφαίρεση όλων των δεδομένων από το Micro Vault.

ˎ Το Micro Vault είναι εμπορικό σήμα της Sony Corporation. ˎ Τα Microsoft, Windows και Windows Vista αποτελούν σήματα κατατεθέντα της Microsoft Corporation στις ΗΠΑ και σε άλλες χώρες. ˎ Οι επωνυμίες Mac και Macintosh είναι εμπορικά σήματα της Apple Inc., κατοχυρωμένα στις ΗΠΑ και σε άλλες χώρες. ˎ Άλλα ονόματα συστημάτων και προϊόντων που εμφανίζονται σε αυτό το εγχειρίδιο είναι κατοχυρωμένα εμπορικά σήματα ή εμπορικά σήματα των αντίστοιχων ιδιοκτητών τους. Σημειώστε πως τα σύμβολα ™ και ® δε χρησιμοποιούνται στο

παρόν εγχειρίδιο.

υποστήριξη χρηστών, υπόκεινται επίσης σε αυτούς τους περιορισμούς. ˎ Η Εταιρία δεν μπορεί να δεχτεί την ευθύνη για ζημιές ή απώλειες που προκύπτουν από τη χρήση αυτής της μονάδας, ή για οποιαδήποτε αξίωση από τρίτους. Η Εταιρία δεν μπορεί να αποδεχτεί την ευθύνη για: προβλήματα με τον υπολογ σας ή με άλλο υλικό που προκύπτουν από τη χρήση αυτού του προϊόντος, την καταλληλότητα αυτού του προϊόντος για συγκεκριμένο υλικό, λογισμικό ή περιφερειακά, διενέξεις λειτουργίας με άλλο εγκατεστημένο λογισμικό, απώλεια δεδομένων, ή άλλες τυχαίες ζημιές ή ζημιές που δε θα μπορούσαν να έχουν

αποφευχθεί.

ˎ Η Εταιρία δεν μπορεί να αποδεχτεί την ευθύνη για οικονομικές ζημιές, απώλεια κερδών, αξιώσεις από τρίτους, κτλ, που προκύπτουν από τη χρήση του λογισμικού που παρέχεται με αυτή τη μονάδα.

 **Деректерді сақтау құралы**

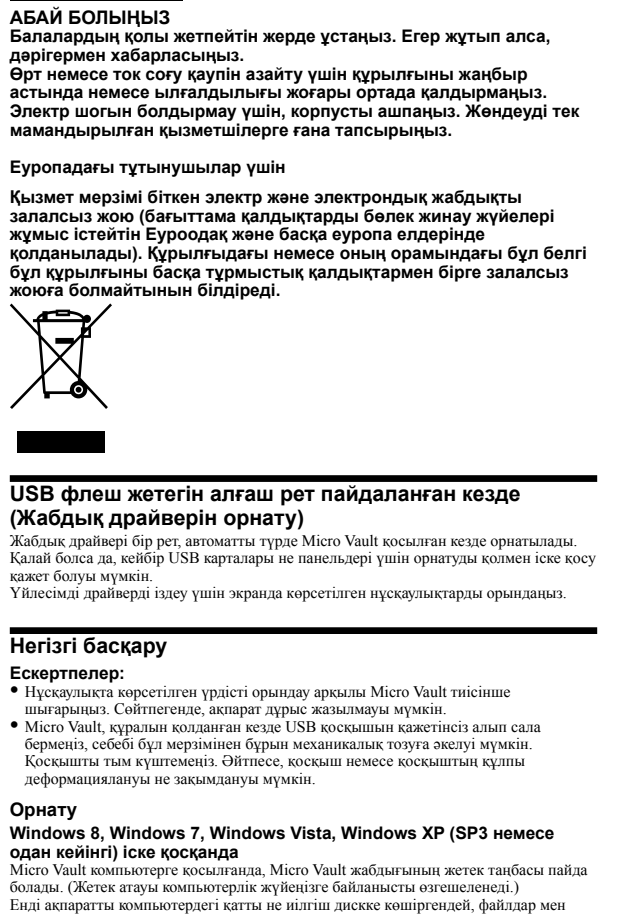

қалталарды Micro Vault жетек таңбасына тасу арқылы көшіріп, сақтай аласыз. **Mac OS X 10.1 немесе одан кейінгі нұсқасында жұмыс істеген кезде** Micro Vault компьютерге қосылғанда, Micro Vault жабдығының жетек таңбасы пайда болады. Енді ақпаратты компьютердегі қатты не иілгіш дискке көшіргендей, файлдар мен қалталарды Micro Vault жетек таңбасына тасу арқылы көшіріп, сақтай аласыз. **Көрсеткіш шамының мәндері** Micro Vault пайдаланылып отырғанда, көрсеткіш шамы оның күйін келесілей көрсетеді.

**Көрсеткіш шамы Күйінің мәні** Күту күйінде Ақпаратты тасымалдау орындалуда (Көрсеткіш шамы жыпылықтағанда Micro Vault шығармаңыз.) **Ажырату Windows 8, Windows 7, Windows Vista, Windows XP іске қосқанда** (Жабдықты қауіпсіз ажырату) экранның оң жақ бөлігінде орналасқан тапсырма панеліндегі белгіні екі рет басыңыз. Пайда болатын терезеде ажыратуға қажетті жабдықтың атауын таңдап, Stop түймешігін басыңыз. Жабдықты тоқтату экраны

пайда болғанда, тиісті ақпараттың көрсетілуіне көз жеткізіңіз де, ОК түймешігін ыңыз. "Жабдықты қауіпсіз ажыратуға болады" хабарламасы пайда болғанд лыңыз. – жасдықты қаушста ажыратуға солады – ласерламалалар операциялық жүйенің түріне<br>істо Vault ажыратыңыз. (Белгі мен хабарламалар операциялық жүйенің түріне байланысты өзгешеленуі мүмкін.)<br>Windows Vistaicке қосылғанда , осымен қатар Micro Vault жетегінің белгісін Explorer<br>немесе My Computer терезесіндегі "Жабдықты қауіпсіз ажырату" түймешігін оң жақ пернемен басу арқылы таңдауға болады. **Mac OS X 10.1 немесе одан кейінгі нұсқасында жұмыс істеген кезде** Micro Vaultбелгішесін Кәрзеңкеге тасып қойыңыз. Micro Vault күту режимінде екендігіне көз жеткізгеннен кейін Micro Vault ажыратыңыз.

**Пайдалану кезіндегі ескертулер** ˎ Жабдықты ұзақ пайдаланудан кейін абай болыңыз: жабдық беті ыстық болуы

мүмкін. ˎ Компьютер іске қосылғанда, қайта қосылғанда немесе күту режимінен шығарылғанда Micro Vault дұрыс жұмыс істемеуі мүмкін. Осы операциялардың кез-келгенін орындаудың алдында Micro Vault компьютерден ажыратыңыз. ˎ **64 Гбайт немесе одан көп жадқа ие құрылғылардың** 

ˎ Құрылғыны келесідей орындарда ұстамаңыз: – дыли әнген.<br>Аңм ыстық не суық – тым дымқыл – дірілдейтін – коррозиялық газдардан қорғалмаған – тікелей күн сәулесінен қорғалмаған ˎ Тазалау Құрылғыны жұмсақ, құрғақ немесе жұмсақ, тазалау сұйықтығымен сәл суланған сүлгімен тазалаңыз.

Сыртқы қабатты зақымдайтын алкоголь немесе жанармай сияқты еріткіштерді пайдаланбаңыз. ˎ Құрылғы қолданылып отырған компьютермен немесе түйіндік құрылғымен танылмаса, құрылғыны ажыратып, компьютерді не түйіндік құрылғыны өшіріңіз немесе қайта іске қосыңыз, одан кейін құрылғыны қайтадан жалғаңыз. Құрылғыға жазылған ақпаратты жүйелі түрде сақтап отыру діттеп ұсынылады.

ˎ Microsoft, Windows және Windows Vista Microsoft Corporation АҚШ-тағы және басқа мемлекеттердегі тіркелген сауда белгілері. ˎ Mac және Macintosh Apple Inc. АҚШ-тағы және басқа мемлекеттердегі тіркелген сауда белгілері. ˎ Осы нұсқаулықта көрсетілген басқа жүйе және өнім атаулары - тіркелген сауда белгілері немесе өздерінің сәйкес иелерінің сауда белгілері. ™ және

ілері осы нускаулықта пайдаланылмағанына назар ауд ˎ Біздің өнім кепілдігі пайдалану нұсқауларына және осы құрылғымен бірге ұсынылған қосымша жабдықтармен бірге немесе ұсынылған жүйелік талаптарға сәйкес пайдалану жағдайында USB флеш жетегімен ғана<br>шектеледі. Пайдаланушыны қолдау қызметі сияқты, Компания ұсынатын<br>қызметтер, бұл шектеулердің бөлігі болып табылады.

кез-келген қаржы бүлінулері, пайданың жоғалуы, үшінші жақтан түскен шағымдар, т.б. үшін жауапкершілікті мойындамайды. Дайындаушы: Сони Корпорейшн Мекен-жайы: 1-7-1 Конан, Минато-ку, Токио 108-0075, Жапония Кеден одағы жеріндегі шетелден әкелуші

"Сони Электроникс" ЖАҚ, Ресей, 123103, Мәскеу, Карамышевский өтпе көшесі, 6 Қазақстан Республикасы жерінде тұтынушылардан кінəрат-талаптар қабылдайтын ЗАО «Сони Электроникс»

ұйым

050059 Алматы қаласы, Иванилов көшесі, 58 үй

Бұйымды пайдалану мерзімі: Кепілдік мерзіміне негізделген

Өндіру елі мен күні бумада басып шығарылған.

**لتفادي حدوث صدمة كهربائية، لا تعمد إلى فتح الهيكل. قم بإحالة أعامل الصيانة للموظف المؤهل فقط.**

- 
- **تحذير ً احتفظ به بعيدا عن متناول أيدي الأطفال. إذا تم ابتلاعه، قم مبراجعة الطبيب على الفور. لتقليل خطر الحريق أو الصدمات، لاتعرض الكامريا للمطر أو البلل.**
- **عند استعامل مشغل فلاش USB لأول مرة (تركيب مشغل الجهاز)** في العادة، يتم تركيب مشغل الجهاز تلقائيا عند توصيل وحدة Vault Micro. .<br>من ناحية أخرى، قد تحتاج لبدء التركيب يدويًا مع بعض بطاقات أو لوحات USB. ً

### اتبع التعليامت التي تظهر على الشاشة للبحث عن مشغل مناسب. **العمليات الأساسية**

### إيقاف انتظار تشغيل يجري نقل البيانات (لا تنزع وحدة Vault Micro أثناء وميض ضوء المؤشر.)

## **وسط تخزين البيانات Andmekandja**

معرضة لضوء الشمس المباشر

• إذا لم يتم التعرف على الجهاز بواسطة الكمبيوتر أو الجهاز المضيف الذي تستعمله، افصل الجهاز، وقم بإيقاف تشغيل الكمبيوتر أو الجهاز<br>المضيف أو إعادة بدء تشغيله وحاول إدخال الجهاز مرة أخرى.

نتي**بهات احتياطية حول نقل الوحدة والتخلص منها**<br>إذا تم حذف أو إعادة صياغة الينات المؤنزة على وحذة Wicro Vault باستعمال الطرق القياسية، تبدو البيانات بأنها قت إزالتها ظاهريًا<br>فقط، ومن المدكن أن يقوم ضغص ما باسترجاعها وإعادة

▪ أسماء الأنظمة الأخرى وأسماء المنتجات الأخرى التي تظهر في هذا الدليل هي علامات تجارية مسجلة أو علامات تجارية لأصحابها المعنيين.<br>لاحظ أن الرموز ™ و ® لم يتم استعمالها في هذا الدليل.

**HOIATUS Hoidke lastele kättesaamatus kohas. Allaneelamise korral pöörduge** 

See toode on valmistatud Sony Corporation, 1-7-1 Konan Minato-ku Tokyo, 108-0075 Japan poolt või tema nime all. Teavet toote vastavusest Euroopa Liidu seadusandluse aktidele saate volitatud esindajalt Sony Deutschland GmbH, Hedelfinger Strasse 61, 70327

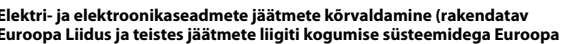

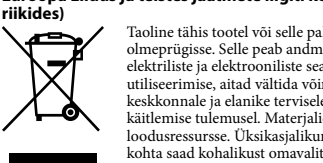

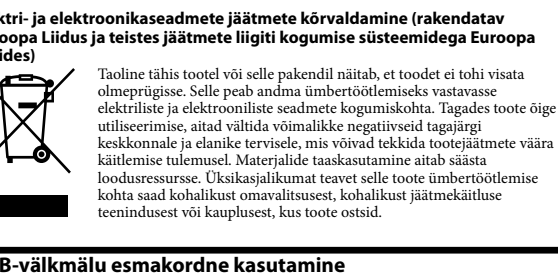

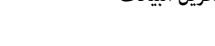

## **USB-välkmälu esmakordne kasutamine**

**(seadme draiveri installimine)** Tavaliselt installitakse Micro Vault ühendamisel selle draiver automaatselt. Võimalik, et mõne USB-kaardi või -plaadi puhul peate installimise käsitsi käivitama. Sobiva draiveri valimiseks järgige ekraanile kuvatavaid juhiseid.

#### **Kasutuspõhimõtted Märkused:**

**Ülesseadmine**

**Operatsioonisüsteemid Windows 8, Windows 7, Windows Vista, Windows XP (SP3 või uuem)** Pärast Micro Vault ühendamist arvutiga kuvatakse Micro Vault seadme draiveriikoon.

(Draivi nimi võib olla erinev sõltuvalt teie arvutisüsteemist.) Nüüd saate andmete Micro Vault kopeerimiseks ja salvestamiseks lohistada failid ja kaustad draiviikoonile nagu andmete kopeerimisel kõvakettale või disketile. **Operatsioonisüsteem Mac OS X 10.1 või uuem**

Pärast Micro Vault ühendamist arvutiga kuvatakse Micro Vault seadme draiveriikoon. Nüüd saate andmete Micro Vault kopeerimiseks ja salvestamiseks lohistada failid ja kaustad draiviikoonile nagu andmete kopeerimisel kõvakettale või disketile. **Märgutule tähendused**

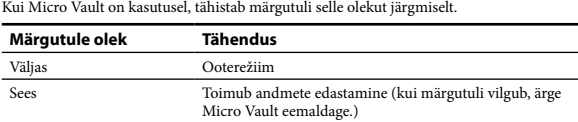

**Lahtiühendamine Operatsioonisüsteemid Windows 8, Windows 7, Windows Vista, Windows XP** Topelklõpsake ekraani paremal allservas oleval tegumiribal ikooni (Riistvara ohutu eemaldamine). Valige kuvatavas aknas eemaldatava seadme nimi ja klõpsake nuppu Peata. Akna Riistvaraseadme töö lõpetamine kuvamisel veenduge, et kuvatud teave on õige, ja siis<br>klõpsake nuppu OK. Teate "Riistvara eemaldamine on ohutu" kuvamisel võite Micro Vault eemaldada. (Kuvatav ikoon ja teated võivad erineda sõltuvalt operatsioonisüsteemi versioonist.)

## Lohistage Micro Vault ikoon kausta Trash (prügikast). Pärast kinnitust, et Micro Vault on ooterežiimis, ühendage Micro Vault lahti.

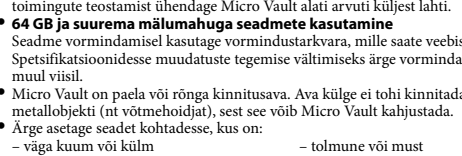

- **Märkused kasutamise kohta** ˎ Pärast seadme pikaajalist kasutamist olge selle käsitsemisel ettevaatlik, sest seadme pind võib olla kuum.
- ˎ Micro Vault ei pruugi korralikult toimida, kui see on ühendatud arvutiga, mida käivitatakse, taaskäivitatakse või taaskäivitatakse unerežiimist. Enne nimetatud toimingute teostamist ühendage Micro Vault alati arvuti küljest lahti.
- Seadme vormindamisel kasutage vormindustarkvara, mille saate veebisaidilt alla laadida. Spetsifikatsioonidesse muudatuste tegemise vältimiseks ärge vormindage seadet mingil muul viisil. ˎ Micro Vault on paela või rõnga kinnitusava. Ava külge ei tohi kinnitada konksukujulist
- Ärge asetage seadet kohtadesse, kus on: – väga kuum või külm – tolmune või must – väga niiske – vibratsioon – kokkupuude söövitavate gaasidega – kokkupuude otsese päikesevalgusega
- Puhastamine Puhastage seadet kuiva puhta lapiga, mida on kergelt niisutatud pehmetoimelise usvahendi lahuseg Ärge kasutage mingeid lahusteid, nt alkoholi või benseeni, mis võivad kahjustada
- viimistlust. ˎ Kui arvuti või muu kasutatav hostseade ei tunne välkmäluseadet ära, eemaldage seade, sulgege ja käivitage või taaskäivitage arvuti või hostseade ja proovige välkmäluseade uuesti ühendada.
- Soovitame kindlasti välkmäluseadmele kirjutatud andmeid regulaarselt varunda Sony Corporation ei vastuta mingil juhul salvestatud andmete võimaliku kahejustustumise eganatud kahjustumise eganatud kahjustumise eganatud kahjustumise eganatud kahjustumise eganatud kahijustumise eganatud kahijustumise kaotsimineku eest.
- **Ettevaatusabinõud seadme edasiandmisel ja kõrvaldamisel** Kui Micro Vault talletatud andmete kustutamiseks või seadme ümbervormindamise kasutatakse standardmeetodeid, siis näivad andmed olevat eemaldatud ainult pealiskaudsel vaatlusel ja neid võidakse kätte saada ja uuesti kasutada spetsiaalse tarkvara abil.
- Infolekete ja muude sarnaste probleemide vältimiseks soovitame kasutada eraldi müüdavat
- 
- ˎ Kasutusjuhendis olevad muude süsteemide ja toodete nimed on nende vastavate omanike registreeritud kaubamärgid või kaubamärgid. Tähelepanu! Selles
- ˎ Meie toote garantii piirdub ainult USB-välkmäluga, mida kasutatakse tavapäraselt
- ka ettevõtte pakutavaid teenuseid, nt kasutajatuge. Ettevõte ei vastuta seadme kasutamisega seotud kahjude
- ˎ Ettevõte ei vastuta teie arvuti ega muu riistvaraga seotud probleemide eest selle

tarkvara kõikide andmete täielikuks eemaldamiseks Micro Vault. ˎ Micro Vault on ettevõtte Sony Corporation kaubamärk. ˎ Microsoft, Windows ja Windows Vista on ettevõtte Microsoft Corporation registreeritud kaubamärgid Ameerika Ühendriikides ja muudes riikides. ˎ Mac and Macintosh ettevõtte Apple Inc. kaubamärgid, mis on registreeritud USA-s ja muudes riikides. kasutusjuhendis sümboleid ™ ja ® ei kasutata.

käesolevas kasutusjuhendis määratud või soovitatud süsteemikeskkonnas ja lisaseadmetega, mis kuuluvad selle seadme komplekti. Need piirangud puudutavad

muude isikute mingite kahjunõuete eest. toote kasutamise tagajärjel; toote sobivuse eest konkreetse riistvara, tarkvara ega<br>välisseadmetega; konfliktide eest kasutamisel koos muu installitud tarkvaraga;<br>andmete kaotsimineku eest ega juhuslike või vältimatute kah ˎ Ettevõte ei vastuta rahalise kahju, saamatajäänud kasumi, muude isikute nõuete jne

eest seadmega kaasasoleva tarkvara kasutamise tagajärjel.

### **Duomenų saugojimo laikmena**

**ĮSPĖJIMAS Laikykite vaikams nepasiekiamoje vietoje. Nurijus nedelsdami kreipkitės į gydytoją. Kad sumažintumėte gaisro arba elektros smūgio pavojus, saugokite įrenginį nuo lietaus ir drėgmės.**

**Kad išvengtumėte elektros smūgio pavojaus, neatidarykite spintelės. Techninę priežiūrą patikėkite tik kvalifikuotam personalui.** Šio gaminio gamintojas yra Sony Corporation, 1-7-1 Konan Minato-ku Tokyo, 108-0075 Japan, arba gaminys yra pagamintas pagal Sony Corporation užsakymą. Norėdami sužinoti<br>dėl gaminio atitikties, pagrįstos Europos Sąjungos teisės aktais, kreipkitės į įgaliotą atstovą Sony Deutschland GmbH, Hedelfinger Strasse 61, 70327 Stuttgart, Germany. Aptarnavimo ir garantinio aptarnavimo atveju kreipkitės adresu, nurodytu atskiruose aptarnavimo arba

garantijos dokumentuose. **Atitarnavusių elektrinių ir elektroninių įrenginių utilizavimas (ši direktyva galioja tik Europos Sąjungos ir kitoms Europos šalims, kur yra taikoma rūšiuotų atliekų surinkimo sistema)** Šis ženklas ant gaminio arba ant jo įpakavimo nurodo, kad šio gaminio negalima utilizuoti kartu su buitinėmis atliekomis. Jį reikia pristatyti į atitinkamą surinkimo punktą, kur galima priduoti antriniam perdirbimui numatytus elektrinius ir elektroninius įrenginius. Teisingai utilizuodami šį produktą padėsite išvengti potencialių neigiamų  $\sqrt{\phantom{a}}$ pasekmių aplinkai ir žmonių sveikatai, kurios galėtų būti dėl neteisingo atsilaisvinimo nuo šio gaminio. Perdirbant medžiagas yra tausojami gamtos ištekliai. Išsamesnę informaciją dėl šio gaminio antrinio perdirbimo Jums gali pateikti miesto savivaldybė, atliekų tvarkymo

**ar naujesnis)**<br>Prijungus "Micro Vault" prie kompiuterio, atsiranda "Micro Vault" įrenginio piktograma. (Įrenginio pavadinimas gali skirtis, tai priklauso nuo jūsų kompiuterio sistemos.)<br>Dabar galite kopijuoti ir įrašyti duomenis "Micro Vault" įrenginyje vilkdami failus ir<br>aplankus ant įrenginio piktogramos, kaip tai darote arba lankstųjį diskelį.

tarnybos atstovas arba parduotuvėje, kurioje įsigijote gaminį.

Prijungus "Micro Vault" prie kompiuterio, atsiranda "Micro Vault" įrenginio piktograma.<br>Dabar galite kopijuoti ir įrašyti duomenis "Micro Vault" įrenginyje vilkdami failus ir aplankus ant įrenginio piktogramos, kaip tai darote kopijuodami duomenis į standųjį diską arba lankstųjį diskelį. **Indikatoriaus lemputės paaiškinimas** Kai "Micro Vault" naudojamas, indikatoriaus lemputė rodo jo būseną kaip paaiškinta toliau.

#### **Indikatoriaus lemputės būsena Reikšmė** Budėjimo režimas

### **Jei USB "Flash" atmintinę naudojate pirmą kartą**

### **Atjungimas Jei naudojate "Windows 8", "Windows 7", "Windows Vista", "Windows XP"** Dukart spustelėkite <mark>iš</mark>. (Saugus aparatūros šalinimas) užduočių dėkle apatinėje dešinėje<br>ekrano dalyje. Atsidariusiame lange pasirinkite įrenginio, kurį norite pašalinti, pavadinimą<br>ir spustelėkite stabdymo mygtuką. Atsid kad rodoma teisinga informacija, ir spustelėkite mygtuką Gerai. Kai pasirodys pranešima

"Aparatūrą galima saugiai pašalinti", galite išimti "Micro Vault".<br>(Rodoma piktograma ir pranešimai gali skirtis, tai priklauso nuo operacinės sistemos versijos.)<br>Sistemoje "Windows Vista" pasirinkti "Saugus aparatūros šalinimas" taip pat galite<br>dešiniuoju pelės mygtuku spustelėję "Micro Vault" įrenginio piktogramą programose

**(Įrenginio tvarkyklės diegimas)** Paprastai įrenginio tvarkyklė diegiama automatiškai, kai prijungiate "Micro Vault". Bet naudojant tam tikras USB korteles arba plokštes, gali reikėti pradėti diegimą rankiniu būdu. Vadovaudamiesi ekrane pateikiamais nurodymais ieškokite tinkamos tvarkyklės.

### **Pagrindiniai veiksmai**

**Pastabos:**<br>• Tinkamai išimkite "Micro Vault" vadovaudamiesi šiame vadove aprašyta procedūra. Antraip duomenys gali nebūti įrašyti tinkamai. **Naudodami "Micro Vault" stenkitės neįstatinėti ir neišiminėti USB jungties be reikalo** nes tai gali lemti pirmalaikius mechaninius gedimus.<br>Dirbdami su jungtimi būkite atsargūs ir nenaudokite per daug jėgos. Antraip galite<br>deformuoti ar sugadinti jungtį arba pakenkti jungties fiksatoriui.

### "Explorer" arba Mano kompiuteris. **Jei naudojate Mac OS X 10.1 ar naujesnę**

s būdais

Vilkite "Micro Vault" piktogramą į šiukšlinę. Įsitikinę, kad "Micro Vault" veikia budėjimo<br>režimu, atjunkite "Micro Vault". **Pastabos dėl naudojimo** ˎ Jei įrenginys buvo ilgai naudojamas, būkite atsargūs, nes paviršius gali būti karštas. ˎ "Micro Vault" gali veikti netinkamai, jei bus prijungtas prie kompiuterio, kai šis yra paleidžiamas, paleidžiamas iš naujo arba žadinamas iš miego režimo. Prieš atlikdami

### **Sąranka Jei naudojate "Windows 8", "Windows 7", "Windows Vista", "Windows XP" (SP3**

### veiksmus būtinai atjunkite "Micro Vault" nuo kompiuterio. ˎ **64 GB ir didesnės talpos naudotojams**  Formatuodami įrenginį naudokite iš interneto svetainės atsisiųstą formatavimo programinę įrangą. Kad nepakistų techniniai duomenys, neformatuokite įrenginio jokiais

†.......................<br>Įrenginį valykite minkšta sausa šluoste arba minkšta šluoste, šiek tiek sudrėkinta nestipri valymo tirpalu.<br>Nenaudokite jokių tirpiklių, pvz., alkoholio ar benzeno, nes jie gali sugadinti apdailą. ˎ Jei kompiuteris ar kita jūsų įranga neatpažįsta šio įrenginio, atjunkite įrenginį, išjunkite arba paleiskite iš naujo kompiuterį ar kitą įrangą ir bandykite dar kartą prijungti šį prietaisą.

### **Jei naudojate Mac OS X 10.1 ar naujesnę**

**Įspėjimai dėl perdavimo ir išmetimo** Jei "Micro Vault" saugomi duomenys panaikinami arba performatuojami standartiniais<br>metodais, duomenys tik atrodo pašalinti paviršiniu lygmeniu, bet naudojantis specialia<br>programine įranga gali būti įmanoma juos atkurti ir Kad išvengtumėte informacijos nuotėkio ir kitų panašių problemų, rekomenduojama naudoti atskirai įsigyjamą programinę įrangą ir visiškai pašalinti visus duomenis iš "Micro

#### $\bullet$  "Micro Vault" yra "Sony Corporation" prekės ženklas. • "Microsoft", "Windows" ir "Windows Vista" yra "Microsoft Corporation" prekių ženklai, registruoti Jungtinėse Amerikos Valstijose ir kitose šalyse. ˎ "Mac" ir "Macintosh" yra "Apple Inc." prekių ženklai, registruoti JAV ir kitose šalyse.

Švyti Atliekamas duomenų perdavimas (neišimkite "Micro Vault", kol indikatoriaus lemputė mirksi.)

╱┕═╲ ā produkta nepareizas apsaimniekošanas rezultātā. Materiālu pārstrād palīdzēs saglabāt dabas resursus. Lai iegūtu sīkāku informāciju par šī produkta pārstrādi, sazinieties ar vietējo pašvaldību, vietējo sadzīves atkritumu savākšanas dienestu vai veikalu, kurā iegādājāties šo produktu. **USB zibatmiņas pirmā izmantošanas reize** 

ˎ "Micro Vault" įrenginyje yra anga dirželiui arba žiedui tvirtinti. Bet prie šios angos negalima tvirtinti kablio formos metalinio objekto (pvz., raktų pakabuko), nes jis gali sugadinti "Micro Vault". ˎ Nelaikykite įrenginio vietose, kuriose: – labai karšta arba šalta; – daug dulkių ar nešvarumų;

diska ikonas, tāpat kā to darāt, kopējot datus cietajā diskā vai disketē. **Operētājsistēmā Mac OS X 10.1 vai jaunākā versijā**<br>Kad Micro Vault ir savienots ar datoru, parādās Micro Vault ierīces diska ikona.<br>Tagad jūs varat kopēt un saglabāt datus Micro Vault zibatmiņā, velkot failus un mapes uz<br>

## – labai drėgna; – didelė vibracija; – galimas korozinių dujų poveikis; – įrenginį veiks tiesioginė saulės šviesa. ˎ Valymas

neizņemiet Micro Vault.) **Atvienošana Operētājsistēmā Windows 8, Windows 7, Windows Vista, Windows XP** Uzdevumjoslā ekrāna apakšējā labajā pusē veiciet dubultklikšķi uz (Droša aparatūras ana). Logā, kas tiks parādīts, atlasiet noņemamās ierīces nosaukumu un pē tam noklikšķiniet uz pogas Apturēt. Kad parādās ekrāns Aparatūras ierīces apturēšana,<br>pārliecinieties, vai ir parādīta pareizā informācija, un pēc tam noklikšķiniet uz pogas Labi.

### Primygtinai rekomenduojama reguliariai kurti atsargines įrenginyje įrašytų duomenų kopijas. "Sony Corporation" neprisiima jokios atsakomybės už galimą duomenų sugadinimą ar

praradimą.

Vault".

ˎ Tīrīšana Tīriet ierīci ar sausu, mīkstu lupatiņu vai mīkstu lupatiņu, kas ir samitrināta ar maigu tīrīšanas šķidrumu. Neizmantojiet nekāda veida šķīdinātājus, piemēram, spirtu vai benzolu, kas var sabojāt apdari. .<br>antotais dators vai aparatūra ierīci neatpazīst, nonemiet ierīci, izslēdziet vai

ˎ Kiti šiame vadove minimi sistemų ir produktų pavadinimai yra atitinkamų jų savininkų prekių ženklai arba registruotieji prekių ženklai. Atkreipiame dėmesį, kad simboliai ™ ir ® šiame vadove nenaudojami. · Mūsų gaminio garantija teikiama pačiai "USB" "Flash" atmintinei, jei ji įprastomi: sąlygomis naudojama pagal šias naudojimo instrukcijas, su pridėtais priedais ir nurodytoje arba rekomenduojamoje sistemos aplinkoje. Šie apribojimai taikomi ir

#### įmonės teikiamoms paslaugoms, pvz., naudotojo palaikymui. mos temamomė pasaugomė, pragmosos pasaugomė.<br>Inė negali prisiimti atsakomybės už žalą ar nuostolius, atsiradusius naudojant įrenginį, arba priimti kokias nors pretenzijas iš trečiųjų šalių. ˎ Įmonė negali prisiimti jokios atsakomybės už: naudojant šį gaminį kilusias problemas jūsų kompiuteryje ar kitoje aparatūroje; šio gaminio tinkamumą

konkrečiai aparatūrai, programinei įrangai ar išoriniams įrenginiams; veikimo konfliktus su kitomis įdiegtomis programomis; duomenų praradimą; arba kitą netiesioginę arba neišvengiamą žalą. ˎ Įmonė negali prisiimti jokios atsakomybės už finansinius nuostolius, prarastą pelną, trečiųjų šalių pretenzijas ir pan., susijusius su programine įranga, pateikta su šiuo

### **Latviski** Datu glabāšanas medijs

įrenginiu.

**personal utföra service.** Denna produkt har tillverkats av eller på uppdrag av Sony Corporation, 1-7-1 Konan Minato-ku Tokyo, 108-0075 Japan. Frågor som rör produkternas överensstämmelse,<br>grundar sig på Europeiska unionens lagstiftning skall ställas till den auktoriserade<br>representanten, Sony Deutschland GmbH, Hedelfinger Strasse presentanten, ovny صحت المستخدم المستخدم المستخدم و presentanten, ovny صحت المستخدم و presentanten, vänligen se<br>Antand För service och garantiärenden, vänligen se de adresser som finns i de separata

**BRĪDINĀJUMS Glabājiet bērniem nepieejamā vietā. Norīšanas gadījumā nekavējoties** 

> service och garantihandlingarna. Omhändertagande av gamla elektriska och elektroniska produkt **(Användbar i den Europeiska Unionen och andra Europeiska länder med separata insamlingssystem)**<br>Symbolen på produkten eller emballaget anger att produkten inte får<br>hanteras som hushållsavfall. Den skall i stället lämnas in på  $\bigoplus$

**vērsieties pie ārsta. Lai samazinātu ugunsgrēka vai elektrošoka risku, nepakļaujiet ierīci lietus vai mitruma iedarbībai. Lai izvairītos no elektrošoka, neatveriet korpusu. Apkopi drīkst veikt vienīgi kvalificēts personāls.** Šī produkta ražotājs ir Sony Corporation, 1-7-1 Konan Minato-ku Tokyo, 108-0075 Japan, vai produkts ražots Sony Corporation uzdevumā. Lai uzzinātu par produkta atbilstību, pamatojoties uz Eiropas Savienības likumdošanas aktiem, vērsieties pie autorizētā pārstāvja Sony Deutschland GmbH, Hedelfinger Strasse

61, 70327 Stuttgart, Germany. Apkopes un garantijas servisa gadījumā vērsieties adresē, kas norādīta atsevišķos apkopes vai garantijas dokumentos. **Atbrīvošanās no vecām elektriskām un elektroniskām ierīcēm (piemērojama Eiropas Savienībā un citās Eiropas valstīs ar atkritumu atsevišķas savākšanas sistēmām)** Šis simbols uz produkta vai tā iesaiņojuma norāda, ka šo produktu  $\sqrt{2}$ nedrīkst izmest sadzīves atkritumos. To nepieciešams nodot attiecīgā savākšanas punktā elektrisko un elektronisko ierīču pārstrādei. Nodrošinot pareizu atbrīvošanos no šī produkta, palīdzēsiet novērst potenciālās negatīvās sekas videi un cilvēku veselībai, kas varētu rasties

### Vänteläge På Dataöverföring pågår (Ta inte bort Micro Vault medan

### **(ierīces draivera instalēšana)** Parasti ierīces draiveris tiek instalēts automātiski, kad pievienojat Micro Vault.

Tomēr iespējams, ka dažām USB kartēm vai platēm instalēšana būs jāsāk manuāli. Lai meklētu piemērotu draiveri, izpildiet ekrānā redzamos norādījumus.

### **Pamatdarbības Piezīmes:** ˎ Pēc šajā rokasgrāmatā aprakstītās procedūras veikšanas noņemiet Micro Vault pareizi.

Pretējā gadījumā dati, iespējams, netiks pareizi ierakstīti. ˎ Neievietojiet un neizņemiet USB savienotāju biežāk nekā vajadzīgs, ja izmantojat Micro Vault, jo tas var izraisīt mehānisku nodilumu. rīkojie savies piesardzīgi, lai uz ārējo savienotāju pārāk stipri nespiestu. Šādi rīkojoties, jūs varat deformēt vai sabojāt savienotāju, vai arī sabojāt savienotāja fiksatoru.

**Iestatīšana Operētājsistēmā Windows 8, Windows 7, Windows Vista, Windows XP (SP3 vai jaunāka versija)** tar jaunuku versija)<br>Kad Micro Vault ir savienots ar datoru, parādās Micro Vault ierīces diska ikona. (Atkarībā no datora sistēmas diska nosaukums var atšķirties.) Tagad jūs varat kopēt un saglabāt datus Micro Vault zibatmiņā, velkot failus un mapes uz

> – utsätts för korrosiva gaser – – utsätts för direkt solljus<br>• Rengöring<br>Rengör enheten med en mjuk, torr trasa eller en mjuk trasa lätt fuktad med ett milt rengöringsmedel. Använd inte någon typ av lösning, så som alkohol eller bensen, som kan skada finishen.

**Gaismas indikatora nozīmes** Kad Micro Vault tiek lietots, gaismas indikators norāda tā statusu, kā aprakstīts zemāk. **Gaismas indikatora Nozīme**

#### **statuss** Izslēgts Gaidstāve Ieslēgts Notiek datu pārsūtīšana (kamēr gaismas indikators mirgo,

lessa begränsningar. ˎ Företaget kan inte acceptera något ansvar för skada eller förlust till följd av användning av denna enhet, eller för krav från tredje part. ˎ Företaget kan inte acceptera något ansvar för: problem med datorn eller annan

oavsiktliga eller oundvikliga skador. etaget kan inte acceptera något ansvar för ekonomiska skador, utebliven vinst,

maskinvara som uppkommer till följd av användning av denna produkt; denna<br>produkts lämplighet för specifik maskinvara, programvara, eller kringutrustning;<br>driftkonflikter med annan installerad programvara; dataförlust; ell krav från tredje part etc., som uppkommer till följd av användning av programvaran som medföljer denna enhet.

#### Kad parādās ziņojums "Aparatūras noņemšana ir droša", jūs varat noņemt Micro Vault. (Atkarībā no operētājsistēmas versijas parādītā ikona un ziņojumi var atšķirties.) Strādājot operētājsistēmā Windows Vista, logu "Droša aparatūras noņemšana" var arī atvērt, ar peles labo pogu noklikšķinot uz Micro Vault diska ikonas programmā Windows Explorer vai atverot Mans dators.

**Operētājsistēmā Mac OS X 10.1 vai jaunākā versijā** Velciet Micro Vault ikonu uz atkritni. Pēc tam, kad esat pārliecinājies, ka Micro Vault ir gaidstāves režīmā, atvienojiet Micro Vault.

### **Piezīmes par lietošanu** ˎ Esiet piesardzīgi, rīkojoties ar ierīci pēc ilgākiem lietošanas periodiem, jo tās virsma var būt karsta. ˎ Micro Vault var nedarboties pareizi, ja tā tiek pievienota datoram, kad dators tiek startēts, restartēts vai atjauno darbību pēc miega režīma. Pirms šo darbību veikšanas vienmēr

atvienojiet Micro Vault no datora. ˎ **64 GB un lielākas ietilpības ierīču lietotājiem**  Formatējot ierīci, izmantojiet formatēšanas programmatūru, ko iespējams lejupielādēt no tīmekļa vietnes. Lai izvairītos no specifikāciju izmaiņām, neformatējiet ierīci citos veidos. ˎ Micro Vault ierīcei ir caurums siksniņas vai gredzena piestiprināšanai. Tomēr šajā caurumā nevajadzētu iestiprināt āķveida metāla priekšmetus (piemēram, atslēgu turētāju), jo tas var sabojāt Micro Vault.

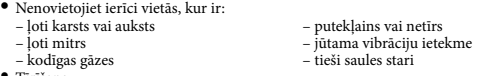

restartējiet datoru vai aparatūru un mēģiniet pievienot ierīci vēlreiz. Noteikti ieteicams regulāri saglabāt ierīcē ierakstīto datu dublējumkopijas. Sony Corporation neuzņemas nekādu atbildību par jebkādiem iespējamiem bojājumiem vai datu zudumu.

**Pārsūtīšanas un informācijas atklāšanas drošības pasākumi**

#### Ja Micro Vault ierīcē saglabātie dati tiek izdzēsti vai formatēti, izmantojot standarta metodes, dati tiek noņemti tikai šķietami — virspusējā līmenī, un pastāv iespēja, ka citas personas tos var izgūt un lietot datus atkārtoti, izmantojot īpašu programmatūru. ias noplūdes un citas šāda veida problēmas, ieteicams izmantot rciāli pieejamu programmatūru, kas paredzēta, lai pilnībā noņemtu visus datus no Micro Vault.

ˎ Micro Vault ir Sony Corporation preču zīme. ˎ Microsoft, Windows un Windows Vista ir reģistrētas Microsoft Corporation preču zīmes ASV un citās valstīs.

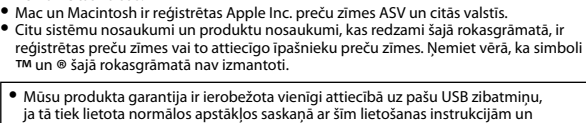

ˎ Vores produktgaranti er begrænset til kun at omfatte selve USB-flashdrevet, når det anvendes normalt i henhold til denne betjeningsvejledning og sammen med<br>det tilbehør, som fulgte med denne enhed, i det specificerede eller anbefalede<br>systemmiljø. Tjenester som udbydes af firmaet, som f.eks. brugersup ˎ Firmaet kan ikke acceptere ansvar for skader eller tab pga. anvendelsen af denne enhed, eller for erstatningskrav fra en tredjepart. ● Firmaet kan ikke acceptere ansvar for: Problemer med din computer eller anden<br>hardware som opstår pga. anvendelsen af dette produkt; egnethed af dette<br>produkt til specifik hardware, software eller perifere enheder; drif

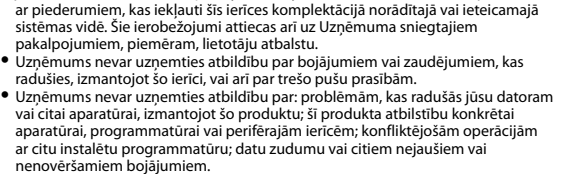

ˎ Uzņēmums nevar uzņemties atbildību par finansiālu kaitējumu, zaudētu peļņu, prasībām no trešajām pusēm u.c., kas radušās, izmantojot šīs ierīces komplektācijā iekļauto programmatūru.

### **Svenska** Datalagringsmedium

**Specification USM-R Series**

**VARNING Förvaras oåtkomligt för barn. Vid förtäring kontakta genast en läkare. Utsätt inte enheten för regn eller fukt eftersom det kan medföra risk för brand eller elstötar. Öppna inte höljet för att undvika en elektrisk stöt. Låt endast kvalificerad** 

### Інтерфейс: Hi-Speed USB (USB2.0) Порт USB типу A

живлення через шину USB (подача зовніц живлення відсутня) Сумісні ОС: Windows 8, Windows 7, Windows Vista, Windows XP

Маса: <sup>1</sup> <sup>1</sup> <sup>п</sup> Приблиз. 9 г \* Ємність вказано за умови того, що 1 Гб = 1 мільярд байтів

Тип порта: Порт USB типа A Питание через шину USB (подача внешнего

Диапазон рабочей влажности: От 10 % до 90 % (без конденсации) Диапазон температуры хранения: От –20 °C до +60 °C н влажности хранения: От 10 % до 90 % (без Наружные размеры: Приблиз. 19,8 мм  $\times$  8,5 мм  $\times$  55 мм

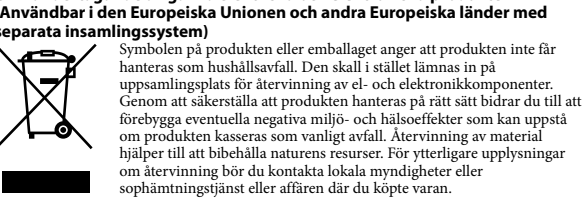

Приблиз. 9 г \* Емкость указана при условии, что 1 Гб = 1 миллиард байт Интерфейс: Hi-Speed USB (USB2.0) Порт түрі: А түріндегі USB порты

> Пайдалануға болатын нақты сыйымдылық құрылғыда көрсетілгеннен аз болады.) имы: 0 °C-тан 35 °C-қа дейін

USB-toide (väline toiteallikas puudub)

om produkten kasseras som vanligt avfall. Återvinning av material hjälper till att bibehålla naturens resurser. För ytterligare upplysningar om återvinning bör du kontakta lokala myndigheter eller sophämtningstjänst eller affären där du köpte varan. **När USB-flash-enheten används för första gången** 

> Ühilduvad operatsioonisüsteemid: Windows 8, Windows 7, Windows Vista, Windows XP Mälumaht\* Näidatud seadmel. (Andmekandja sisaldab süsteemihalduse ala. Tegelik näidatud.)<br>0 °C kuni 35 °C Õhuniiskuse vahemik kasutamisel: 10% kuni 90% (kondensatsiooni Temperatuurivahemik hoiustamisel: -20 °C kuni +60 °C Õhuniiskuse vahemik hoiustamisel: 10% kuni 90% (kondensa

**(Installera enhetsdrivrutinen)** Vanligtvis installeras enhetsdrivrutinen automatiskt när du ansluter Micro Vault. Men med vissa USB-kort, kan det hända att du måste initiera installationen manuellt. Följ anvisningarna på skärmen för att hitta en lämplig drivrutin.

### **Grundläggande användning Observera:**

Töötemperatuurivahemik: Välismõõtmed: Ligikaudu 19,8 mm × 8,5 mm × 55 mm Mass: Ligikaudu 9 g \* Mälumahu arvutamise põhimõte: 1 GB = 1 miljard baiti

ˎ Ta bort Micro Vault på rätt sätt genom att följa proceduren som beskrivs i denna manual. Annars kan det hända att data inte registreras korrekt.<br>● Undvik att sätta i och ta ut USB-kontakten mer än nödvändigt när Micro Vault används,<br>eftersom det kan leda till mekanisk förslitning i förtid.<br>Var noga med att in kontakten deformeras eller skadas, eller att kontaktspärren skadas.

Tämä tuote on valmistettu Sony Corporationin puolesta, Sony Corportation, 1-7-1 Konan Minato-ku Tokyo, 108-0075 Japan. Tämän tuotteen Euroopan Unionin lainsä uutta koskevat kyselyt tulee osoittaa valtuutetulle edustajalle, Sony Deutschland GmbH:lle, Hedelfinger Strasse 61, 70327 Stuttgart, Germany. Huolto tai takuu asioita koskevat kyselyt pyydämme ystävällisesti osoittamaan takuu tai huolto eissa mainituille edustajille.

### **Anslutning När du använder Windows 8, Windows 7, Windows Vista, Windows XP (SP3**

**eller senare)** När Micro Vault väl har anslutits till datorn, visas enhetsikonen för Micro Vault-enheten. (Enhetsnamnet varierar, beroende på datorsystemet.) Du kan nu kopiera och spara data på Micro Vault genom att dra filer och mappar till enhetsikonen, precis som du gör när du kopierar data till en hårddisk eller en diskett. **När du använder Mac OS X 10.1 eller senare** När Micro Vault väl har anslutits till datorn, visas enhetsikonen för Micro Vault-enheten. Du kan nu kopiera och spara data på Micro Vault genom att dra filer och mappar till enhetsikonen, precis som du gör när du kopierar data till en hårddisk eller en diskett.

**Indikatorlampans olika betydelser** När Micro Vault används, anger indikatorlampan dess status enligt följande. **Indikatorlampans Betydelse**

**status**

indikatorlampan blinkar.) **Frånkoppling När du använder Windows 8, Windows 7, Windows Vista, Windows XP** Dubbelklicka på (Säker borttagning av maskinvara) i aktivitetsfältet längst ned till höger på skärmen. I fönstret som visas, markera namnet på enheten som ska tas bort, klicka sedan å stoppknappen. När skärmen Stoppa en maskinvaruenhet visas, försäkra dig om att rät information visas, och klicka sedan på OK-knappen. När meddelandet "Säkert att ta bort maskinvara" visas, kan du ta bort Micro Vault.

(Ikonen och meddelandena som visas kan variera beroende på versionen av operativsystemet.) När du använder Windows Vista, kan du också välja "Säker borttagning av maskinvara" genom att högerklicka på ikonen för Micro Vault-enheten i Utforskaren eller Den här

datorn. **När du använder Mac OS X 10.1 eller senare**

ssienhallinnassa tai kohdassa Oma tietokone. **Kun käyttöjärjestelmänä on Mac OS X 10.1 tai uudempi** kuvake roskakoriin. Irrota Micro Vault tarkistettuasi, että Micro Vault on valmiustilassa.

### Dra Micro Vault-ikonen till Papperskorgen. Efter att ha bekräftat att Micro Vault är i vänteläge, koppla bort Micro Vault. **Anmärkningar om användning** ˎ Var försiktig när du hanterar enheten efter en längre stunds användning eftersom ytan kan vara mycket varm.

ˎ Det kan hända att Micro Vault inte fungerar korrekt om den ansluts till datorn när datorn startas, startas om, eller återställs från viloläge. Koppla alltid bort Micro Vault från datorn innan någon av dessa operationer utförs. ˎ **För användare av 64 GB och högre** 

- När enheten ska formateras, använd formateringsprogrammet som du kan hämta från webbplatsen. För att undvika ändringar av specifikationerna, formatera inte enheten på något annat sätt.<br>● Micro Vault har ett hål för att fästa en rem eller en ring. Dock bör inte ett hakformat
- ˎ Micro Vault har ett hål för att fästa en rem eller en ring. Dock bör inte ett hakformat metallföremål (så som en nyckelhållare) fästas i detta hål, eftersom det kan orsaka skador på Micro Vault. ˎ Placera inte enheten på platser som: – är extremt varma eller kalla – är dammiga eller smutsiga
- är mycket fuktiga vibrerar

normaalilla tavalla näiden käyttöohjeiden mukaisesti ja yksikön mukana toimitettujen lisävarusteiden kanssa järjestelmää varten määritellyssä tai suositellussa käyttöympäristössä. Nämä rajoitukset koskevat myös Yrityksen rjoamia palveluja, kuten asiakastukea. ˎ Yritys ei ota vastuuta tämän yksikön käytöstä aiheutuvista vahingoista tai menetyksistä, eikä hyväksy mitään kolmannen osapuolen vaatimuksia. metynsista, einä rij vansi mittään normannen osapaoren vaatimansi<br>tys ei ota vastuuta seuraavista: tietokoneessa tai muissa laitteistois ilmenevistä ongelmista, jotka aiheutuvat tämän tuotteen käytöstä; tämän tuotteen<br>sopivuudesta tietylle laitteistolle, ohjelmistolle tai oheislaitteelle; toiminnallisesta<br>yhteensopimattomuudesta muiden asennettujen ohjelmis

ˎ Om enheten inte identifieras av datorn eller värdenheten som du använder, ta bort enheten, stäng av eller starta om datorn eller värdenheten, och prova att sätta i enheten igen.

Det rekommenderas starkt att du regelbundet säkerhetskopierar data som skrivits på enheten. Sony Corporation tar inget ansvar för eventuella skador eller förlust av data som kan inträffa.

**Försiktighetsåtgärder för överlåtelse och kassering** Om data lagrade på Micro Vault raderas eller omformateras med standardmetoderna, är det endast på en ytlig nivå som data ser ut att ha tagits bort, och det kan vara möjligt för någon att återställa och återanvända data med hjälp av särskild programvara. För att undvika informationsläckor och andra problem av detta slag, rekommenderas det att du använder kommersiellt tillgänglig programvara avsedd för att fullständigt ta bort alla

**Română** Suport de stocare a datelor **AVERTIZARE A nu se lăsa la îndemâna copiilor. În caz de înghiţire, chemaţi fără întârziere** 

Producătorul acestui aparat este: Sony Corporation, 1-7-1 Konan Minato-ku Tokyo, 108-0075 Japonia. Întrebări legate de conformitatea aparatului cu legislația Uniunii Europene pot fi adresate: Sony Deutschland GmbH, Hedelfinger Strasse 61, 70327 Stuttgart, Germania. Pentru orice intrebări legate de service sau de garanție, vă rugăm să consultați documentele de garanție ce însoțesc aparatul

#### data från Micro Vault. ˎ Micro Vault är ett varumärke som tillhör Sony Corporation. ˎ Microsoft, Windows och Windows Vista är registrerade varumärken som tillhör

Microsoft Corporation i USA och andra länder. ˎ Mac och Macintosh är varumärken som tillhör Apple Inc., registrerade i USA och andra länder. ˎ Andra systemnamn och produktnamn som kan förekomma i denna manual är registrerade varumärken eller varumärken som tillhör respektive ägare. Observera att symbolerna ™ och ® inte används i denna manual.

### ˎ Vår produktgaranti är begränsad till själva USB-flash-enheten, när den används normalt i överensstämmelse med denna bruksanvisning och med de tillbehör som medföljde denna enhet i den specificerade eller rekommenderade systemmiljön. Tjänster som tillhandahålls av Företaget, såsom användarstöd, är också föremål för

**Configurare Atunci utilizaţi Windows 8, Windows 7, Windows Vista, Windows XP (SP3 sau ulterior)** Atunci când Micro Vault este conectat la computer, apare pictograma unităţii pentru dispozitivul Micro Vault. (Numele unităţii variază, în funcţie de sistemul computerului dumneavoastră.) Acum puteţi copia şi salva date pe Micro Vault glisând fişiere şi dosare pe pictograma unității, exact așa cum procedați atunci când copiați date pe un hard disk sau pe o dischetă.

când utilizați Micro Vault, lumina indicatoare indică starea acestuia după cum urmează. **Semnificaţii stării luminii indicatoare**

Mod aşteptare Transferul datelor în curs (Nu scoateți Micro Vault în timp ce lumina indicatoare luminează intermitent.) **Deconectare**

**ADVARSEL Skal opbevares uden for børns rækkevidde. Opsøg straks en læge hvis den sluges. Enheden må ikke udsættes for regn eller fugt af hensyn til risiko for brand** 

**eller elektrisk stød.**

**For at undgå elektrisk stød skal du ikke åbne kabinettet. Overlad kun** 

**servicearbejde til kvalificeret personale.**

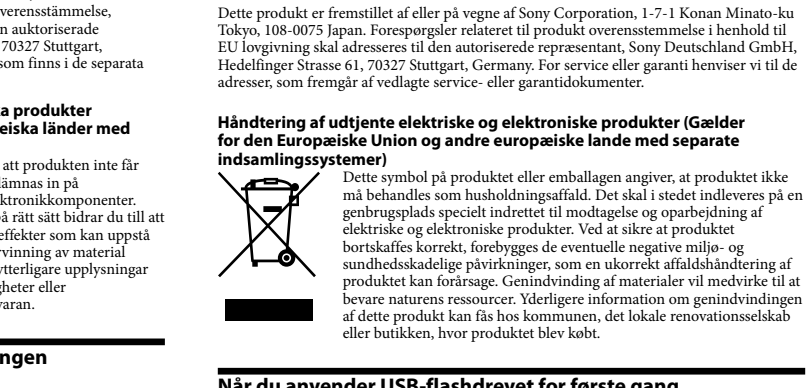

Dette symbol på produktet eller emballagen angiver, at produktet ikke må behandles som husholdningsaffald. Det skal i stedet indleveres på en

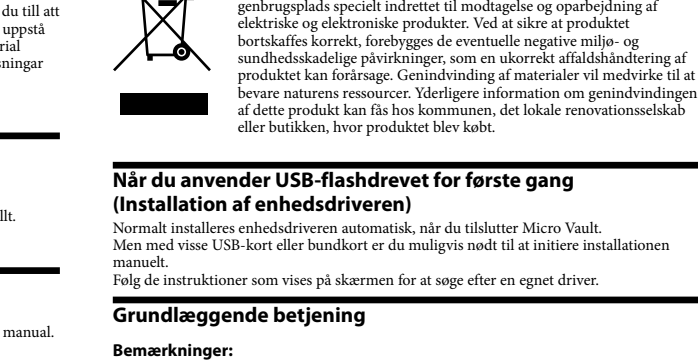

ˎ Garanţia oferită produsului este limitată numai la unitatea flash USB, când este utilizată normal, în conformitate cu aceste instrucţiuni de utilizare şi cu accesoriile care au fost incluse cu această unitate în mediul de sistem specificat sau recomandat. Serviciile oferite de companie, cum ar fi asistenta pentru utilizator

ˎ Compania nu poate accepta responsabilitatea pentru daune sau pierderi care rezultă din utilizarea acestei unităţi sau pentru orice plângere din partea unui terţ. pania nu poate accepta responsabilitatea pentru: probleme ale computerul dumneavoastră sau ale altui hardware ce rezultă din utilizarea acestui produs; adecvarea produsului pentru hardware, software sau sisteme periferice; conflicte de functionare cu alt soft instalat; pierderea datelor sau alte deteriorări accidentale sa

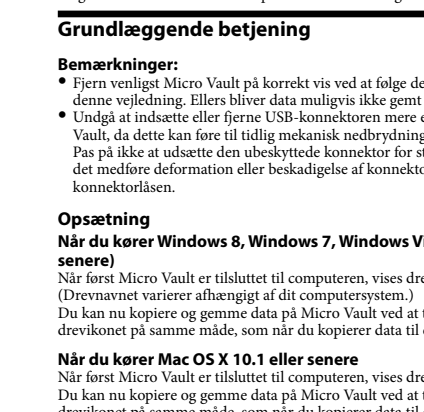

**Dansk** Datalagringsmedie

**Når du anvender USB-flashdrevet for første gang (Installation af enhedsdriveren)** Normalt installeres enhedsdriveren automatisk, når du tilslutter Micro Vault. Men med visse USB-kort eller bundkort er du muligvis nødt til at initiere installationen manuelt. Følg de instruktioner som vises på skærmen for at søge efter en egnet driver. **Bemærkninger:** ˎ Fjern venligst Micro Vault på korrekt vis ved at følge den procedure, der er beskrevet i denne vejledning. Ellers bliver data muligvis ikke gemt ordentligt. ˎ Undgå at indsætte eller fjerne USB-konnektoren mere end nødvendigt ved brug af Micro Vault, da dette kan føre til tidlig mekanisk nedbrydning. Pas på ikke at udsætte den ubeskyttede konnektor for stor kraft. Gør du det, kan det medføre deformation eller beskadigelse af konnektoren eller beskadigelse af **Når du kører Windows 8, Windows 7, Windows Vista, Windows XP (SP3 eller senere)** Når først Micro Vault er tilsluttet til computeren, vises drevikonet for Micro Vault-enheden. (Drevnavnet varierer afhængigt af dit computersystem.)<br>Du kan nu kopiere og gemme data på Micro Vault ved at trække filer og mapper hen på<br>drevikonet på samme måde, som når du kopierer data til en harddisk eller en floppyd Når først Micro Vault er tilsluttet til computeren, vises drevikonet for Micro Vault-enheden. Du kan nu kopiere og gemme data på Micro Vault ved at trække filer og mapper hen på drevikonet på samme måde, som når du kopierer data til en harddisk eller en floppydisk. **Betydninger af indikatorlyset** Når Micro Vault er i brug, angiver indikatorlyset dens status som følger. **Status for indikatorlys Betydning** Standby Tændt Dataoverførsel i gang (Fjern ikke Micro Vault mens indikatorlyset blinker.)

**Når du kører Windows 8, Windows 7, Windows Vista, Windows XP** Dobbeltklik på (Sikker fjernelse af hardware) i proceslinjen nederst til højre på skærmen. I det vindue som vises, skal du vælge navnet på den enhed, som skal fjernes, og derefter klikke på Stop-knappen. Når skærmen Stop en hardwareenhed vises, skal du sikre dig, at der vises den korrekte information, og derefter klikke på OK-knappen. Når meddelelsen<br>"Sikkert at fjerne hardware" vises, kan du fjerne Micro Vault.<br>(Det ikon og de meddelelser som vises varierer muligvis afhængigt af OS-v Når du kører Windows Vista, kan du også vælge "Sikker fjernelse af hardware" ved at højreklikke på Micro Vault-drevikonet i Explorer eller Min computer.

elektronisk utstyr. Ved å sørge for at dette produktet avhentes på korrel måte, vil du være med på å forhindre mulige negative følger for miljøet og helse, som ellers kan forårsakes av feilaktig avfallshåndtering av dette<br>produktet. Gjenvinning av disse materialene vil være med på å ta vare<br>på våre naturressurser. For mer informasjon om gjenvinning av dette<br>produkte du bor eller butikken der du kjøpte produktet.

**Български** Носител за съхранение на данни **ПРЕДУПРЕЖДЕНИЕ Да се пази извън достъпа на деца. При поглъщане, бързо потърсете** 

ˎ Vær forsigtig ved håndtering af enheden efter længere tids brug, da overfladen muligvis

krogformet metalgenstand (som f.eks. en nøglering) til dette hul, da det kan beskadige – ekstremt varme eller kolde – støvede eller beskidte – støvede eller beskidte – vibrerer

**Afbrydelse Når du kører Mac OS X 10.1 eller senere** Træk Micro Vault-ikonet hen i Papirkurven. Efter det er bekræftet, at Micro Vault er i standbytilstand, skal du afbryde Micro Vault. **Bemærkninger om brug** kan blive varm.<br>**\* For brugere af 64 GB og højere**<br>Når du formaterer enheden, skal du anvende den formateringssoftware, som du kan downloade fra websiden. For at undgå ændringer af specifikationerne skal du ikke formatere enheden på nogen anden måde.<br>● Micro Vault fungerer muligvis ikke korrekt, hvis den tilsluttes til computeren, mens<br>computeren startes, genstartes eller kommer ud af dvaletilstand. Afbryd altid Micro Vault fra computeren, inden du udfører nogen af disse betjeninger. ˎ Micro Vault har et hul til fastgørelse af en rem eller en ring. Men der må ikke fastgøres en Micro Vault. ˎ Du skal ikke placere enheden på steder, som er: – meget fugtige – vibrerer – udsat for korroderende gasser – udsat for direkte sollys tilslutte enheden igen.

ˎ Rengøring Rengør enheden med en blød, tør klud eller en blød klud fugtet med et mildt rengøringsmiddel. Brug ikke nogen anden type opløsningsmiddel som f.eks. alkohol eller benzen, hvilket muligvis kan beskadige overfladen. ˎ Hvis din enhed ikke genkendes af den computer eller værtsenhed, som du anvender, skal du fjerne enheden, slukke eller genstarte din computer eller værtsenhed, og prøve at

> i sprječavate moguće negativne utjecaje na okoliš i ljudsko zdravlje, koje<br>može biti ugroženo neodgovarajućim zbrinjavanjem otpada ovih vrsta<br>proizvoda. Reciklažom materijala pomažete očuvanje prirodnih izvora.<br>Za detaljni trgovinu gdje ste kupili uređaj.

Det anbefales kraftigt, at du med jævne mellemrum sikkerhedskopierer de data, der er skrevet på enheden. Sony Corporation påtager sig intet ansvar for skader eller tab af data, der eventuelt måtte opstå. **Forholdsregler for overførsel og bortskaffelse** Hvis data, der er opbevaret på Micro Vault, slettes eller omformateres vha.

> očuvanju prirodnih resursa. Za detaljnije informacije o reciklira proizvoda, obratite se svojoj lokalnoj Građanskoj kancelariji, servisu za odlaganje kućnog otpada ili u prodavnici u kojoj ste kupili proizvod.  **Медиуми за складирање на**

standardmetoderne, ser dataene kun ud til at være blevet fjernet på et overfladisk niveau, og et kan være muligt for andre at indhente og genanvende dataene vha. særlig software. For at undgå informationslækager og andre problemer af denne slags, anbefales det, at du anvender kommercielt tilgængeligt software, som er designet til at fjerne alle data fra Micro Vault fuldstændigt. ˎ Micro Vault er et varemærke tilhørende Sony Corporation. ˎ Microsoft, Windows og Windows Vista er registrerede varemærker tilhørende

Microsoft Corporation i USA og andre lande. ˎ Mac og Macintosh er varemærker tilhørende Apple Inc., registreret i USA og andre lande. ˎ Andre systemnavne og produktnavne som optræder i denne vejledning er registrerede varemærker eller varemærker tilhørende deres respektive ejere. Bemærk, at symbolerne ™ og ® ikke anvendes i denne vejledning.

anden installeret software; datatab; eller andre utilsigtede eller uundgåelige skader. **Firmaet kan ikke acceptere noget ansvar for finansielle skader, mistede fortjenester** erstatningskrav fra tredjeparter osv., der opstår pga. anvendelsen af den software,

som kommer sammen med denne enhed.

Power supply : USB bus power (no external power supply) Compatible OSs: Windows 8, Windows 7, Windows Vista, Windows XP (SP3 or later) Mac OS X 10.1 or later

Capacity\* Shown on the device. (This media contains a system management area. Actual usable capacity is less than the amount shown on the

### Operating temperature range :  $0 °C$  to  $35 °C$  (32  $°F$  to 95  $°F)$ Operating humidity range : 10% to 90% (with no condensation)

Storage temperature range :  $-20\,^{\circ}\text{C}$  to +60  $^{\circ}\text{C}$  (-4  $^{\circ}\text{F}$  to +140  $^{\circ}\text{F}$ ) Storage humidity range : 10% to 90% (with no condensation) External dimensions : <br>  $\Delta p$ prox. 19.8 mm × 8.5 mm × 55 mm<br>Mass : <br>  $\Delta p$ prox. 9 g

device.)

Approx. 9 g

\* Capacity is based on 1 GB=1 billion bytes

**Технічні характеристики** 

**Серія USM-R** 

#### (SP3 або більш пізніх версій) Mac OS X 10.1 або більш пізня версія

Об'єм\* Вказано на пристрої. (Цей носій містить системну область. Дійсний об'єм, доступний для використання, менше того,

### що вказано на пристрої.) Діапазон робочої температури: Від 0 °C до 35 °C

Діапазон робочої вологості: Від 10 % до 90 % (без конденсації вологи) Діапазон температури зберігання: Від –20 °C до +60 °C

#### Діапазон вологості зберігання: Від 10 % до 90 % (без конденсації вологи Зовнішні розміри: Приблиз. 19,8 мм × 8,5 мм × 55 мм  $\Pi$ риблиз. 19,8 мм  $\times$  8,5 мм  $\times$  55 мм

**Технические характеристики** 

**Серия USM-R**

### Интерфейс: Hi-Speed USB (USB2.0)

### питания отсутствует) Совместимые ОС: Windows 8, Windows 7, Windows Vista, Windows XP

(SP3 или более поздних версий) Mac OS X 10.1 или более поздняя версия

### (Данный носитель содержит системную область. Действительная полезная емкость меньше

указанной на устройстве.)

USB шинасы арқылы қуат беру (сыртқы қуа

Емкость\* Указана на устройстве. Диапазон рабочей температуры: От 0 °C до 35 °C **Сипаттамасы** 

көзі қолданылмайды) Үйлесімді амалдық жүйелер: Windows 8, Windows 7, Windows Vista, Windows Сыйымдылығы\* Құрылғыда көрсетілген. (Бұл құралда жүйені басқару аумағы бар.

XP (SP3 немесе одан кейінгі) Mac OS X 10.1 немесе одан кейінгі нұсқасы

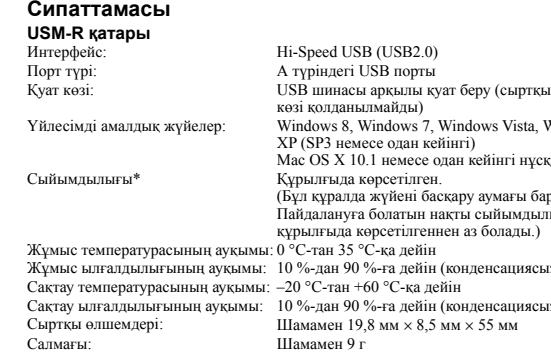

Салмағы: Шамамен 9 г

Сыртқы өлшемдері: Шамамен 19,8 мм × 8,5 мм × 55 мм \* Сыйымдылық 1 Гб=1 миллиард байт деген мәлімдемеге негізделген **Tehnilised andmer USM-R-seeria** Liides: Hi-Speed USB (USB2.0) Pordi tüüp: USB-port, A-tüüp

### (SP3 või uuem)

Mac OS X 10.1 või uuem

### kasutatav mälumaht on väiksem, kui seadmel

## **Tiedontallennusväline VAROITUS Pidettävä poissa lasten ulottuvilta. Jos tuote joutuu nieluun, on**

**hakeuduttava viipymättä lääkärin hoitoon. Suojaa tuote sateelta ja kosteudelta tulipalo- ja sähköiskuvaaran pienentämiseksi. Älä avaa koteloa välttääksesi sähköiskun. Vain valtuutettu henkilöstö saa suorittaa huoltotoimia.**

**Käytöstä poistettujen sähkö- ja elektroniikkalaitteiden hävittäminen koskee Euroopan yhteisön ja muiden Euroopan maiden jätehuoltoa)**<br>Tämä laitteeseen tai sen pakkaukseen merkitty symboli tarkoitta ei saa käsitellä kotitalousjätteenä. Sen sijaan laite on toimiskausi energi valtalousjätteen Tämä laitteeseen tai sen pakkaukseen merkitty symboli tarkoittaa, että laitetta ei saa käsitellä kotitalousjätteenä. Sen sijaan laite on toimitetta sähkö ja elektroniikkalaitteiden kierrätyksestä huolehtivaan keräys- ja kierrätyspisteeseen. Varmistamalla, että tämä laite hävitetään asianmukaisesti, voit auttaa estämään mahdollisia ympäristö- ja terveyshaittoja, joita muuten voi aiheutua laitteen epäasianmukaisesta ∕⊢</del> käsittelystä. Materiaalien kierrätys säästää luonnonvaroja. Lisätietoja laitteen käsittelystä, talteenotosta ja kierrätyksestä on saatavilla paikallisilta ympäristöviranomaisilta, jätehuoltokeskuksesta tai liikkeestä, josta laite on ostettu.

**Kun USB Flash -asemaa käytetään ensimmäistä kertaa (Laiteohjaimen asennus)** Laiteohjain asennetaan yleensä automaattisesti Micro Vault:ia liitettäessä. Joidenkin USB-korttien tai piirilevyjen yhteydessä asennus on kuitenkin käynnistettävä manuaalisesti. Noudata näytölle tulevia ohjeita sopivan ohjaimen etsimiseksi.

**Yleiset käyttötoimenpiteet Huomautuksia:** ˎ Poista Micro Vault asianmukaisesti noudattaen tässä käyttöohjeessa kuvattua menettelyä. Muuten tiedot eivät ehkä tallennu oikein. ˎ Vältä USB-liittimen tarpeetonta asettamista ja irrottamista käytettäessä Micro Vault:ia, koska se voi nopeuttaa mekaanista vanhenemista. bhdista liittimeen suurta voimaa. Se voi aiheuttaa liittimeen muodonn vaurioita tai vioittaa liittimen lukitusta.

**Asennus Kun käyttöjärjestelmänä on Windows 8, Windows 7, Windows Vista, Windows XP (SP3 tai uudempi)** Kun Micro Vault on liitetty tietokoneeseen, Micro Vault -laitteen ohjaimen kuvake tulee iin. (Ohjaimen nimi voi vaihdella tietokoneesi järjestelmästä riippuen. Voit nyt kopioida ja tallentaa tietoja Micro Vault -laitteessa vetämällä tiedostoja ja kansioita ohjaimen kuvakkeeseen samalla tavalla kuin kopioitaessa tietoja kiintolevylle tai levykkeelle.

**Kun käyttöjärjestelmänä on Mac OS X 10.1 tai uudempi** n Micro Vault on liitetty tietokoneeseen, Micro Vault -laitteen ohjaimen kuvake tule esiin. Voit nyt kopioida ja tallentaa tietoja Micro Vault -laitteessa vetämällä tiedostoja ja kansioita ohjaimen kuvakkeeseen samalla tavalla kuin kopioitaessa tietoja kiintolevylle tai levykkeelle. **Merkkivalojen merkitykset** Kun Micro Vault on käytössä, merkkivalo ilmaisee sen tilaa seuraavasti.

**Merkkivalon tila Merkitys** Valmiustila Tiedonsiirto käynnissä (Älä poista Micro Vault:ia merkkivalon vilkkuessa.)

**Irrottaminen Kun käyttöjärjestelmänä on Windows 8, Windows 7, Windows Vista, Windows XP** ita kohtaa (Roista laite turvallisesti) näytön alaosassa oikealla olevassa tehtäväpalkissa. Valitse esiin tulevasta ikkunasta poistettavan laitteen nimi ja napsauta sitten Pysäytä-painiketta. Kun Pysäytä laite -näyttö tulee esiin, varmista, että siinä näytetyt tiedot vat oikeita, ja napsauta sitten OK-painiketta. Micro Vault voidaan poistaa, kun "Laitteiston poistaminen on turvallista" -ilmoitus tulee esiin. .<br>Esiin tuleva kuvake ja ilmoitus voivat vaihdella käyttöjärjestelmän versiosta riip Kun käyttöjärjestelmänä on Windows Vista, "Poista laite turvallisesti" voidaan valita myös napsauttamalla hiiren oikealla painikkeella Micro Vault -ohjaimen kuvaketta

**Käyttöä koskevia huomautuksia** ˎ Ole varovainen käsitellessäsi laitetta sen oltua pitkään käytössä, koska pinnat voivat kuumentua. ˎ Micro Vault ei ehkä toimi oikein, jos se liitetään tietokoneeseen silloin, kun tietokone käynnistetään, käynnistetään uudelleen tai palautuu lepotilasta. Irrota Micro Vault tietokoneesta aina ennen näiden toimintojen suorittamista. ˎ **Vähintään 64 Gt:n käyttäjille**  Kun alustat laitetta, käytä alustusohjelmistoa, joka voidaan ladata Internet-sivuilta. Määritysten muuttumisen välttämiseksi laitetta ei saa alustaa millään muulla tavalla. ˎ Micro Vault:issa on aukko nauhan tai renkaan kiinnittämistä varten. Tähän aukkoon ei saa kuitenkaan kiinnittää koukunmuotoista metalliesinettä (kuten avaimenpidikettä), koska Micro Vault voisi vioittua. ˎ Älä aseta yksikköä paikkoihin, jotka ovat: – erittäin kuumia tai kylmiä – pölyisiä tai likaisia – erittäin kosteita – alttiina tärinälle – alttiina syövyttäville kaasuille – alttiina suoralle auringonvalolle • Puhdistus Puhdista yksikkö pehmeällä, kuivalla pyyhkeellä tai pehmeällä, mietoon puhdistusaineliuokseen kostutetulla pyyhkeellä. Älä käytä liuottimia, kuten alkoholia tai bensiiniä. Ne voivat vahingoittaa pintaa. ˎ Jos käyttämäsi tietokone tai isäntälaite ei tunnista laitetta, poista laite, sammuta tai käynnistä uudelleen tietokone tai isäntälaite ja yritä sitten liittää laite uudelleen.

On erittäin suositeltavaa varmuuskopioida yksikköön tallennetut tiedot aika ajoin. Sony Corporation ei ota vastuuta mistään vahingoista tai tietojen menetyksistä. **Siirtämiseen ja hävittämiseen liittyvät varotoimet** Jos Micro Vault -laitteeseen tallennetut tiedot poistetaan tai alustetaan tavallisilla menetelmillä, tiedot poistetaan vain näennäisesti, ja ne voidaan palauttaa erikoisohjelmiston avulla, jolloin ne voivat joutua valtuuttamattomien henkilöiden käyttöön. Tietovuotojen ja muiden tämän kaltaisten ongelmien välttämiseksi on suositeltavaa hankkia saatavilla oleva tietojen poistamiseen suunniteltu erikoisohjelmisto kaikkien Micro uult:issa olevien tietojen poistamiseksi luotettavalla tavalla ˎ Micro Vault on Sony Corporation -yhtiön tavaramerkki.

ˎ Microsoft, Windows ja Windows Vista ovat Microsoft Corporation -yhtiön Yhdysvalloissa ja muissa maissa rekisteröimiä tavaramerkkejä. ˎ Mac ja Macintosh ovat Apple Inc. -yhtiön Yhdysvalloissa ja muissa maissa rekisteröimiä tavaramerkkejä. ˎ Muut näissä käyttöohjeissa mainitut järjestelmien nimet ja tuotenimet ovat rekisteröityjä tavaramerkkejä tai omistajilleen kuuluvia tavaramerkkejä. Huomatkaa, että näissä käyttöohjeissa ei käytetä symboleja ™ ja ®. ˎ Tuotteen takuu rajoittuu vain itse USB Flash -asemaan, kun sitä käytetään

menetyksistä; tai muista tahattomista tai väistämättömistä vahingoista. ˎ Yritys ei ota vastuuta mistään taloudellisista vahingoista, tuottojen menetyksistä, kolmansien osapuolten vaatimuksista jne., jotka aiheutuvat tämän yksikön mukana toimitetun ohjelmiston käytöstä.

**un medic. În vederea reducerii riscului de foc sau de electrocutare, nu expuneţi aparatul la ploaie sau umezeală. Pentru a evita electrocutarea, nu desfaceţi carcasa. Pentru reparaţii, adresaţi-vă numai personalului de service calificat.**

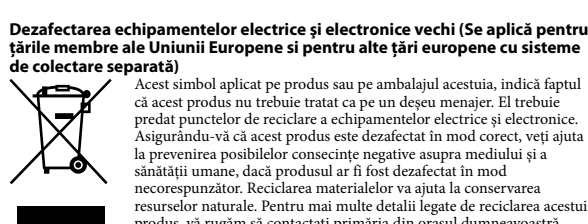

Acest simbol aplicat pe produs sau pe ambalajul acestuia, indică faptul că acest produs nu trebuie tratat ca pe un deşeu menajer. El trebuie predat punctelor de reciclare a echipamentelor electrice şi electronice. Asigurându-vă că acest produs este dezafectat în mod corect, veţi ajuta la prevenirea posibilelor consecinţe negative asupra mediului şi a sănătăţii umane, dacă produsul ar fi fost dezafectat în mod necorespunzător. Reciclarea materialelor va ajuta la conservarea resurselor naturale. Pentru mai multe detalii legate de reciclarea acestui produs, vă rugăm să contactaţi primăria din oraşul dumneavoastră, serviciul de salubritate local sau magazinul de unde aţi cumpărat

produsul.

**Atunci când folosiţi o unitate flash USB pentru prima dată (Instalarea driverului de dispozitiv)** În mod obișnuit, driverul de dispozitiv este instalat automat când conectați Micro Vault. Totuşi la unele plăci sau carduri USB, s-ar putea să fie nevoie sa efectuaţi instalarea manual. Respectaţi instrucţiunile afişate pe ecran pentru a căuta un driver potrivit.

### **Operaţiuni de bază Observaţii:**

ˎ Vă rugăm să scoateţi Micro Vault în mod adecvat respectând procedura descrisă în acest manual. În caz contrar, s-ar putea ca datele să nu fie înregistrate în mod corect. ● Evitati introducerea și scoaterea conectorului USB mai mult decât este necesar atunci când utilizaţi Micro Vault, deoarece acest lucru duce la deteriorarea mecanică prematură. Aveţi grijă să nu supuneţi conectorul expus la o forţă prea mare. Aceasta poate cauza deformarea sau deteriorarea conectorului sau deteriorarea dispozitivului de închidere al conectorului.

**Atunci când utilizaţi Mac OS X 10.1 sau ulterior** Atunci când Micro Vault este conectat la computer, apare pictograma unității pentru dispozitivul Micro Vault. acum puteto vaam.<br>puteti copia și salva date pe Micro Vault glisând fisiere și dosare pe pictograma unităţii, exact aşa cum procedaţi atunci când copiaţi date pe un hard disk sau pe o dischetă. **Semnificaţia luminii indicatoare**

**Atunci când utilizaţi Windows 8, Windows 7, Windows Vista, Windows XP** Dati dublu clic (Safely Remove Hardware-Eliminarea în siguranță a unui dispozitiv hardware) în tava de activități în partea dreaptă jos a ecranului. În fereastra care apare, selectati numele dispozitivului care trebuie scos, apoi dati clic pe butonul Stop. Atu apare ecranul Stop a Hardware Device (Oprirea unui dispozitiv hardware), asigurați-vă că<br>se afișează informația corectă și apoi dați clic pe butonul OK. Atunci când apare mesajul<br>"Safe to Remove Hardware" (Hardware-ul se p Micro Vault. (Pictograma și mesajele care apar pot varia în funcție de versiunea sistemului de operare.)<br>Atunci când utilizați Windows Vista, puteți selecta "Safely Remove Hardware" (Eliminarea<br>în siguranță a unui dispozitiv hardware) Vault în Explorer sau My Computer (Computerul meu). **Atunci când utilizaţi Mac OS X 10.1 sau ulterior**

Glisaţi pictograma Micro Vault în Trash (Gunoi). După confirmarea că Micro Vault este în modul repaus, deconectaţi Micro Vault. **Observaţii privind utilizarea** ˎ Aveţi grijă când manipulaţi dispozitivul după perioade extinse de utilizare deoarece o Vault poate să nu funcțio eze corect dacă este conectat la un computer atunci când computerul este pornit, repornit, sau readus din modul repaus. Deconectaţi întotdeauna Micro Vault de la calculator înainte de efectuarea oricăreia dintre aceste operațiuni. ˎ **Pentru utilizatorii de 64 GB sau mai mult** 

Atunci când formataţi dispozitivul, utilizaţi softul de formatare pe care îl puteţi descărca de pe website. Pentru a evita orice modificări ale specificaţiilor, nu formataţi dispozitivul în nici un alt mod. ˎ Micro Vault are un orificiu pentru ataşarea unei cureluşe sau a unui inel. Totuşi, un obiect

din metal de forma unui cârlig (precum un breloc pentru chei) nu trebuie ataşat la acest orificiu, deoarece poate cauza deteriorarea Micro Vault. ˎ Nu plasaţi unitatea în locuri care sunt: – foarte fierbinţi sau foarte reci – pline de praf sau murdare

– foarte umede – care vibrează – expuse la gaze corozive – expuse direct la lumina solară

ˎ Curăţare Curăţaţi unitatea cu o cârpă moale şi uscată sau o cârpă moale uşor umezită cu o soluţie de detergent neagresiv.<br>Nu utilizați nici un tip de solvent, precum alcoolul sau benzenul, care poate dăuna<br>suprafețelor exterioare. ˎ Dacă dispozitivul nu este recunoscut de computer sau de dispozitivul gazdă pe care îl

utilizaţi, scoateţi dispozitivul, închideţi sau reporniţi computerul sau dispozitivul gazdă şi încercaţi să inseraţi dispozitivul din nou. Este foarte recomandat să faceţi periodic copii de rezervă după datele scrise pe unitate.

Sony Corporation nu îşi asumă responsabilitatea pentru orice deteriorări sau pierderi ale datelor care pot avea loc. **Măsuri de precauţie pentru transfer şi eliminare** Dacă datele stocate pe Micro Vault sunt şterse sau reformatate utilizând metodele standard, datele apar ca şterse doar la un nivel superficial şi există posibilitatea ca cineva să extragă şi

să reutilizeze datele cu ajutorul unui program software special. Pentru a evita scurgeri de informaţii şi alte probleme de acest fel, se recomandă utilizarea unui program software disponibil în comerţ conceput special pentru a elimina în întregime

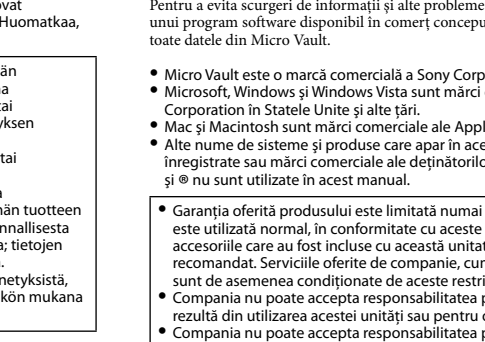

ˎ Micro Vault este o marcă comercială a Sony Corporation.

Hi-Speed USB (USB2.0)

### Port type : Type A USB port

ˎ Microsoft, Windows şi Windows Vista sunt mărci comerciale înregistrate ale Microsoft Corporation în Statele Unite şi alte ţări. ˎ Mac şi Macintosh sunt mărci comerciale ale Apple Inc., înregistrat în SUA şi alte ţări. ˎ Alte nume de sisteme şi produse care apar în acest manual sunt mărci comerciale

înregistrate sau mărci comerciale ale deţinătorilor respectivi. Reţineţi că simbolurile ™ şi ® nu sunt utilizate în acest manual.

sunt de asemenea condiționate de aceste restricții.<br>Compania nu poate accepta responsabilitatea pentru daune sau pierderi care

imposibil de evitat. ˎ Compania nu poate accepta responsabilitatea pentru daunele financiare, pierderea

profiturilor, reclamaţii din partea terţilor, etc., care rezultă din utilizarea softului furnizat cu această unitate.

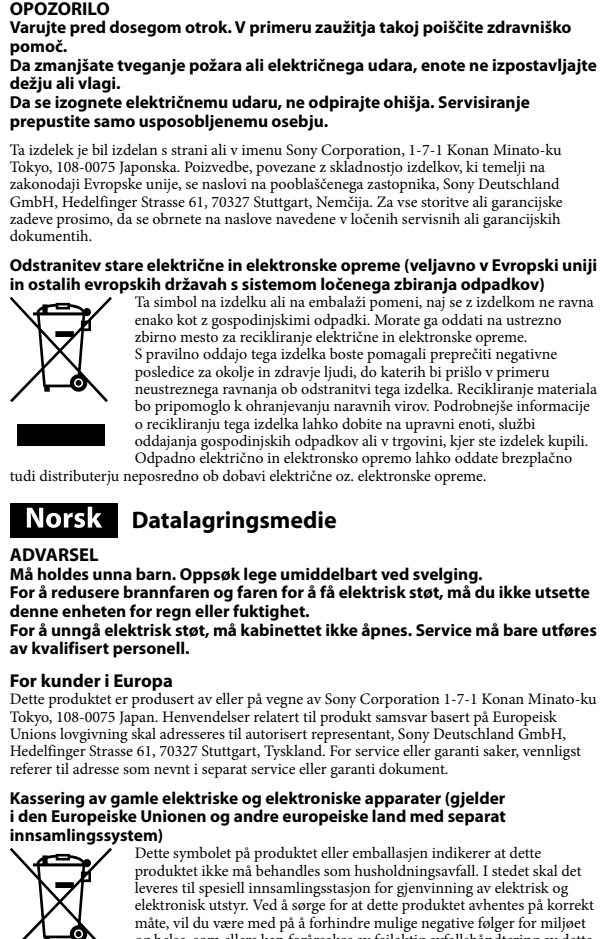

**Slovensko** Shranjevalni medij

**лекарска помощ. За да се намали опасността от пожар или токов удар, не излагайте устройството на дъжд или влага. За да избегнете токов удар, не отваряйте кутията. За обслужване се обръщайте само към специалисти.**

Този продукт е произведен от или от името на Sony Corporation, 1-7-1 Konan Minato-ku Tokyo, 108-0075 Јарап. Запитвания за съответствие на продуктите съгласно<br>законодателството на Европейския съюз, следва да се отправят към Упълномощения<br>представител Sony Deutschland GmbH, Hedelfinger Strasse 61, .<br>а въпроси, свързани със сервиз и гаранция, моля използвайте адресите, посочени в придружаващите сервизни или гаранционни документи.

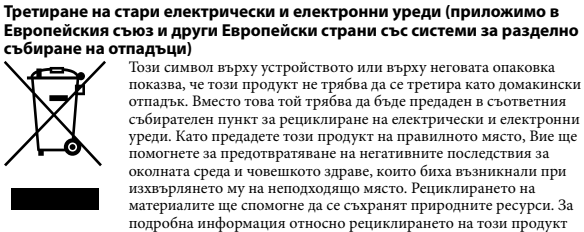

можете да се обърнете към местната градска управа, фирмата за събиране на битови отпадъци или магазина, откъдето сте закупили продукта.  **Medij za pohranu podataka UPOZORENJE**

**Držite dalje od djece. Ako se proguta, odmah posjetite liječnika. Kako biste smanjili opasnost od požara ili strujnog udara, ne izlažite jedincu kiši ili vlazi. Da biste izbjegli strujni udar, ne otvarajte kućište. Popravke prepustite isključivo stručnim osobama.**

**Za kupce u Europi** .<br>izveden od strane ili u ime Sony Corporation, 1-7-1 Konan Minato-ku Tokyo, 108-0075 Japan. Upiti koji se odnose na sukladnost proizvoda sa zakonodavstvom Europske unije trebaju se uputiti ovlaštenom zastupniku, Sony Deutschland GmbH, Hedelfinger Strasse 61, 70327 Stuttgart, Njemačka. Za pitanja vezana uz popravak proizvoda ili jamstvene uvjete, obratite se na adrese navedene u zasebnim dokumentima o servisnoj

podršci i jamstvenim uvjetima. **Zbrinjavanje starih električkih i elektroničkih uređaja (primjenjuje se u Europskoj uniji i ostalim europskim zemljama s posebnim sustavima**  Ova oznaka na proizvodu ili na ambalaži označava da se ovaj proizvod ne smije zbrinjavati kao kućni otpad. On treba biti zbrinut na za tu

**zbrinjavanja)**

**Contract Contract** 

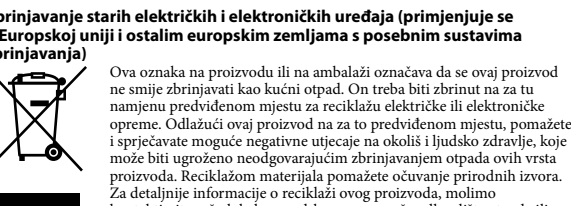

## **Medij za čuvanje podataka**

**Odlaganje Stare Električne i Elektronske Opreme (primenjuje u Evropskoj uniji i drugim Evropskim državama sa sistemima odvojenog prikupljanja otpada)**<br>Ovaj simbol na proizvodu ili njegovom pakovanju ukazuje na to da se<br>ovaj proizvod neće tretirati kao komunalni otpad. Umesto toga će biti predat ovlašćenom sektoru kolekcije za recikliranje električne i elektronske opreme. Obezbeđivanjem pravilnog odlaganja ovog proizvoda, pomažete sprečavanje potencijalnih negativnih posledica za okolinu i zdravlje čoveka, što bi moglo da dođe usled nepravilnog rukovanja bačenim proizvodom. Recikliranje materijala će pomoći

**податоци**

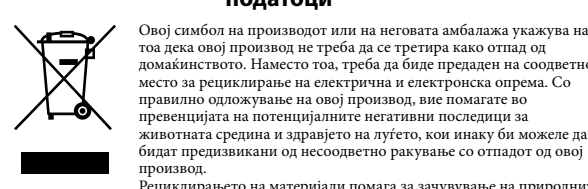

производ. Рециклирањето на материјали помага за зачувување на природните ресурси. За подетални информации за рециклирање на овој производ, ве молиме контактирајте ја вашата локалната градска управа, комунална хигиена или продавница каде што сте го купиле овој производ.